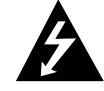

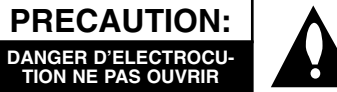

**PRECAUTION:** POUR REDUIRE LE RISQUE D'ELECTROCUTION NE PAS ENLEVER LE COUVERCLE (OU ARRIÈRE) PAS DE COMPOSANTS SUSCEPTIBLES D'ETRE REPARES PAR L'UTILISATEUR A L'INTERIEUR DEMANDEZ DU SERVICE TECHNIQUE AU PERSONNELTECHNIQUE QUALIFIE

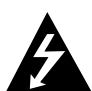

Ce message lumineux avec un symbole en pointe de flèche à l'intérieur d'un triangle équilatéral est destiné à avertir l'utilisateur sur la présence d'un voltage dangereux pas isolé à l'intérieur du boîtier du produit pouvant être suffisamment important pour constituer un danger d'électrocution pour les personnes.

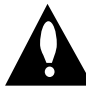

Le point d'exclamation à l'intérieur d'un triangle équilatéral est destiné à avertir l'utilisateur sur la présence d'importantes instructions concernant le fonctionnement ou la maintenance (service technique) dans la littérature accompagnant ce produit.

**ATTENTION:** POUR REDUIRE LE RISQUE D'INCENDIE OU D'ELECTROCUTION, MAINTENEZ CE PRODUIT A L'ABRI DE LA PLUIE OU DE L'HUMIDITE.

**ATTENTION:** Ne pas installer cet équipement à un endroit confiné tel qu'une bibliothèque ou similaire.

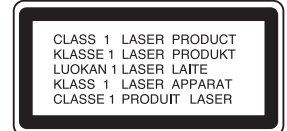

### **PRECAUTION:**

Ce graveur de DVD emploi un Système Laser.

Pour vous assurer d'une utilisation correcte de ce produit, veuillez lire soigneusement ce manuel de l'utilisateur et de le garder pour référence dans le futur. Au cas où l'unité aurait besoin de maintenance, contactez un point de service après-vente agrée (voir procédure service technique)

L'utilisation de commandes, réglages ou de procédures de performance autres que ceux spécifiés ici peut résulter dans une exposition dangereuse à la radiation.

Pour éviter l'exposition directe au faisceau laser, n'essayez pas d'ouvrir le boîtier. Il y a de la radiation laser visible lorsque il est ouvert. NE FIXEZ PAS LE REGARD SUR LE FAISCEAU.

**PRECAUTION:** L'appareil ne doit pas être exposé à l'eau (par mouillure ou éclaboussure) et aucun objet rempli de liquides, comme des vases, ne devrait être placé sur l'appareil.

Ce produit est fabriqué conformément aux exi-Ge produit est radique sont<br>gences en matière de brouillage radioélectrique des DIRECTIVES de la CEE 89/336/CEE, 93/68/CEE et 73/23/CEE.

### **N** NOTES SUR LES DROITS D'AUTEUR:

Il est interdit par la loi de copier, faire des émissions, montrer, transmettre via câble, lire en public ou louer le matériel protégé par les droits d'auteur, sans autorisation. Ce produit offre la fonction protection contre la copie développée par Macrovision. Des signaux de protection contre la copie sont enregistrés sur certains disques. Lors de l'enregistrement et lecture des images de ces disques sur un magnétoscope, des perturbations pourraient apparaître. Ce produit incorpore de la technologie de protection aux droits d'auteur qui est protégée par des méthodes de revendication de certains brevets d'invention américains et d'autres droits de propriété intellectuelle détenus par Macrovision Corporation et d'autres propriétaires des droits. L'usage de cette technologie de protection aux droits d'auteur doit être autorisé par Macrovision Corporation, et elle est réservée à un usage domestiques et à d'autres usages de visionnement limités, sauf accord de Macrovision Corporation autorisant d'autres usages. L'ingénierie inverse ou le démontage sont interdits.

**NUMERO DE SERIE:** Le numéro de série se trouve sur le panneau arrière de cette unité. Ce numéro correspond uniquement à cette unité et n'est pas disponible pour aucune autre. Vous devriez enregistrer l'information demandée ici et conserver cette guide comme un document permanent de votre achat.

Nº de Modèle \_\_\_\_\_\_\_\_\_\_\_\_\_\_\_\_\_\_\_\_\_\_\_\_\_\_\_\_\_\_\_\_\_\_\_

Nº de Série \_\_\_\_\_\_\_\_\_\_\_\_\_\_\_\_\_\_\_\_\_\_\_\_\_\_\_\_\_\_\_\_\_\_\_

# **SHOWVIEW®**

SHOWVIEW est une marque déposée par Gemstar Development Corporation. Le systéme SHOWVIEW est fabriqué sous licence de

Gemstar Development Corporation.

# **Table des Matières**

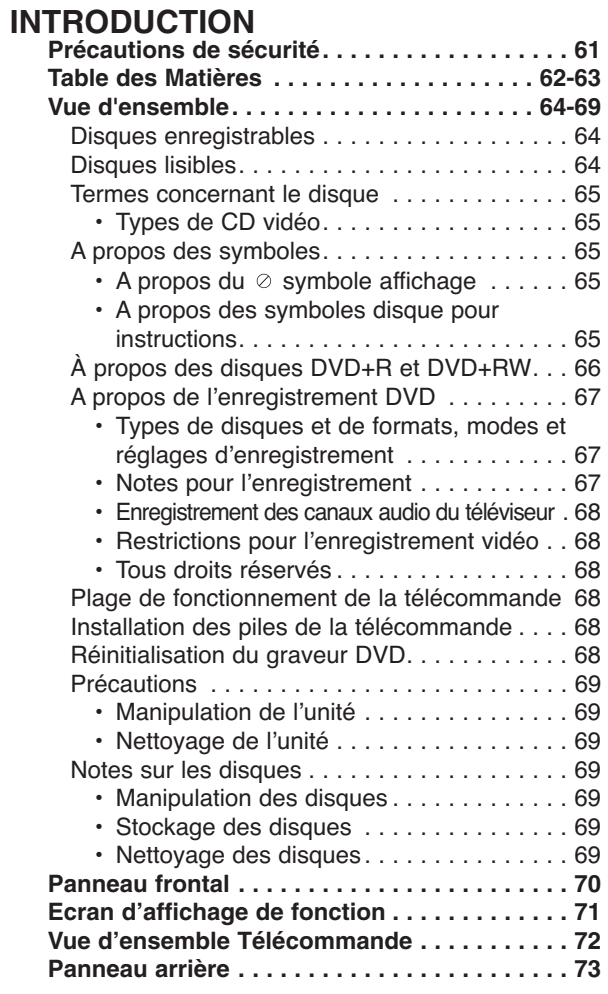

# **RACCORDEMENT**

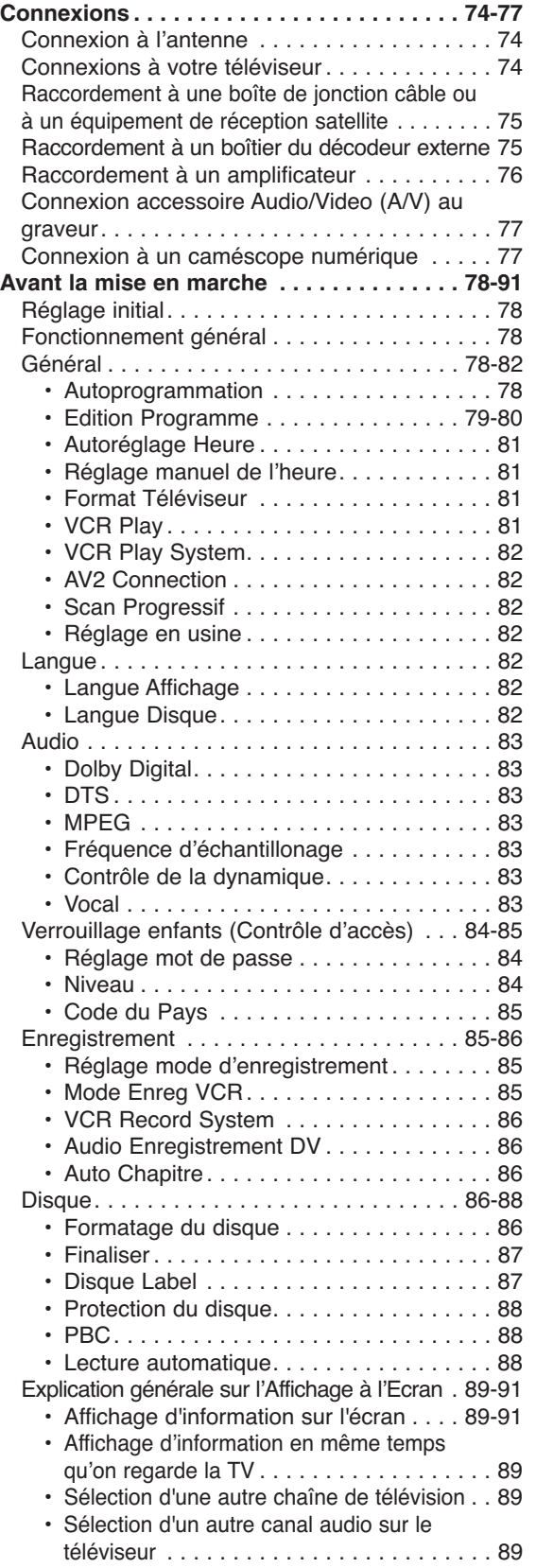

# **Table des Matières**

### **LECTURE**

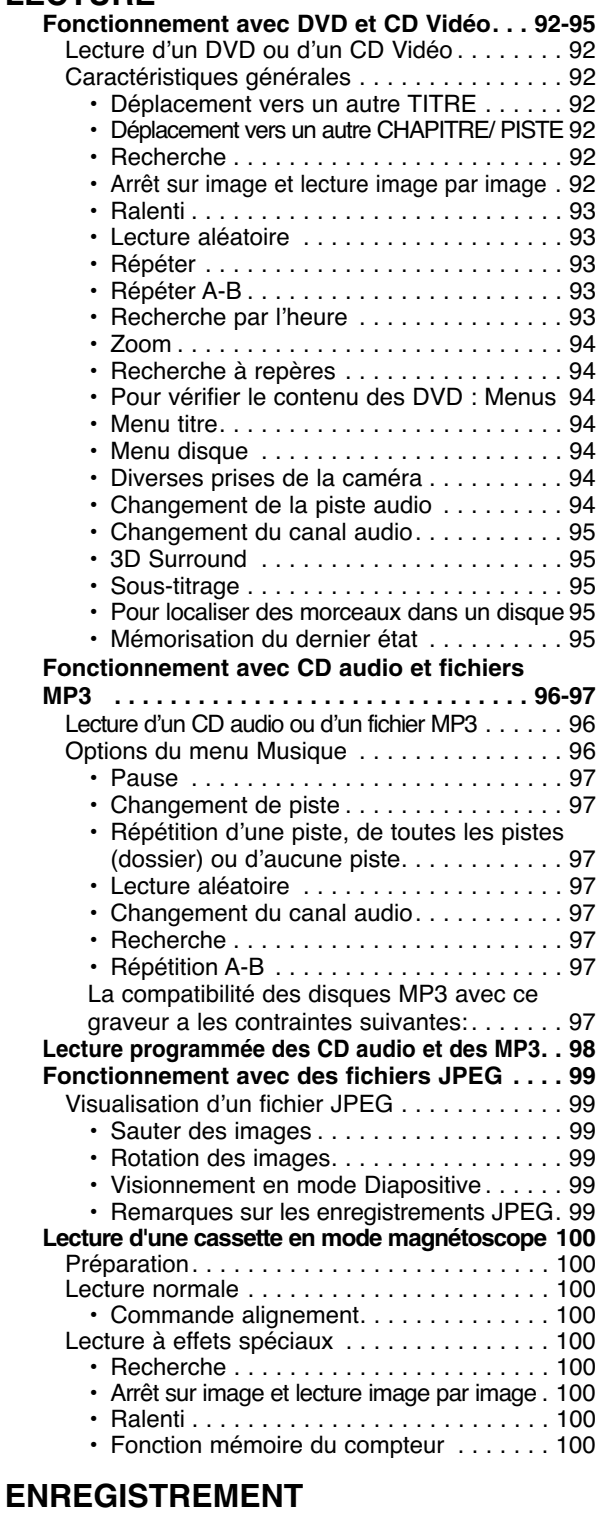

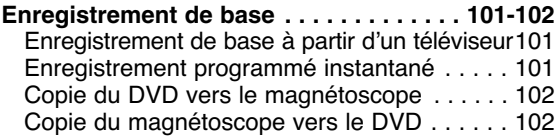

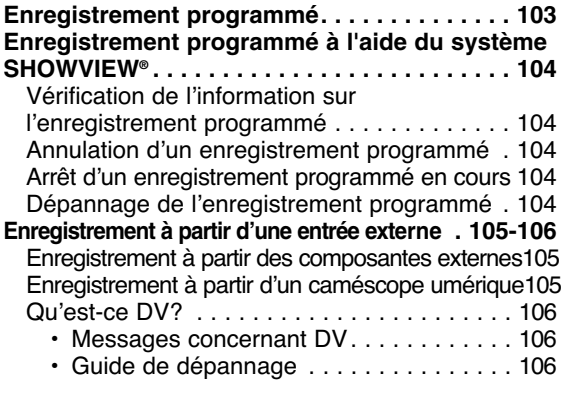

## **EDITION**

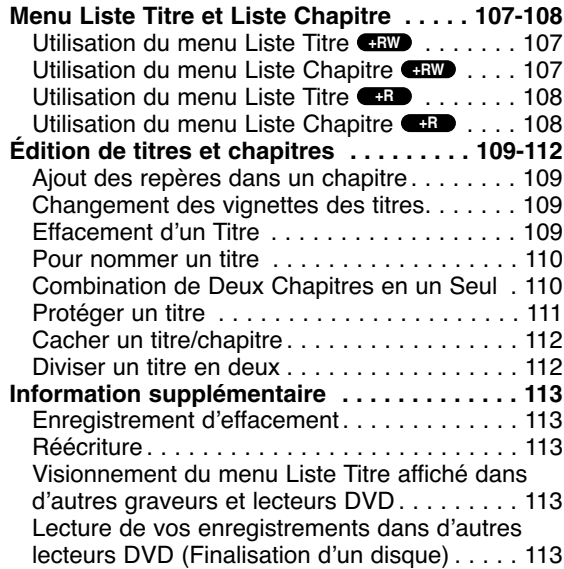

## **REFERENCE**

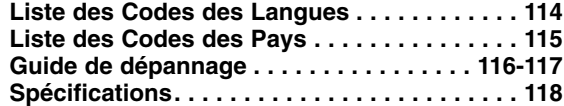

# **A propos des symboles pour instructions**

- Il indique des risques tels que celui de provoquer un dommage à l'unité elle-même ou d'autres dommages matériels.
- Il indique des caractéristiques de fonctionnement spéciales de cette unité.

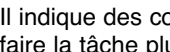

Il indique des conseils et des suggestions pour faire la tâche plus facile.

# **Vue d'ensemble**

# **Disques enregistrables**

<u> 201</u>

RW

**DVD+RW (Disque vidéo numérique + Réenregistrable) :** Ces disques peuvent être enregistrés à plusieurs reprises.Les enregistrements peuvent être effacés pour

enregistrer de nouveau sur le même disque.

Français

## **DVD+R (Disque vidéo numérique**

**+Enregistrable):** Ces disques ne peuvent être enregistrés qu'une seule fois.Une fois finalisé, un DVD+R ne peut plus être réenregistré ou édité.

# **Notes**

- Ce graveur ne peut pas enregistrer des disques CD-R ou CD-RW.
- Les disques DVD-R/RW, DVD+R/RW et les CD-R/RW enregistrés à l'aide d'un ordinateur ne pourront pas être lus si le disque est endommagé ou sale, ou s'il y a de la saleté due à la condensation sur la lentille du graveur.
- Si vous enregistrez un disque à l'aide d'un ordinateur, même s'il est enregistré sur un format compatible, dans certains cas, il n'est possible de le lire par cause des réglages du logiciel d'application utilisé pour créer le disque.
- (Vérifiez avec l'éditeur du logiciel pour plus de détails)
- La société décline toute responsabilité visant à dédommager l'utilisateur du contenu qui aurait dû être enregistré, ainsi que des pertes ou dégâts (tels que, par exemple, la perte de bénéfices ou une interruption dans les affaires) pouvant résulter d'un fonctionnement défectueux de cet enregistreur (des résultats d'enregistrement ou de montage non conformes à ceux attendus).

Sont compris les problèmes survenant dans les situations suivantes :

- Lorsqu'un disque DVD enregistré sur cet appareil est utilisé sur un enregistreur DVD d'un autre fabricant, ou sur un lecteur DVD d'un ordinateur portable (insertion, lecture, enregistrement ou montage).
- Lorsqu'un DVD qui a été préalablement utilisé comme indiqué ci-dessus est utilisé après sur cet enregistreur.
- Lorsqu'un disque DVD enregistré sur un enregistreur DVD d'un autre fabricant, ou sur un ordinateur portable est utilisé sur cet appareil.

# **Disques lisibles**

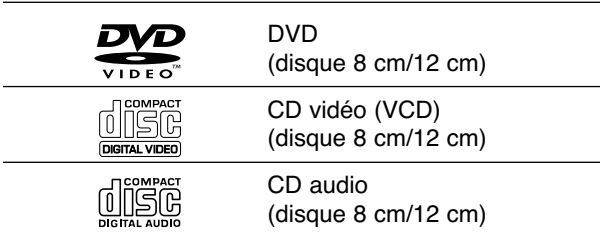

En plus, cette unité peut lire des disques DVD-R/DVD-RW; des disques DVD+R/DVD+RW; des disques CD-R/CD-RW contenant des titres audio, des fichiers MP3 ou des fichiers JPEG; SVCD; et des CD image kodak.

# **Notes**

- En fonction des conditions de l'équipement d'enregistrement ou du disque CD-R/RW (ou DVD±R/±RW) lui-même, certains disques CD-R/RW (ou DVD±R/ ±RW) ne peuvent pas être lu par cette unité.
- N'attachez aucun timbre ou étiquette sur aucune des faces (la face étiquetée ou la face enregistrée) d'un disque.
- N'utilisez pas des CD ayant des formes irrégulières (p.ex., forme de coeur ou octogonale). Ceci pourrait entraîner des dysfonctionnements.

### **Code régional du graveur DVD et des DVD**

Ce Graveur est conçu et fabriqué pour lecture de logiciel DVD codé Région 2. Le code région sur les étiquettes de certains disques DVD indique quel type de Graveur DVD peut lire ces disques. Cette unité peut lire seulement des disques DVD étiquetés 2 ou "ALL" (Toutes zones). Si vous essayez de reproduire d'autres disques, le message "Code région incorrect: lecture impossible" ("Incorrect region code. Can't playback") s'affichera à l'écran du téléviseur. Certains disques DVD peuvent ne pas avoir d'étiquette indiquant le code région, même si leur lecture est restreinte pour des limites de zones. **2**

## **Notes sur les DVD et les CD vidéo**

Certaines opérations de lecture de DVD et CD vidéo peuvent être intentionnellement établies par les fabricants de logiciel. Etant donné que cette unité lit les DVD et les CD vidéo suivant le contenu du disque conçu par le fabriquant de logiciel, certaines caractéristiques de lecture de l'unité peuvent ne pas être disponibles ou d'autres fonctions peuvent être ajoutées.

Référez-vous aussi aux instructions fournies avec les DVD et les CD vidéo. Certains DVD réalisés à des fins commerciales peuvent ne pas être lus sur cette unité.

## **Termes concernant le disque**

### **Titre (seulement DVD)**

Le contenu principal du film, les contenus supplémentaires ou l'album musique. Chaque titre est attribué à un numéro de référence titre vous permettant de le repérer facilement.

### **Chapitre (seulement DVD)**

Sections d'une pièce image ou d'une pièce musicale qui sont plus petites que les titres. Un titre est composé d'un ou plusieurs chapitres. Chaque chapitre est attribué à un numéro de chapitre vous permettant de repérer le chapitre désiré. Suivant le disque, les chapitres peuvent ne pas être étiquetés.

### **Piste (seulement CD vidéo et CD audio)**

Sections d'une pièce image ou d'une pièce musicale sur un CD vidéo ou un CD audio. Chaque piste est attribuée à un numéro de piste vous permettant de repérer la piste désirée.

### **Scène**

Sur un CD vidéo à fonction PBC (commande manuelle de lecture), les déplacements d'image et les arrêts sur image sont divisés dans des sections appelées "Scènes". Chaque scène disponible est affichée dans le menu Scène et attribuée à un numéro de scène, vous permettant de repérer la scène désirée.

Une scène peut être composée d'une ou plusieurs pistes.

### **Types de CD vidéo**

Il y a deux types de CD vidéo.

### **CD vidéo équipés de PBC (Version 2.0)**

Les fonctions PBC (commande manuelle de lecture) vous permettent d'interagir avec le système à l'aide des menus, des fonctions de recherche ou d'autres opérations caractéristiques d'un ordinateur. En plus, les arrêts sur image à haute qualité peuvent être lus s'ils sont inclus dans le disque.

### **CD Vidéo non équipés avec PBC (Version 1.1)**

Leur fonctionnement étant similaire à celui des CD audio, ces disques permettent la lecture d'images vidéo ainsi que du son, mais ils ne sont pas équipés avec PBC.

## **A propos des symboles**

### A propos du  $\oslash$  symbole affichage

" $\oslash$ " peut apparaître sur l'écran du téléviseur pendant le fonctionnement. Cet icône veut dire que la fonction expliquée dans ce manuel de l'utilisateur n'est pas disponible pour ce disque spécifique.

### **A propos des symboles disque pour instructions**

Une section dont le titre a l'un des symboles suivants est applicable seulement aux disques où ledit symbole est représenté.

Plusieurs fonctions de ce graveur dépendent du mode d'enregistrement. Un ou plusieurs de ces symboles **(** $\leftarrow$ **R +RW**) s'affichent pour chaque fonction expliquée dans ce manuel de sorte que vous pouviez observer rapidement si elle est pertinente pour le disque inséré.

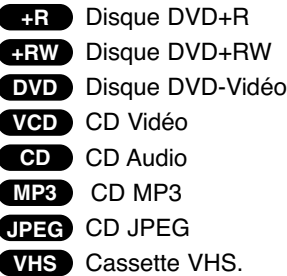

Le disque DVD finalisé est un disque DVD vidéo.

# **À propos des disques DVD+R et**

## **DVD+RW**

### **Quelle est la différence entre les disques DVD+R et les DVD+RW ?**

La différence essentielle entre les disques DVD+R et les DVD+RW est que les disques DVD+R ne peuvent être enregistrés qu'une seule fois, alors que les disques DVD+RW peuvent être effacés et réenregistrés. Vous pouvez effacer et réenregistrer un disque DVD+RW environ 1.000 fois.

### **Mode d'enregistrement DVD+RW**

- 4 réglages différents disponibles pour la qualité d'image et le temps d'enregistrement (XP, SP, LP, EP)
- Lisible avec des lecteurs DVD courants
- Le contenu édité peut être lu avec des lecteurs DVD courants seulement après avoir finalisé le disque
- Il est possible d'éditer le titre/chapitre des enregistrements

### **Mode d'enregistrement DVD+R**

- 4 réglages différents disponibles pour la qualité d'image et le temps d'enregistrement (XP, SP, LP, EP)
- Lisible avec des lecteurs DVD courants (une fois finalisé)
- Les contenus édités ne sont pas compatibles avec les lecteurs DVD courants (Cacher, Combiner des chapitres, Ajouter des repères à un chapitre, etc.)
- Fonctions d'édition des titres/chapitres limitées

# **Vue d'ensemble (Suite)**

# **A propos de l'enregistrement DVD**

# **Remarques**

- Ce graveur ne peut pas faire d'enregistrements sur des disques CD-R ou CD-RW.
- Notre société décline toute responsabilité en cas de défaillances de l'enregistrement dues à des pannes d'électricité, à des disques défectueux, ou en cas de dommages au graveur.
- Des empreintes digitales et de petites rayures sur un disque peuvent nuire à la performance de la lecture et/ou de l'enregistrement. Veuillez fournir le soin approprié à vos disques.

### **Types de disques et de formats, modes et réglages d'enregistrement**

Ce graveur peut lire cinq types différents de disques DVD: Disques DVD-Vidéo préenregistrés, disques DVD-RW, DVD-R, DVD+RW et DVD+R. Le format de disque pour les disques DVD-R est toujours "format Vidéo" – le même que pour les disques DVD-Vidéo pré-enregistrés. Ceci veut dire que, une fois finalisé, vous pouvez lire un

DVD-R sur un lecteur de DVD normal.

### **Notes pour l'enregistrement**

• Les temps d'enregistrement montrés ne sont pas exacts car le graveur utilise une compression vidéo à débit binaire variable. Cela veut dire que le temps d'enregistrement exact

dépendra du matériel à enregistrer.

- Lors de l'enregistrement d'une émission télévisée, si la réception est pauvre ou l'image a de l'interférence, les temps d'enregistrement peuvent être plus courts.
- Si vous enregistrez seulement des arrêts sur image ou de l'audio, les temps d'enregistrement peuvent être plus longs.
- Les temps affichés pour enregistrement et le temps restant peuvent ne pas toujours correspondre exactement à la durée du disque.
- Le temps d'enregistrement disponible peut diminuer si vous éditez abondamment un disque.
- La réécriture est disponible pour les disques DVD+RW.

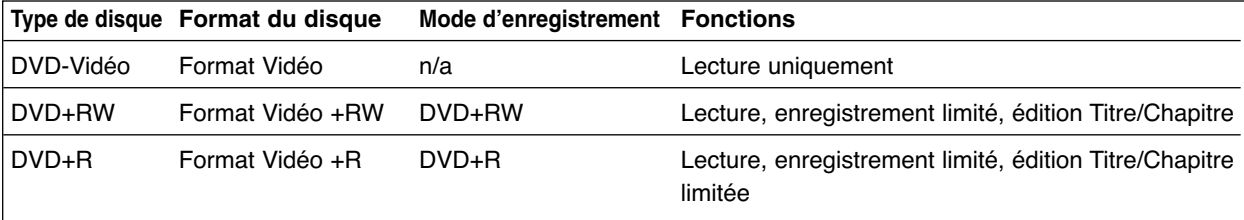

# **Vue d'ensemble (Suite)**

### **Enregistrement des canaux audio du téléviseur**

Ce graveur est capable d'enregistrer l'audio normal et l'audio NICAM. Si le réglage du NICAM sélectionné (page 80) est Auto, et si la station de télévision utilise NICAM, vous pouvez enregistrer l'audio NICAM. Si la station de télévision n'utilise pas NICAM, l'audio normal est toujours enregistré.

### **Restrictions pour l'enregistrement vidéo**

- Vous ne pouvez pas enregistrer des vidéos protégés contre la copie à l'aide de ce graveur. Les vidéos protégés contre la copie comprennent les disques DVD-Vidéo ainsi que certains émissions par satellite. Si du matériel protégé contre la copie est rencontré au cours d'un enregistrement, l'enregistrement sera suspendu ou arrêté automatiquement et un message d'erreur s'affichera sur l'écran.
- Les signaux à format NTSC provenant de sources numériques ou DV ne sont pas enregistrés correctement par ce graveur.
- Les signaux vidéo à format SECAM (provenant d'un syntoniseur TV intégré ou de sources numériques) sont enregistrés en format PAL.

### **Tous droits réservés**

- L'équipement d'enregistrement doit être utilisé seulement pour des copies légales et vous êtes averti de vérifier soigneusement quelles sont les copies légales dans le pays où vous faites une copie. La copie du matériel protégé par les droits d'auteur tel que les films ou la musique est illégale, sauf si la copie est autorisée par une exception légale ou par le propriétaire des droits.
- Ce produit incorpore de la technologie de protection aux droits d'auteur qui est protégée par des méthodes de revendication de certains brevets d'invention américains et d'autres droits de propriété intellectuelle détenus par Macrovision Corporation et d'autres propriétaires des droits. L'usage de cette technologie de protection aux droits d'auteur doit être autorisé par Macrovision Corporation, et elle est réservée à un usage domestique et à d'autres usages de visionnement limités, sauf accord de Macrovision Corporation autorisant d'autres usages. L'ingénierie inverse ou le démontage sont interdits.
- LES CLIENTS DOIVENT TENIR COMPTE QUE CERTAINS POSTES DE TÉLEVISION HAUTE DÉFINITION NE SONT PAS COMPLÈTEMENT COMPATIBLES AVEC CE PRODUIT ET QUE CELA PEUT PROVOQUER DES PROBLÈMES D'IMAGE. EN CAS DE PROBLÈMES D'IMAGE DANS LE BAL-AYAGE PROGRESSIF 625, ILEST RECOMMANDÉ DE CHANGER LA CONNEXION VERS LA SORTIE " DÉFINITION STANDARD". SI VOUS AVEZ DES QUESTIONS CONCERNANT LA COMPATIBILITÉ DE NOTRE POSTE DE TÉLÉVISION AVEC CE MODÈLE DE GRAVEUR 625p, N'HÉSITEZ PAS À CONTACTER NOTRE SERVICE RAPPORT CLIENT.

### **Plage de fonctionnement de la télécommande**

Pointez la télécommande vers le capteur à distance et appuyez sur les boutons.

### **Installation des piles de la télécommande**

Détachez le couvercle du compartiment à piles qui se trouve dans la partie arrière de la télécommande, puis insérez les deux piles (taille AA) correctement alignées  $(① et ⑤).$ 

# **Précaution**

Ne mélangez pas de vielles et de nouvelles piles. Ne mélangez jamais de différents types de piles (standard, alcaline, etc.)

## **Réinitialisation du graveur**

Si vous observez un des symptômes suivants...

- $\bullet$ L'afficheur du panneau avant ne marche pas.
- $\bullet$ Le graveur ne fonctionne pas normalement.
- ...vouz pouvez réinitialiser le graveur tel qu'il est décrit en bas :
- $\bullet$  Appuyez sur la touche STANDBY-ON pendant au moins cinq secondes pour arrêter l'unité. Appuyez sur la touche STANDBY-ON de nouveau pour remettre en marche l'unité.
- - Débranchez le cordon d'alimentation, attendez au moins cinq secondes et rébranchez-le.

Français

# **Précautions**

### **Manipulation de l'unité**

### **Emballage de l'unité**

Le carton et les matériaux d'emballage de la boîte originale sont utiles. Pour une protection maximale, emballez de nouveau l'unité comme elle était emballée en usine.

### **Réglage de l'unité**

L'image et le son d'un téléviseur, magnétoscope ou radio proches au graveur de DVD peuvent être dénaturés pendant la lecture. Dans ce cas, placez l'unité loin du téléviseur, du magnétoscope ou de la radio, ou éteignez l'unité après avoir enlevé le disque.

### **Pour maintenir la surface propre**

N'utilisez pas de substances volatiles, tel qu'un pulvérisateur insecticide, près de l'unité. Ne laissez pas de produits en gomme ou en plastique en contact avec l'unité pour une longue période de temps. Ils laisseraient des marques sur la surface.

### **Nettoyage de l'unité**

### **Pour nettoyer la caisse**

Utilisez un chiffon doux et sec. Si les surfaces sont extrêmement sales, utilisez un chiffon doux à peine humidifié avec une solution de détergent doux. N'utilisez pas de produits dissolvants forts tels que l'alcool, la benzine, le solvant, car ceci pourrait abîmer la surface de l'unité.

### **Pour obtenir une image nette**

Le Graveur de DVD est un dispositif de précision à haute technologie. Si la lentille de la tête de lecture et les composants du lecteur des disques sont sales ou usés, la qualité d'image sera pauvre.

Il est recommandé de faire des vérifications et des entretiens réguliers toutes les 1000 heures d'utilisation (Ceci dépend des conditions de l'entourage de fonctionnement)

Pour plus de détails, veuillez contacter le consignataire le plus proche.

## **Notes sur les disques**

### **Manipulation des disques**

Ne touchez pas la face lecture du disque. Prenez le disque par les bords pour éviter que des empreintes digitales restent sur la surface. Ne collez pas de papier ou de ruban adhésif sur le disque.

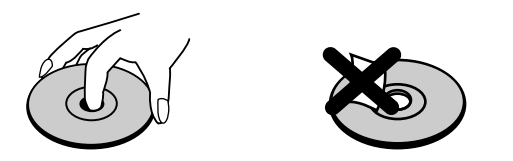

### **Stockage des disques**

Après la lecture, stockez le disque dans sa caisse. Ne l'exposez pas à la lumière directe du soleil ou à d'autres sources de chaleur, ne le laissez pas dans une automobile garée sous la lumière directe du soleil car la température à l'intérieur de l'automobile peut augmente considérablement.

### **Nettoyage des disques**

La présence d'empreintes digitales ou de la poussière sur le disque pourrait entraîner une qualité d'image pauvre et la distorsion du son. Avant la lecture, nettoyez le disque à l'aide d'un chiffon propre, en frottant du centre vers la périphérie.

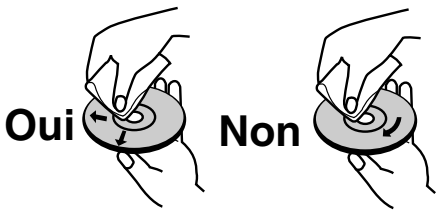

N'utilisez pas de produits dissolvants forts tels que l'alcool, la benzine, le solvant, les produits de nettoyage disponibles dans le commerce ou un pulvérisateur contre la statique destiné aux vieux disques en vinyle.

# **Panneau frontal**

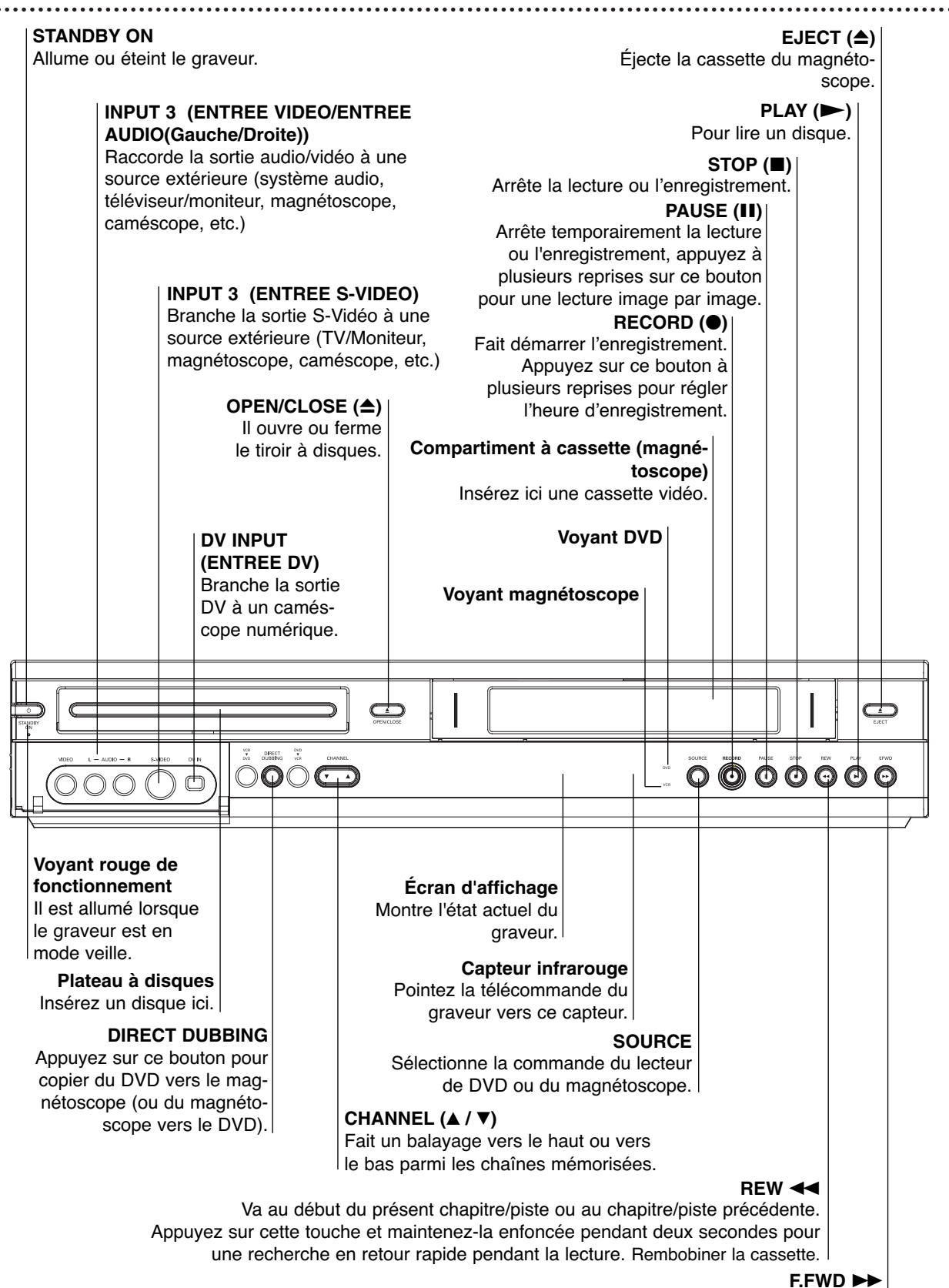

Va au prochain chapitre/piste.

Appuyez sur cette touche et maintenez-la enfoncée pendant deux secondes pour une recherche en avance rapide pendant la lecture. Rembobine la cassette en avant.

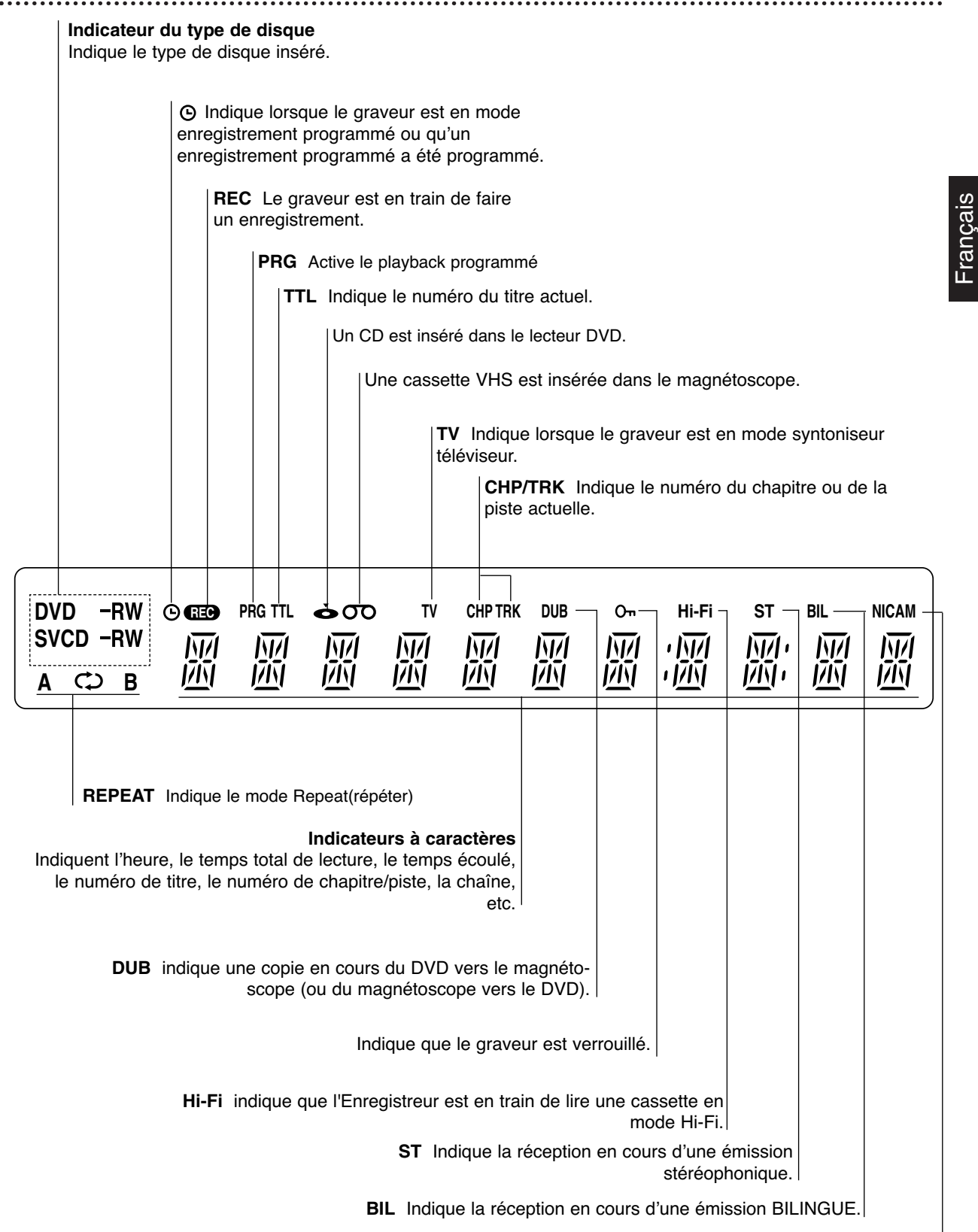

### **NICAM**

Indique la réception en cours d'une émission NICAM.

# **Vue d'ensemble Télécommande**

### **DVD**

Sélectionne le mode du fonctionnement DVD pour le graveur. **VCR**

Sélectionne le mode de fonctionnement Magnétoscope pour le graveur.

**Boutons numériques 0-9**

Sélectionne des options numérotées dans un menu.

### **RETURN**

- Désactive le menu. - Affiche le menu d'un CD vidéo à PBC.

# **LIST/DISC MENU**

Cette touche permet d'accéder aux menus du disque DVD, Liste Titre. b**/** B**/** v**/** V**(gauche/droite/haut/bas)** Sélectionne une option du menu.

## v **/** V

- Ces boutons servent à rechercher en utilisant les canaux mémorisés. - Pour régler l'alignement.

- Pour contrôler la vibration verticale pendant l'arrêt sur image.

### **ENTER/OK**

- Accepte la sélection du menu. - Affiche de l'information pendant que l'on regarde une émission télévisé.

### **STOP (■)**

Arrête la lecture ou l'enregistrement. **SEARCH**

Affiche le menu Recherche par Marqueur.

### **PREV/NEXT (** $|\blacktriangleleft|$ **)**

Va au chapitre ou piste suivante. Revient au début du présent chapitre ou piste ou va au chapitre ou piste précédente.

### **PAUSE/STEP (II)**

Arrête temporairement la lecture ou l'enregistrement, appuyez à plusieurs reprises sur ce bouton pour une lecture image par image.

### **CHAP ADD**

Insère un marqueur de chapitre pendant la lecture/l'enregistrement.

### **MARKER**

Marque un point quelconque pendant la lecture.

### **CLEAR**

- Déplace un numéro de piste sur la Liste Programmée ou un marqueur dans le menu Recherche par Marqueur. - Remettre le compteur de cassette à zéro.

### **CHILD LOCK**

Verrouille/déverrouille les boutons du panneau avant.

### **SUBTITLE**

Sélectionne une langue pour les sous-titres. **AUDIO**

Sélectionne une langue pour l'audio (DVD) ou un canal audio (CD).

# **ANGLE**

Sélectionne une prise de caméra pour le DVD, si disponible. **ZOOM**

Elargit l'image DVD vidéo.

# *N* CHILD LOCK

La fonction Verrouillage désactive les boutons du panneau avant afin d'éviter que les enfants touchent au graveur. Appuyez tout simplement sur le bouton CHILD LOCK dans la télécommande pour activer ou désactiver cette fonction.

### **MODE**

Pour voir les chaînes sélectionnées par le syntoniseur du graveur ou par le syntoniseur du téléviseur.

### **STANDBY-ON**

Il met en marche ou éteint le graveur de DVD.

### **EJECT, OPEN/CLOSE**

Ouvre ou ferme le tiroir à disques. - Éjecte la cassette du magnétoscope. **TITLE**

Affiche le menu titre du disque, si disponible.

### **INPUT**

STANDR  $\overline{c}$ 

 $\widehat{OK}$ 

 $\blacktriangleright$ 

Ē

Change l'entrée utilisée pour enregistrer(syntoniseur du téléviseur, AV1-3, ou entrée DV).

### **DISPLAY**

Active l'affichage à l'écran.

### **THUMBNAIL**

Sélectionne une image vignete pour le titre ou chapitre.

### **SYSTEM MENU**

Active ou désactive le menu Réglage.

### $\blacktriangleright$  (PLAY) Fait démarrer la lecture.

**REW / FWD (44/MM)** 

# **-** DVD: Recherche vers l'arrière ou vers

l'avant.

- Magnétoscope : Rembobine la bande en mode ARRET, pour une recherche rapide d'image en arrière et pour

Avancer la bande en mode ARRET, recherche d'image en avance rapide.

### **D.DUBBING**

Appuyez sur ce bouton pour copier du DVD vers le magnétoscope (ou du magnétoscope vers le DVD).

### **TIMER**

Affiche le menu Enregistrement Programmé.

### **REC MODE**

Cette touche permet de sélectionner le mode d'enregistrement : XP, SP, LP, ou EP.

### **REC (**z**)**

Fait démarrer l'enregistrement. Appuyez sur cette touche à plusieurs reprises pour régler l'heure d'enregistrement.

### **REPEAT**

Répète le chapitre, piste, titre, tous. **REPEAT A-B**

### Répète la séquence.

**SHUFFLE**

### Lit les pistes en ordre aléatoire. **SHOWVIEW**

Sert à afficher le menu Programme pour programmer le ShowView.

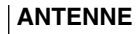

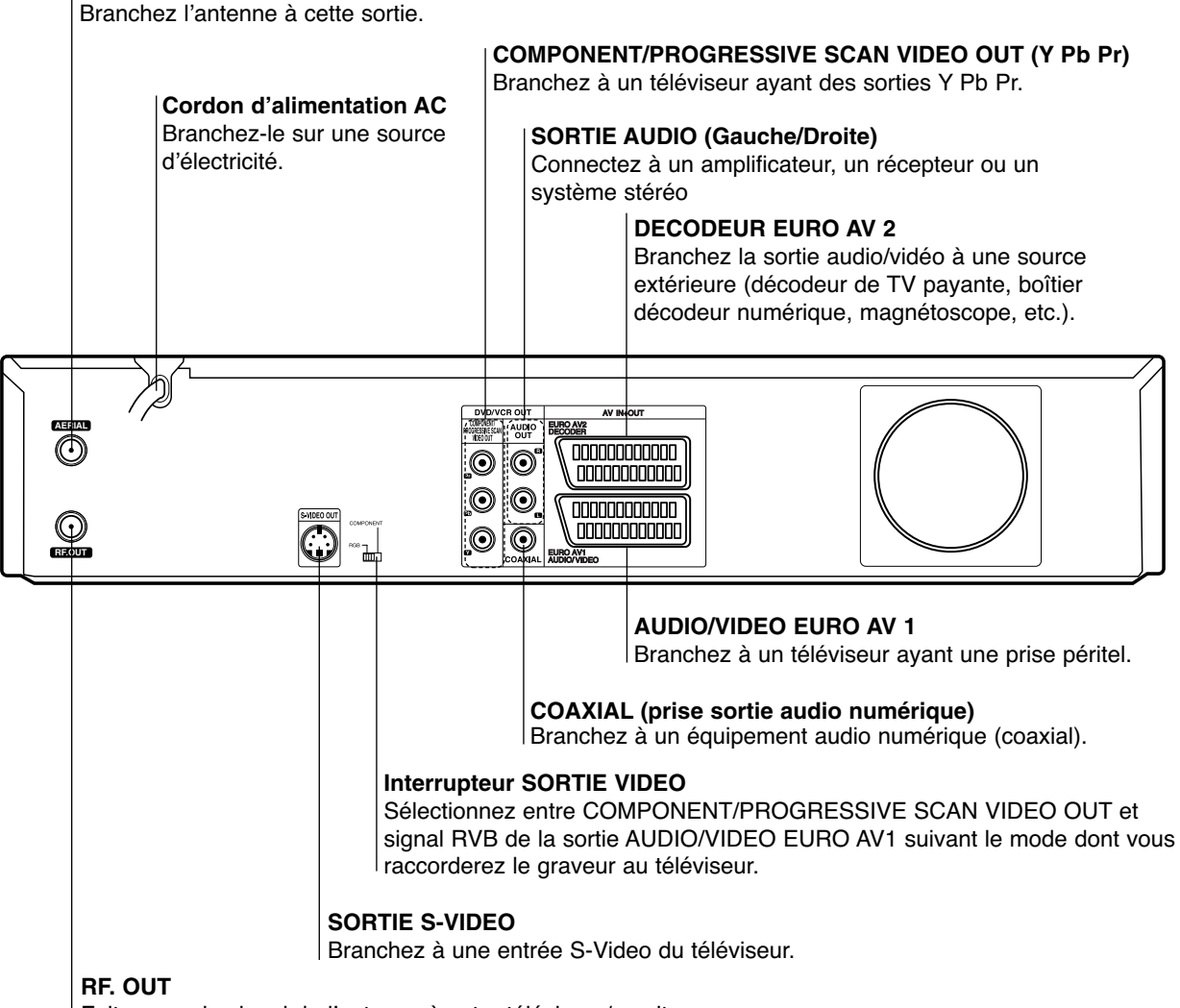

Fait passer le signal de l'antenne à votre téléviseur/moniteur.

# **Remarque Importante concernant le Tore de Ferrite :**

Assurez-vous d'attacher le tore de ferrite au cordon d'alimentation (pour le raccorder à l'appareil). Le tore de ferrite peut réduire les bruits.

*1* Poussez la vis d'obturation [ a ] du tore de ferrite pour ouvrir.

*2* Enroulez deux fois le cordon d'alimentation sur le tore de ferrite.

*3* Fermez le tore de ferrite jusqu'à ce que vous entendiez un déclic.

# **Précaution**

**Ne touchez pas les broches intermédiaires des prises du panneau arrière. Une décharge d'électrostatique peut provoquer un dommage permanent à l'unité.**

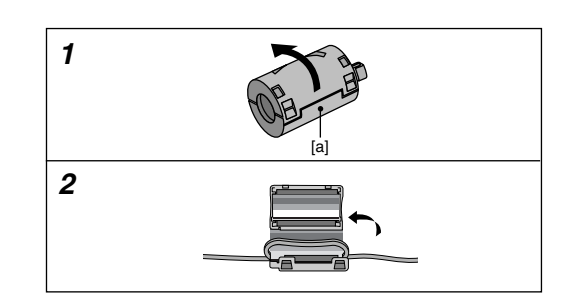

# **Connexions**

# **T** Conseil

- $\bullet$  En fonction de votre téléviseur et des autres équipements que vous voulez raccorder, il y a plusieurs manières de brancher le graveur. Utilisez seulement l'une des connexions décrites ci-après.
- $\bullet$  Si besoin, veuillez vous référer aux manuels de votre téléviseur, magnétoscope, système stéréophonie ou autres appareils pour faire les meilleures connexions.

### **Précaution**

- Assurez-vous que le graveur est branché directement au téléviseur. Syntonisez le téléviseur sur le canal sortie vidéo correct.
- Ne raccordez pas la prise sortie audio du graveur à la prise entrée phono (platine enregistrement) de votre système audio.
- Ne branchez pas votre graveur via votre magnétoscope. L'image DVD pourrait être dénaturée par le système de protection contre la copie.

# **Connexion à l'antenne**

Enlevez la fiche du câble de l'antenne de votre téléviseur et insérez-la dans la prise femelle dans l'arrière du graveur. Branchez l'une des extrémités du câble de l'antenne sur la prise femelle TV du graveur et l'autre extrémité sur la prise femelle antenne de votre téléviseur.

### **RF connexion coaxial**

Raccordez la prise RF. OUT du graveur à la prise entrée antenne du téléviseur à l'aide du câble coaxial 75-ohm fourni (R). La prise RF. OUT fera passer le signal par la prise antenne.

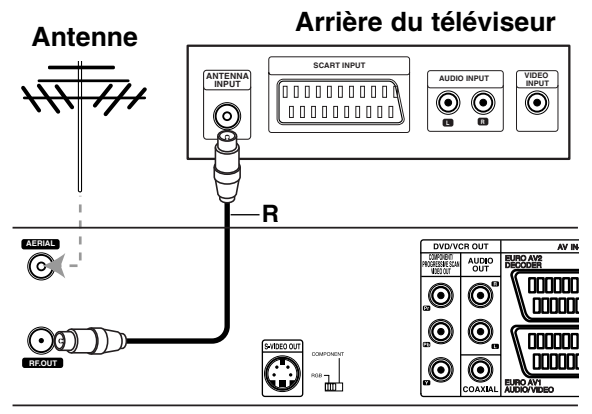

**Rear of Recorder Arrière du graveur**

# **Connexions à votre téléviseur**

- $\bullet$  Faites l'une des connexions suivantes, en fonction des capacités de votre équipement existant.
- $\bullet$  Lorsque vous utilisez des prises COMPONENT/ PROGRESSIVE SCAN VIDEO OUT, réglez l'interrupteur VIDEO OUTPUT sur la position COMPO-NENT. Lorsque vous utilisez une prise SCART, réglez l'interrupteur VIDEO OUTPUT sur la position RGB.

### **Connexion PERITEL**

Raccordez la prise péritel EURO AV1 AUDIO/VIDEO du graveur aux prises d'entrée correspondantes de votre téléviseur à l'aide du câble péritel **(T)**.

### **Connexion S-Video**

Raccordez la prise S-VIDEO OUT du graveur à la prise entrée S-Vidéo du téléviseur à l'aide du câble S-Vidéo **(S)**.

### **Connexion composant Vidéo**

Raccordez les prises COMPONENT/ PROGRESSIVE SCAN VIDEO OUT du graveur de DVD aux prises d'entrée correspondantes du téléviseur à l'aide du câble Y Pb Pr **(C)**.

### **Balayage progressif**

Si votre téléviseur est un téléviseur à haute définition ou "digital ready", vous pourrez profiter de la sortie à balayage progressif du graveur afin d'obtenir la plus haute résolution vidéo possible. Si votre téléviseur n'accepte pas le format balayage progressif, l'image apparaîtra brouillée si vous essayez d'utiliser la fonction balayage progressif de cette unité.

Raccordez les prises COMPONENT/ PROGRESSIVE SCAN VIDEO OUT du graveur de DVD aux prises d'entrée correspondantes du téléviseur à l'aide du câble Y Pb Pr **(C)**.

# **Remarques**

- Réglez le Progressif sur " On " dans le menu de démarrage du signal progressif, voir page 82.
- Pour régler le balayage Progressif sur la position "Off" , enlevez tout disque de l'unité et fermez le plateau à disques. Puis appuyez sur le bouton ARRET (STOP) et maintenez-le enfoncé pendant cinq secondes avant de le libérer.
- Le scan progressif ne fonctionne pas avec les branchements vidéo analogiques ou branchement S-VIDEO.

### **Connexion Audio (Gauche/Droite)**

Raccordez les prises AUDIO OUT gauche et droite du graveur de DVD aux prises d'entrée audio gauche et droite du téléviseur à l'aide des câbles audio **(A)**. Ne raccordez pas la prise AUDIO OUT du graveur à la prise entrée phono (platine enregistrement) de votre système audio.

### **Rear of TV Arrière du téléviseur**

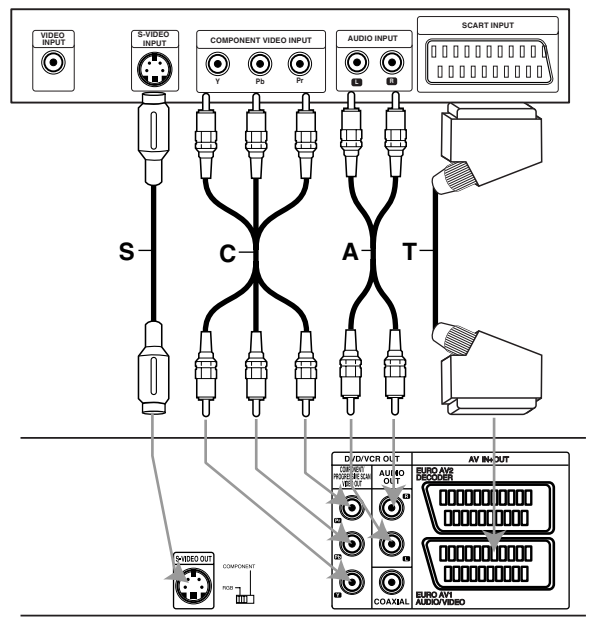

**Arrière du graveur**

# **Raccordement à une boîte de jonction câble ou à un équipement de réception satellite**

Si vous avez un équipement de réception satellite ou câble avec un décodeur incorporé, raccordez-le à ce graveur et à votre téléviseur tel qu'il est montré dans cette page. Si vous utilisez, par contre, un boîtier du décodeur détaché pour la réception câble/satellite de votre téléviseur, réglez-le suivant les instructions qui se trouvent à droite. Si vous utilisez le réglage montré dans cette page, vous pourrez:

- Enregistrer la chaîne désirée en la sélectionnant dans le syntoniseur câble/satellite.
- Raccordez les câbles RF tel qu'il est montré. Cela vous permet de regarder et d'enregistrer les chaînes de télévision.
- 2 Utilisez le câble SCART pour raccorder le connecteur EURO AV1 AUDIO/VIDEO au connecteur SCART AV de votre téléviseur. Cela vous permet de visionner le contenu des disques.
- Utilisez le câble SCART pour raccorder le connecteur EURO AV2 DECODER au connecteur SCART AV de votre boîte de jonction satellite/câble. Cela vous permet d'enregistrer les chaînes de télévision embrouillées.

# **T**Conseil

Ce graveur a une fonction 'loop through' (fonctionnement en boucle)'. Cette fonction vous permet d'enregistrer une émission télévisée à l'aide du syntoniseur de télévision intégré de ce graveur, pendant que vous regardez une chaîne par câble ou par satellite. Pressez MODE pour sélectionner le mode TV pendant l'enregistrement. Le témoin TV apparaît.

## **Attention:**

Ne raccordez pas ce graveur 'à travers' votre magnétoscope, équipement de réception satellite ou boîte de jonction câble. Raccordez toujours chaque composante directement à votre téléviseur ou récepteur AV.

### **Aerial/Cable TV Prise de paroi Aerial/ Wall Jack Câble du téléviseur**

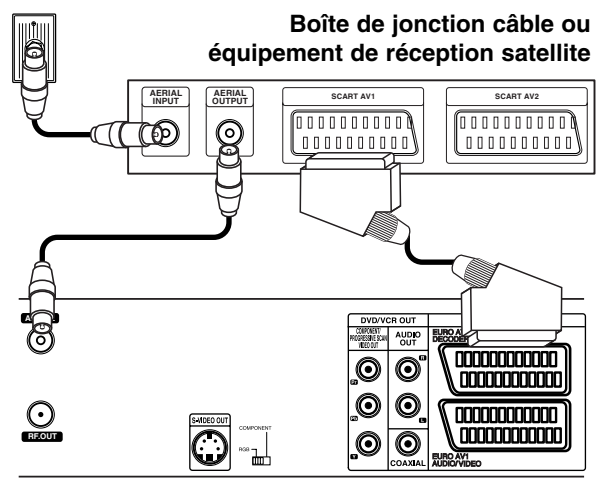

**Rear of Recorder Partie arrière du graveur**

# **Raccordement à un boîtier du décodeur externe**

Si vous avez un boîtier du décodeur externe, spécialement consacré à cette fonction, pour votre système de télévision par câble ou par satellite, utilisez le réglage décrit dans cette page.

1 Raccordez le câble depuis la sortie aerial/câble du téléviseur jusqu'à l'entrée aerial de votre syntoniseur câble/satellite.

Utilisez un câble SCART pour raccorder votre décodeur à votre syntoniseur câble/satellite. Lisez le mode d'emploi de votre boîtier du décodeur pour obtenir des instructions plus détaillées.

**3** Utilisez un câble SCART pour raccorder le<br>Connecteur EURO AV2 DECODER au connecteur SCART AV de votre boîte de jonction satellite/câble.

4 Utilisez le câble SCART pour raccorder le connecteur EURO AV1 AUDIO/VIDEO au

connecteur SCART AV de votre téléviseur.

## **Attention:**

- Ne raccordez pas votre boîtier du décodeur directement à ce graveur.
- $\bullet$  L'information provenant du décodeur (par exemple, de l'information concernant les services de télévision payante), ne peut pas être vue que lorsque le graveur est off (en état d'attente).
- Pour que l'enregistrement programmé fonctionne correctement dans ce graveur, la boîte de jonction satellite/câble doit aussi être en marche pendant l'enregistrement.

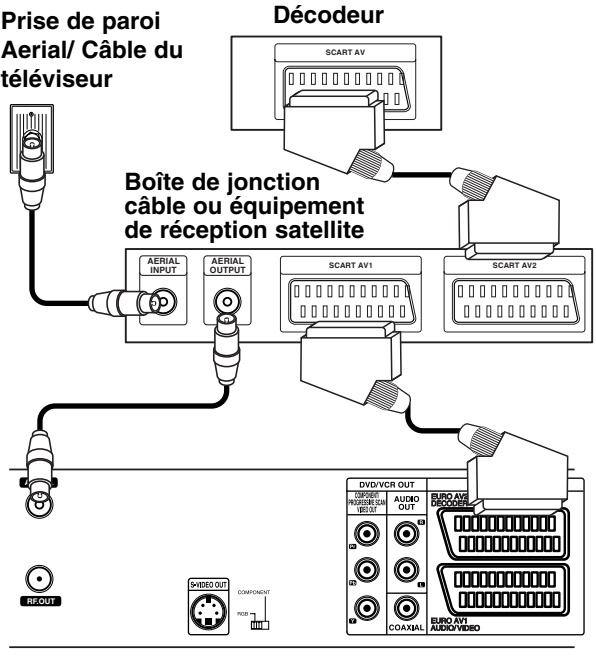

**Rear of Recorder Partie arrière du graveur**

# **Raccordement à un amplificateur**

### **Connexion à un amplificateur équipé de deux canaux numériques stéréophoniques ou Dolby Pro Logic ll/Pro Logic**

Raccordez les prises AUDIO OUT gauche et droite du graveur aux prises entrée audio gauche et droite de votre amplificateur, récepteur ou système stéréophonique, à l'aide des câbles audio **(A)**.

### **Connexion à un amplificateur équipé de deux canaux numériques stéréophoniques (MIC) ou à un récepteur Audio/Video équipé d'un décodeur multicanal (Dolby Digital™, MPEG 2)**

Raccordez l'une des prises DIGITAL AUDIO OUT du graveur (COAXIAL **X**) à la prise correspondante de votre amplificateur. Utilisez un câble audio numérique optionnel (coaxial **X**).

2 Vous devrez activer la sortie numérique du graveur. (Voir "AUDIO" à la page 83).

## **T** Son multicanal numérique

Une connexion multicanal numérique fournit la meilleure qualité de son. Pour cela, vous avez besoin d'un récepteur Audio/Video multicanal supportant un ou plusieurs des formats audio supportés par votre graveur (MPEG 2, Dolby Digital). Vérifier le manuel de votre récepteur ainsi que les logos sur la façade de votre récepteur.

# **Remarques**

- Si le format audio de la sortie numérique ne correspond pas aux capacités de votre récepteur, le récepteur produira un son fort et dénaturé ou il ne produira aucun son.
- Le son sourround numérique par six canaux via connexion numérique ne sera possible que si votre récepteur est équipé d'un décodeur multicanal numérique.
- Pour voir le format audio du DVD actuel sur l'affichage à l'écran, appuyez sur AUDIO.

## **Rear of Recorder Arrière du graveur**

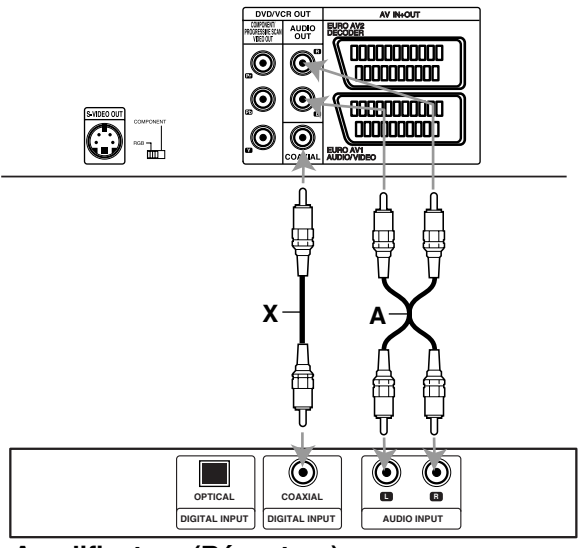

**Amplificateur (Récepteur)** 

# **Connexion accessoire Audio/Video**

# **(A/V) au graveur**

Branchez les prises d'entrée (AV3) du graveur de DVD aux prises sortie audio/vidéo de votre composant accessoire, à l'aide des câbles audio/vidéo.

# **Remarque**

Si vous employez la prise S-VIDEO IN du panneau frontal, la prise VIDEO IN du panneau frontal ne sera pas disponible.

### **Panneau prises du composant accessoire (magnétoscope, caméscope, etc.)**

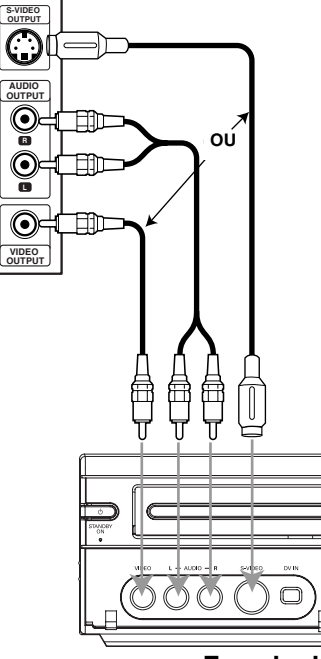

**Front of Façade du Recorder graveur**

# **Connexion à un caméscope numérique**

Utilisez un câble DV (pas fourni) pour connecter la prise entrée/sortie DV de votre caméscope DV / platine vidéo à la prise DV IN du panneau frontal de ce graveur.

# **Remarque**

Cette prise est destinée seulement à la connexion d'équipement DV. Elle n'est pas compatible avec les syntoniseurs satellite numériques ou les platines vidéo D-VHS.

**DV Digital Camcorder Caméscope numérique DV**

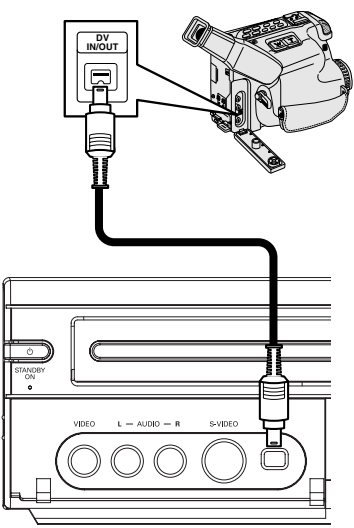

**Front of Recorder Façade du graveur**

# **Avant la mise en marche**

# **Réglage initial**

Dans cette barre de menus, il y a plusieurs manières de personnaliser les sélections fournies. La plupart des menus comportent trois niveaux de réglage des options, mais certains nécessitent d'une plus grande profondeur pour la variété de sélections. Si vous appuyez sur SYS-TEM MENU, seulement le premier et le deuxième niveau de la barre de menus s'afficheront à l'écran du téléviseur. Pour que le troisième niveau puisse être affiché, appuyez sur  $\blacktriangleright$ . Pour naviguer sur les niveaux des menus, le "<sup>■</sup> qui se trouve sur le côté droit de l'étiquette de menus vous aidera à aller vers le niveau suivant.

### **Pour entrer et sortir du Menu:**

Appuyez sur SYSTEM MENU pour entrer le menu. En appuyant une seconde fois sur SYSTEM MENU, vous serez rentré à l'écran initial.

### **Pour aller au niveau suivant:**

Appuyez sur la touche ▶ sur la télécommande.

### **Pour rentrer au niveau précédent:**

Appuyez sur la touche < sur la télécommande.

### **Fonctionnement général**

1 **Appuyez sur SYSTEM MENU.**

Le menu Réglage s'affiche.

- **Utilisez ▲ / ▼ pour sélectionner l'option désirée.**
- 3 **Une fois l'option désirée sélectionnée, appuyez sur** B **pour vous déplacer vers le deuxième niveau.**
- **Utilisez ▲ / ▼ pour sélectionner la seconde option désirée.**

**Appuyez sur ▶ pour vous déplacer vers le troisième niveau.**

- **Utilisez ▲ / ▼ pour sélectionner le réglage désiré, puis appuyez sur ENTER pour confirmer votre sélection.** Certaines options nécessitent de pas supplémentaires.
- 7 **Appuyez sur SYSTEM MENU pour sortir du menu Réglage.**

# **Général**

## **Autoprogrammation**

Ce graveur de DVD est équipé d'un synthétiseur de fréquences capable de recevoir jusqu'à 99 chaînes télévisées.

### **Préparation:**

- Branchez le graveur au type d'antenne désiré, comme indiqué au chapitre Connexion à l'antenne, à la page 74.

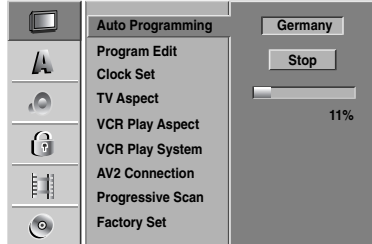

### 1 **Appuyez sur SYSTEM MENU.**

- Le menu Réglage s'affiche.
- Utilisez ▲ / ▼ pour sélectionner l'option Général.
- 3 **Une fois l'option Général sélectionnée, appuyez sur** B **pour vous déplacer vers le deuxième niveau.**
- **Utilisez ▲ / ▼ pour sélectionner l'option l'option Recherche auto.**
- 5 **Appuyez sur** <sup>B</sup> **pour vous déplacer vers le troisième niveau.** L'option pays est remarquée.

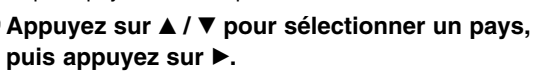

L'icône "Commencer" est remarqué.

7 **Appuyez sur ENTER pour démarrer la recherche des chaînes.**

Le syntoniseur tourne automatiquement sur toutes les chaînes disponibles dans la région et les place dans la mémoire du syntoniseur.

## **Edition Programme**

. . . . . . . . . . . . . . . . .

Vous pouvez éditer la chaîne manuellement (ajouter, effacer, nom, déplacer, etc.).

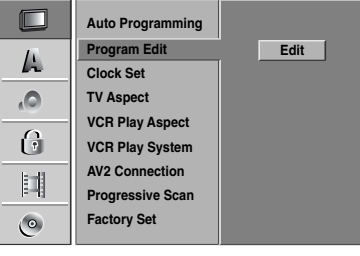

### 1 **Appuyez sur SYSTEM MENU.**

Le menu Réglage s'affiche.

**Utilisez ▲ / ▼ pour sélectionner l'option Général.** 

3 **Une fois l'option Général sélectionnée, appuyez sur** B **pour vous déplacer vers le deuxième niveau.**

**Utilisez ▲ / ▼ pour sélectionner l'option Program Edit, puis appuyez sur ▶ pour vous déplacer vers le troisième niveau.** L'icône "Editer" est remarqué.

**15 Appuyez sur ENTER.**<br>Le menu liste de programmes apparaît.

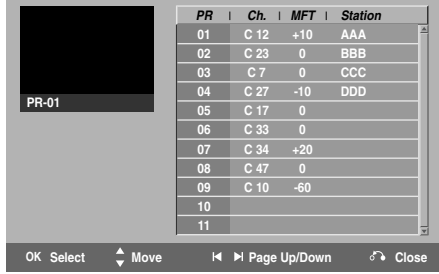

### **Appuyez sur**  $\blacktriangle$  **/**  $\nabla$  **pour sélectionner un numéro de PR, puis appuyez sur ENTER.**

Les options du liste de programmes apparaissent au coté gauche de l'affichage du menu.

### **Utilisez ▲ / ▼ pour sélectionner l'option, appuyez sur ENTER pour confirmer.**

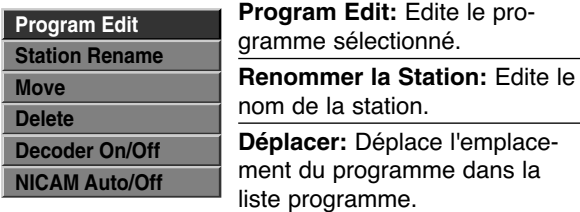

**Effacer:** Efface le programme de la liste programme.

### **Decoder Marche/Arrêt:** cette fonction permet d'allumer ou d'éteindre le décodeur pour le programme.

**NICAM Auto/Off:** celui-ci règle la fonction NICAM pour le programme Auto ou Off (automatique ou éteint)

# **Avant la mise en marche (Suite)**

8 **Pressez RETURN (**O**) à plusieurs reprises pour quitter le menu liste de programmes.**

### **Edition Programme**

Vous pouvez effectuer une recherche pour sélectionner et stocker manuellement les chaînes télévisées.

- 1. Utilisez ▲ / ▼ pour sélectionner un programme du menu liste de programmes, puis pressez ENTER. Les options du menu liste de programmes apparaissent sur le côté gauche du menu liste de programmes.
- 2. Utilisez ▲ / ▼ pour sélectionner l'option "Program Edit" parmi les options Edition Programme, puis appuyez sur ENTER.

Le menu Program Edit apparaît.

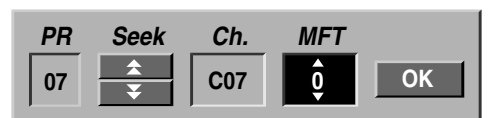

3. Lisez les indications en bas pour utiliser le menu Program Edit.

b / B (gauche/droite): Déplace le curseur vers la colonne précédente ou suivante.

▲ / ▼ (haut/bas): Change le réglage dans la position actuelle du curseur.

**PR:** Indique le numéro de programme (affichage seulement)

**Seek:** Cherche une station de façon automatique. Utilisez ◀ / ▶ pour sélectionner l'option Seek, puis pressez ▲ / ▼. La recherche s'arrête lorsque le graveur DVD syntonise une station.

**Ch.:** Change le numéro de chaîne à éditer. Utilisez  $\blacktriangle$  /  $\blacktriangleright$  pour sélectionner l'option Ch. et pressez  $\blacktriangle$  /  $\blacktriangledown$ . **MFT:** Change la fréquence pour une syntonisation fine.

- Utilisez  $\blacktriangleleft$  /  $\blacktriangleright$  pour sélectionner l'option MFT et pressez  $\triangle$  /  $\nabla$ .
- 4. Choisissez OK et pressez ENTER pour confirmer le réglage et revenez au menu liste de programmes.

# **Avant la mise en marche (Suite)**

## **Edition Programme (Suite)**

### **Renommer une station**

Vous pouvez nommer les stations de façon indépendante. Les noms peuvent avoir jusqu'à 5 caractères.

- 1. Utilisez ▲ / ▼ pour sélectionner un programme du menu liste de programmes, puis pressez ENTER. Les options du menu liste de programmes apparaissent sur le côté gauche du menu liste de programmes.
- 2. Utilisez ▲ / ▼ pour sélectionner l'option 'Renommer la Station' parmis les options du menu liste de programmes, puis pressez ENTER. Le menu Keyboard apparaît.

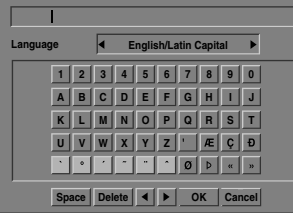

- 3. Introduisez un nom pour la station. Utilisez  $\blacktriangle \blacktriangledown \blacktriangle \blacktriangleright$ pour sélectionner un caractère, puis pressez ENTER pour confirmer votre sélection.
	- **• Anglais/Latin Majuscules:** Change le clavier en gros caractères.
	- **• Anglais/Latin Minuscules:** Change le clavier en petits caractères.
	- **• Symboles:** Change le clavier en caractères symboliques.
	- **• Espace:** Introduit un espace dans la position du curseur.
	- **• Effacer:** Efface le caractère précédent à la position du curseur.
	- **•** b **/** B**:** Déplace le curseur à gauche ou à droite.
	- **OK:** Sélectionnez-le pour finir.
	- **• Annulation:** Sélectionnez-le pour quitter le menu.
- 4. Choisissez l'icône 'OK' et pressez ENTER pour établir le nom et revenir au menu liste de programmes.

### **Classement manuel des chaînes télévisées**

Vous pouvez classer la position du programme dans le menu liste de programmes.

- 1. Utilisez  $\triangle$  /  $\nabla$  pour sélectionner un programme dans le menu liste de programmes, puis pressez ENTER. Les options du menu liste de programmes apparaissent sur le côté gauche du menu liste de programmes.
- 2. Utilisez ▲ / ▼ pour sélectionner l'option 'Déplacer' parmis les options du menu liste de programmes, puis pressez ENTER.
- 3. Utilisez ▲ / ▼ pour sélectionner la position désirée et pressez ENTER pour la garder.

### **Effacement d'un programme**

Vous pouvez supprimer un programme du menu liste de programmes.

- 1. Utilisez ▲ / ▼ pour sélectionner un programme du menu liste de programmes, et pressez ENTER. Les options du menu liste de programmes apparaissent sur le côté gauche du menu liste de programmes.
- 2. Utilisez ▲ / ▼ pour sélectionner l'option 'Effacer' parmis les options du menu liste de programmes, puis pressez ENTER. Le programme est supprimé.

### **Réglage du décodeur On/Off**

- 1. Utilisez  $\triangle$  /  $\nabla$  pour sélectionner le programme que vous voulez relier à la fonction décodeur du menu liste de programmes, puis pressez ENTER. Les options du menu liste de programmes apparaissent su le côté gauche du menu liste de programmes.
- 2. Utilisez ▲ / ▼ pour sélectionner l'option 'Decoder Marche/Arrêt' parmis les options du menu liste de programmes, puis pressez ENTER. Si vous sélectionnez On, 'Decoder' apparaît sur le menu écran.

### **Réglage du NICAM Auto/Off**

Ce graveur est capable de capter des transmissions de son Hi-Fi en stéréo NICAM. Pourtant, si une distorsion du son a lieu, due à une réception faible, vous pouvez choisir Off.

- 1. Utilisez  $\triangle$  /  $\nabla$  pour sélectionner un programme du menu liste de programmes, puis pressez ENTER. Les options du menu liste de programmes apparaissent sur le côté gauche du menu liste de programmes.
- 2. Utilisez ▲ / ▼ pour sélectionner l'option 'NICAM Auto/Off' parmis les options du menu liste de programmes, puis pressez ENTER. Si vous sélectionnez Auto, 'NICAM' apparaît sur le menu écran.

# **Autoréglage Heure**

Une fois la recherche automatique des chaînes complétée, l'heure et la date actuelles sont, elles aussi, automatiquement réglées. Si l'heure affichée au graveur de DVD n'est pas correcte, vous devrez la régler manuellement.

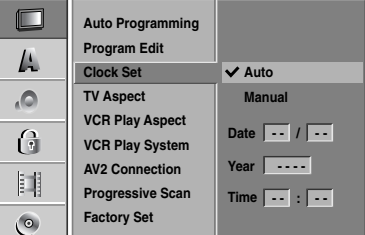

### 1 **Appuyez sur SYSTEM MENU.**

Le menu Réglage s'affiche.

Utilisez ▲ / ▼ pour sélectionner l'option Général.

3 **Une fois l'option Général sélectionnée, appuyez sur** B **pour vous déplacer vers le deuxième niveau.**

**Utilisez ▲ / ▼ pour sélectionner l'option Réglage Pendule.**

5 **Appuyez sur** <sup>B</sup> **pour vous déplacer vers le troisième niveau.**

**fail Utilisez ▲ / ▼ pour sélectionner l'option Auto,**<br>
Dinis annuvez sur FNTFR **puis appuyez sur ENTER.**

7 **Appuyez sur SYSTEM MENU pour sortir du menu Réglage.**

# **Remarque**

Dans certains cas la station télévisée n'envoi pas d'information sur la date/heure ou envoie des informations incorrectes et le graveur montre une heure incorrecte.

Si cela arrive, nous vous recommandons de régler manuellement l'heure.

# **Réglage manuel de l'heure**

1 **Suivez les pas 1-5 comme indiqué plus haut (Réglage Autoréglage Heure).**

**Utilisez ▲ / ▼ pour sélectionner l'option Manuel, puis appuyez sur ENTER.**

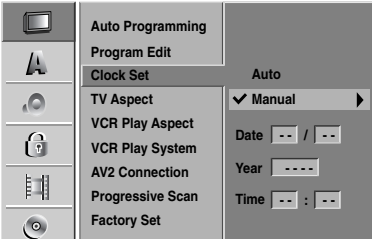

# **Avant la mise en marche (Suite)**

### 3**Introduisez l'information nécessaire concernant la date et l'heure.**

b **/** B (gauche/droite): Déplace le curseur à la colonne précédente ou suivante.

▲ **/ ▼** (haut/bas): Change le réglage à la position actuelle du curseur.

4 **Appuyez sur ENTER pour confirmer votre sélection, puis appuyez sur SYSTEM MENU pour sortir du menu Réglage.**

# **Format Téléviseur**

Pour enregistrer avec succès dans ce format, le type correct de signal doit être diffusé par la station TV.

Vous pouvez choisir:

**4/3e:** sélectionnez ce mode si une TV standard 4:3 est raccordée

Affiche des images théâtrales avec des barres qui masquent au-dessus et en dessous de l'image. **Plein Ècran:** Sélectionnez-le quand un téléviseur

conventionnel est branché. La matériel vidéo formaté en style Pan & Scan est lu dans ce style (Les côtés de l'image sont coupées).

**16/9e (large):** Sélectionnez ce mode si une TV 16:9 est raccordée.

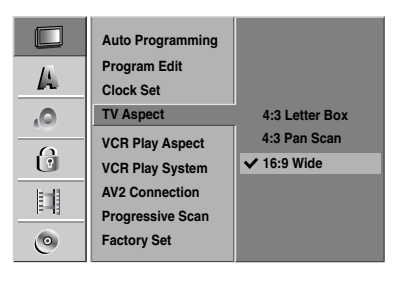

# **VCR Play**

Vous pouvez choisir:

**AUTO** : Lit automatiquement les programmes au Format Large comme les programmes Normaux et au Format Large.

**4:3** : Uniquement pour lire des émissions au Format Large (16:9).

**16:9:** Uniquement pour lire des émissions au Format Normal (4:3).

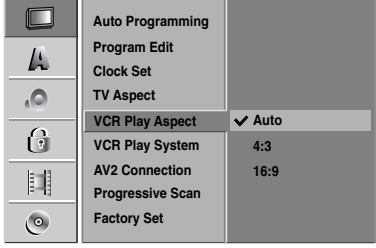

# **Avant la mise en marche (Suite)**

# **VCR Play System**

Votre magnétoscope est équipé d'un système standard à trois couleurs PALet MESECAM. Pendant la lecture, votre magnétoscope détecte automatiquement le système de couleur. En cas de problèmes, sélectionnez manuellement le système de couleur.

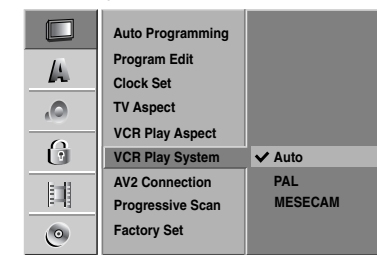

## **Raccordement AV2**

Vous pouvez relier un décodeur, un récepteur satellite ou tout autre dispositif à la prise EURO AV2 sur la partie arrière de l'appareil.

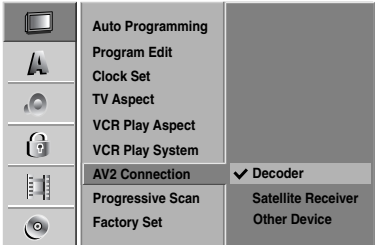

## **Scan Progressif**

Le Scan Vidéo Progressif fournit des images d'une qualité optimale avec un vacillement minimal de l'image. Si vous utilisez les prises de sortie composante vidéo/balayage progressif (COMPONENT VIDEO OUT/ PROGRESSIVE SCAN), mais que l'unité est reliée à un téléviseur standard (analogique), réglez le balayage progressif sur la position Désactivé (OFF).

Si vous utilisez les prises jack des périphériques vidéo pour brancher un téléviseur ou un moniteur compatible avec le signal de scan progressif, réglez le scan progressif sur On.

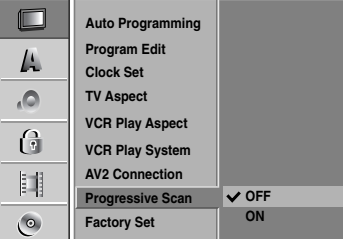

## *Remarque*

La fonction de Balayage Progressif ne peut pas être réglée lorsque le sélecteur de sortie vidéo (video output) est réglé sur la position RGB.

# **Attention**

Lorsque le réglage de la sortie de scan progressif est entré, l'image ne peut être visionnée que sur un téléviseur ou un moniteur compatible. Si vous réglez le scan progressif sur On par erreur, vous devez réinitialiser l'appareil.

- 1) Enlevez tout disque de l'unité et fermé le plateau à disques.
- 2) Puis appuyez sur le bouton ARRET (STOP) et maintenez-le enfoncé pendant cinq secondes avant de le libérer. La prise de sortie vidéo sera rétablie à l'état initial, et une image sera visible encore une fois sur une TV ou un écran ou moniteur analogique.

# **Réglage initialiser**

Si vous en avez besoin, vous pouvez rétablir tous les réglages du graveur établis en usine. Sélectionnez l'icône Réglage, puis appuyez sur ENTER.

# **Remarque**

Certaines options ne peuvent pas être rétablies. (Recherche auto, Réglage Pendule, Rate Film, Set Password, Code du Pays, Protection Disque).

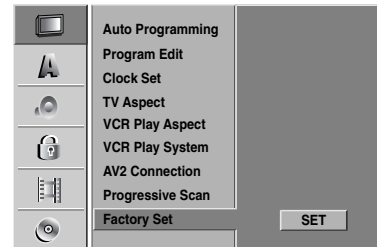

# **Langue**

# **Langue Affichage**

Sélectionne une langue pour l'affichage à l'écran du menu Réglage.

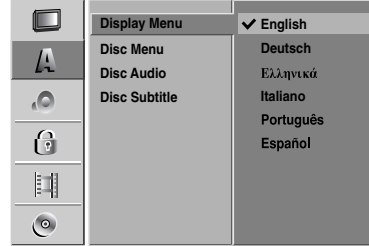

# **Langue Disque**

Sélectionne une langue pour le Menu, Audio et Sous-titre du disque.

- Original: La langue originale du disque est sélectionnée.
- Autre: Pour sélectionner une autre langue, sélectionnez l'option Autre, puis appuyez sur ENTER. Utilisez les boutons numérotés et ENTER pour saisir au clavier les 4 chiffres suivant la liste des codes de langue à la page 114. Si vous vous trompez de code avant d'avoir appuyé sur ENTER, appuyez sur < à plusieurs reprises pour effacer un à un les numéros et corrigez-le.

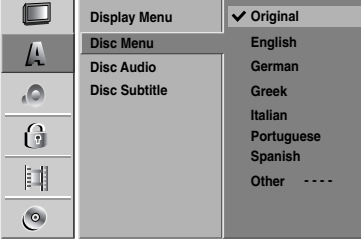

# **Avant la mise en marche (Suite)**

# **Audio**

Chaque disque DVD comporte une variété d'options sortie audio. Réglez la Sortie Audio du graveur suivant le type de système audio que vous utilisez.

# **Dolby Digital**

**PCM (MIC):** Sélectionnez cette option lorsque le graveur est raccordé à un amplificateur stéréophonique numérique à deux canaux. Les sorties audio numériques du graveur de DVD sont en format MIC 2c lorsque vous lissez un disque vidéo DVD enregistré par un système d'enregistrement Dolby Digital.

**Bits:** Sélectionnez "Bits" si vous raccordez la prise DIGITALOUT du graveur de DVD à un décodeur Dolby Digital (ou à un amplificateur ou à un autre équipement ayant un décodeur Dolby Digital).

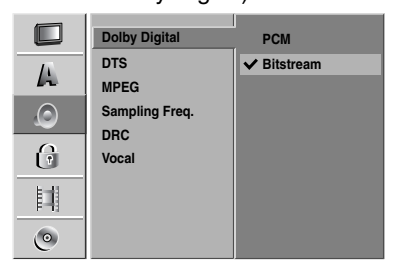

# **DTS**

**Arrêt:** Si vous sélectionnez Arrêt, le signal DTS ne sortira par la prise DIGITAL OUT.

**Bits:** Sélectionnez "Bits" si vous raccordez la prise DIGITALOUT du graveur de DVD à un décodeur DTS (ou à un amplificateur ou à un autre équipement ayant un décodeur DTS).

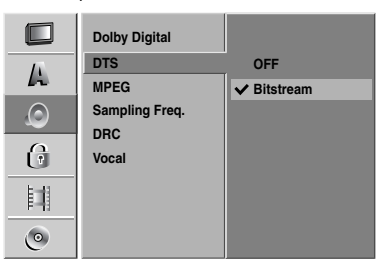

# **MPEG**

**PCM (MIC):** Sélectionnez cette option lorsque le graveur est raccordé à un amplificateur stéréophonique numérique à deux canaux. Les sorties audio numériques du graveur sont en format MIC 2c lorsque

vous lissez un disque vidéo DVD enregistré par un système d'enregistrement MPEG2.

**Bits:** Sélectionnez "Bits" si vous raccordez la prise DIGITALOUT du graveur à un décodeur MPEG (ou à un amplificateur ou à un autre équipement ayant un décodeur MPEG).

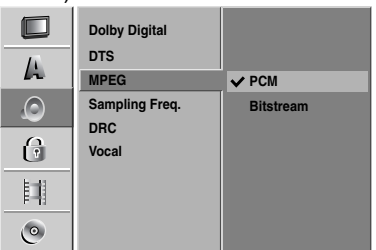

# **Fréquence d'échantillonage**

Si votre récepteur ou amplificateur n'est PAS capable de manipuler des signaux 96 kHz, sélectionnez 48 kHz. Une fois le choix fait, cette unité convertira tout signal 96 kHz en 48 kHz, votre système pourra alors le décoder. Si votre récepteur ou amplificateur est capable de manipuler des signaux 96 kHz, sélectionnez 96 kHz. Une fois le choix fait, cette unité fera passer chaque type de signal sans aucun traitement supplémentaire.

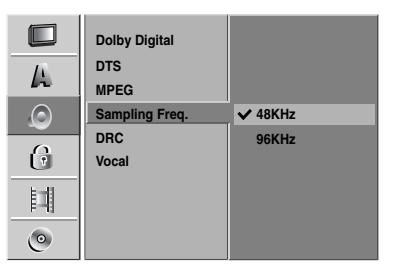

# **Contrôle de la dynamique**

Avec le format DVD, vous pouvez entendre la piste audio du programme dans la présentation la plus précise et réaliste possible, grâce à la technologie audio numérique. Cependant, vous pourriez désirer comprimer la dynamique de la sortie audio (la différence entre les sons les plus forts et les plus faibles). Dans ce cas-là, vous pouvez entendre un film au plus bas volume sans perdre la clarté du son. Réglez le Contrôle de la Dynamique sur la position Marche pour obtenir cet effet.

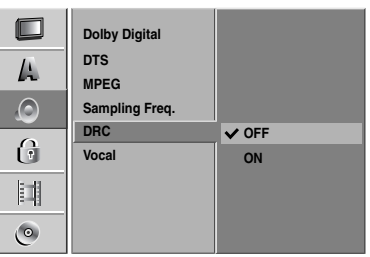

# **Vocal**

Réglez Vocal sur la position Marche seulement lors de la lecture d'un DVD karaoké multicanal. Les canaux karaoké sur le disque mélangent en son stéréophonique normal.

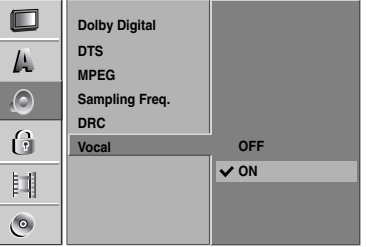

# **Verrouillage enfants (Contrôle d'accès)**

### **Réglage mot de passe**

Pour avoir accès aux fonctions classification, réglage du code d'accès et code pays, vous devez saisir un code de sécurité de 4 chiffres.

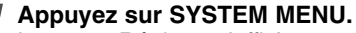

Le menu Réglage s'affiche.

Utilisez ▲ / ▼ pour sélectionner l'option Bloquer.

3 **Une fois l'option Bloquer sélectionnée, appuyez** sur ▶ pour vous déplacer vers le **deuxième niveau.**

Utilisez ▲ / ▼ pour sélectionner l'option Set **Password.**

5 **Appuyez sur** <sup>B</sup> **pour vous déplacer vers le troisième niveau.**

6 **Si vous n'avez pas encore introduit un code d'accès:** 

à l'aide des boutons numérotés, saisissez un code d'accès à 4 chiffres afin de créer un code de sécurité personnel à 4 chiffres; saisissez le code d'accès à 4 chiffres encore une fois pour vérification.

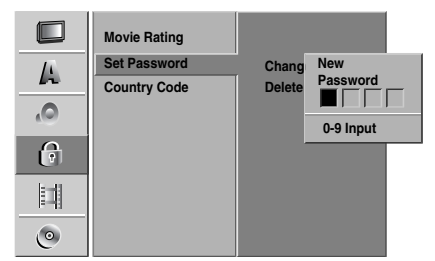

## **Si vous avez déjà saisi un code d'accès:**

vous pouvez modifier ou effacer le code d'accès. Utilisez les boutons ▲ / ▼ pour sélectionner "Changer" ou "Supprimer ", puis appuyez sur ENTER.

**Changer:** À l'aide des boutons numérotés, saisissez un code d'accès à 4 chiffres pour confirmer le code de sécurité personnel à 4 chiffres, puis saisissez deux fois un nouveau code d'accès à 4 chiffres.

**Supprimer:** À l'aide des boutons numérotés, saisissez un code d'accès à 4 chiffres pour confirmer le code de sécurité personnel à 4 chiffres.

# **T** Conseil

Si vous vous trompez, appuyez à plusieurs reprises sur b pour effacer un à un les numéros du code d'accès, puis corrigez-le.

### **Si vous oubliez votre code à 4 chiffres**

Si vous oubliez votre mot de passe, pour effacer le mot de passe actuel, suivez la procédure ci-dessous:

- 1. Appuyez sur SYSTEM MENU pour afficher le menu Réglage.
- 2. Utilisez les boutons numérotés pour entrer le code à 5 chiffres "21019".

3. Sélectionnez "Oui" puis appuyez sur ENTER. Le mot de passe à 4 chiffres est effacé. Introduisez un nouveau code comme montré à gauche.

# **Niveau**

Les films en DVD peuvent comprendre des scènes pas convenables pour enfants. Par conséquent, les disques peuvent avoir de l'information de Contrôle d'Accès s'appliquant à l'ensemble du disque ou à certaines scènes du disque. Ces scènes sont classifiées du Niveau 1 au 8, et alternativement, des scènes plus convenables sont disponibles pour sélection sur certains disques. Les classifications dépendent du pays. Le dispositif de Contrôle d'Accès vous permet de prévenir la lecture de certains disques par vos enfants ou de réaliser la lecture de certains disques avec des scènes alternatives.

1 **Suivez les pas 1-3 comme montré plus haut à gauche (Réglage mot de passe).**

**Utilisez ▲ / ▼ pour sélectionner l'option Rate Film.**

3 **Appuyez sur** <sup>B</sup> **pour vous déplacer vers le troisième niveau.**

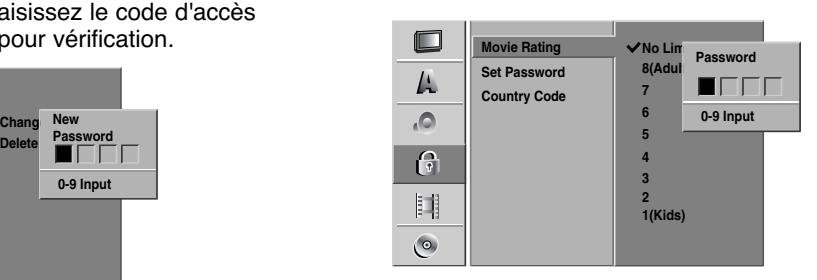

- 4 **À l'aide des boutons numérotés, saisissez un code d'accès à 4 chiffres pour confirmer le code de sécurité personnel à 4 chiffres.**
- **5** Sélectionnez une classification de 1 à 8 à l'aide<br>des boutons ▲ / ▼. Un (1) a le dernier niveau de **restriction de lecture. Huit (8) a le plus haut niveau de restriction de lecture.**

*Pas de limite:* Si vous sélectionnez Pas de limite, le Contrôle d'Accès n'est pas activé. Le disque sera lit dans sa totalité.

*Niveau 1 à 8:* Certains disques contiennent des scènes pas convenables pour enfants. Si vous réglez une classification pour le graveur, toutes les scènes du disque ayant la même classification ou une classification plus basse seront lues. Les scènes classifiées à un niveau plus haut ne seront pas lues à moins qu'une scène alternative soit disponible sur le disque. L'alternative doit avoir la même classification ou une classification plus basse. Si une scène alternative non convenable est trouvé, la lecture s'arrêtera. Vous devez entrer le mot de passe à 4 chiffres ou changer le niveau de classification afin de lire le disque.

6 **Appuyez sur ENTER pour confirmer votre sélection de classification, puis appuyez sur SYSTEM MENU pour sortir du menu.**

# **Code du Pays**

Introduisez le code d'un pays/région dont les standards ont été utilisés pour classifier le disque DVD vidéo, en vous référant à la liste (Voir "Liste des Code des Pays", page 115.).

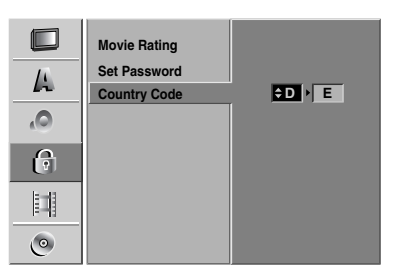

1 **Appuyez sur SYSTEM MENU.** Le menu Réglage s'affiche.

Utilisez ▲ / ▼ pour sélectionner l'option Bloquer.

3 **Une fois l'option Bloquer sélectionnée, appuyez sur ▶ pour vous déplacer vers le deuxième niveau.**

Utilisez **A** / ▼ pour sélectionner l'option Code du **Pays.**

5 **Appuyez sur** <sup>B</sup> **pour vous déplacer vers le troisième niveau.**

6 **Si vous n'avez pas encore introduit un code d'accès:**

à l'aide des boutons numérotés, saisissez un code d'accès à 4 chiffres afin de créer un code de sécurité personnel à 4 chiffres; saisissez le code d'accès à 4 chiffres encore une fois pour vérification.

### **Si vous avez déjà saisi un code d'accès:**

à l'aide des boutons numérotés, saisissez un code d'accès à 4 chiffres pour confirmer le code de sécurité personnel à 4 chiffres.

# **Conseil**

Si vous vous trompez, appuyez à plusieurs reprises sur b pour effacer un à un les numéros du code d'accès, puis corrigez-le.

7 **Sélectionner le premier caractère à l'aide des** boutons  $\triangle$  /  $\nabla$ .

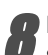

**Déplacez le curseur à l'aide des boutons ▶ et sélectionnez le deuxième caractères à l'aide des** boutons  $\triangle$  / $\Psi$ .

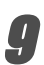

9 **Appuyez sur ENTER pour confirmer votre code pays, puis appuyez sur SYSTEM MENU pour sortir du menu.**

# **Enregistrement**

# **Réglage mode d'enregistrement**

Vous pouvez régler la qualité d'image d'un enregistrement: XP (Haute qualité), SP (Qualité standard), LP (Faible qualité), EP (Qualité améliorée).

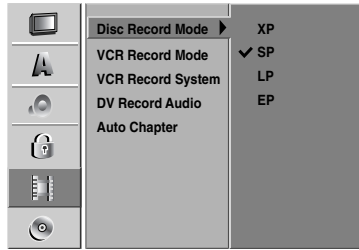

1 **Appuyez sur SYSTEM MENU.** Le menu Réglage s'affiche.

**Utilisez ▲ / ▼ pour sélectionner l'option Enregistrer.**

3 **Une fois l'option Enregistrer sélectionnée, appuyez sur** B **pour vous déplacer vers le deuxième niveau.**

**Utilisez ▲ / ▼ pour sélectionner l'option Mode Enreg Disc.**

5 **Appuyez sur** <sup>B</sup> **pour vous déplacer au troisième niveau.**

**Utilisez ▲ / ▼ pour sélectionner le mode d'enregistrement désiré (XP, SP, LP ou EP)**

7 **Appuyez sur ENTER pour confirmer votre sélection, puis appuyez sur SYSTEM MENU pour sortir du menu.**

# **Mode Enreg VCR**

Vous pouvez régler la qualité d'image pour enregistrement sur le magnétoscope: SP (vitesse standard), LP (longue durée).

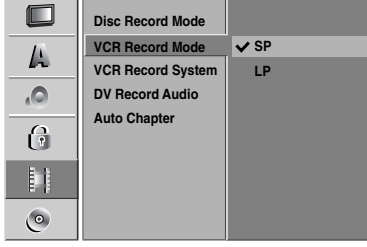

## **Système d'Enregistrement sur**

### **Magnétoscope**

Votre magnétoscope utilise le système de couleur bistandard PAL et MESECAM. Pendant l'enregistrement, l'appareil devrait sélectionner automatiquement le système de couleur correspondant. Toutefois, si cela n'ar-

rive pas, vous serez obligé de le faire manuellement.

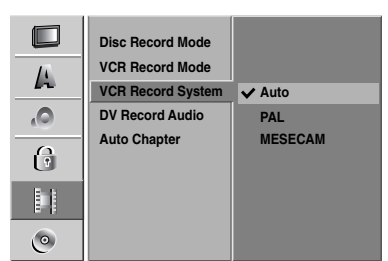

## **Audio Enregistrement DV**

Vous devez régler cela si vous avez un caméscope qui utilise son à 32kHz/12 bits raccordé à la prise DV IN du panneau frontal.

Certains caméscopes numériques ont deux pistes stéréophoniques pour l'audio. L'une enregistre au moment de l'enregistrement, l'autre est destinée au son

surdoublé après enregistrement.

Avec réglage en Audio 1, le son qui a été enregistré est utilisé.

Avec réglage en Audio 2, le son surdoublé est utilisé.

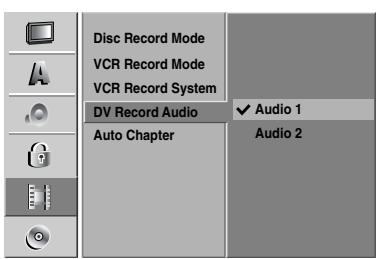

# **Auto Chapitre**

Lors de l'enregistrement, les marqueurs de chapitre sont placés suivant des réglages spécifiques. Vous pouvez changer l'intervalle à 5 minutes ou 10 minutes. Si vous sélectionnez Ne pas utiliser, vous désactiverez le chapitre automatique, et le marquage se fera pour l'ensemble de l'enregistrement sans repérage de séparations.

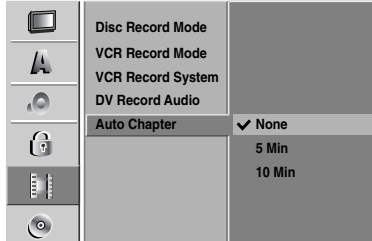

# **Disque**

## **Formatage du disque**

Si vous insérez un disque complètement blanc, le graveur l'initialisera.

**DVD+R:** Le menu "Formatage du disque" s'affichera. Sélectionnez "Yes" [Oui] et appuyez sur ENTER. **DVD+RW:** Le graveur initialisera le disque en mode DVD+RW.

Vous pouvez également formater le disque à partir du menu Configuration, comme décrit ci-dessous.

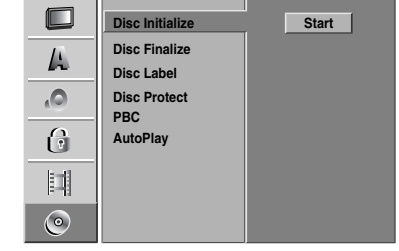

1 **Appuyez sur SYSTEM MENU.**

Le menu Réglage s'affiche.

Utilisez **▲ / ▼** pour sélectionner l'option Disque.

**4 Une fois l'option Disque sélectionnée, appuyez sur<br>Le pour vous déplacer vers le deuxième piveau** B **pour vous déplacer vers le deuxième niveau.**

- **Utilisez ▲ / ▼ pour sélectionner l'option Initialiser le Disque.**
- 5 **Appuyez sur** <sup>B</sup> **pour vous déplacer vers le troisième niveau.**

L'icône Commencer est remarqué.

6 **Appuyez sur ENTER.** Le menu Format du disque s'affiche.

7 **Utilisez** <sup>b</sup> **/** <sup>B</sup> **pour sélectionner "OK" et appuyez sur ENTER.**

Le formatage du disque tarde quelques instants.

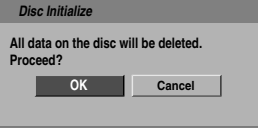

**Précaution**

**Si vous changez le format du disque, tout ce qui est enregistré sur le disque sera effacé.**

# **Avant la mise en marche (Suite)**

## **Finaliser**

La finalisation "fixe" les enregistrements à sa place et le disque peut alors être lu sur un lecteur de DVD normal ou sur un ordinateur équipé avec un lecteur de DVD approprié.

La finalisation d'un disque en mode Vidéo crée un menu à afficher pour naviguer sur le disque. On peut avoir accès à ce menu en appuyant sur LIST/DISC MENU ou TITLE.

# **Précaution**

**• Lors de l'enregistrement sur DVD+RW, et DVD+R, une fois l'enregistrement du disque finalisé, vous ne pourrez pas éditer ni enregistrer ce disque, sauf dans le cas des DVD+RW.**

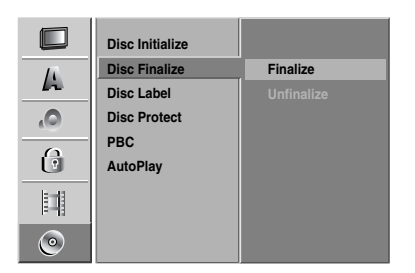

1 **Suivez les pas 1-3 comme indiqué à la page 86 (Initialiser le Disque).**

- **Dutilisez ▲ / ▼ pour sélectionner l'option Finalisation du Disque.**
- 3 **Appuyez sur** <sup>B</sup> **pour vous déplacer vers le troisième niveau.**

L'option Finaliser est remarquée.

**4 Appuyez sur ENTER.**<br>
Le menu Finaliser s'affiche.

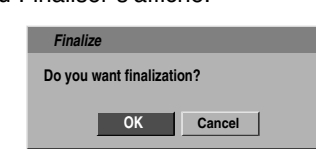

5 **Sélectionnez OK, puis appuyez sur ENTER.** Le graveur commence à finaliser le disque.

## **Remarque**

Le temps de finalisation dépend du type de disque, de la quantité d'espace enregistré sur le disque et de la quantité de titres du disque. La finalisation d'un disque enregistré peut tarder 8 minutes ou plus.

# **T** Conseil

Si vous insérez un DVD+RW qui a déjà été finalisé, vous pouvez le 'définaliser' si vous sélectionnez Non Finaliser du menu Finalisation du Disque. Après cela, vous pourrez éditer et réenregistrer ce disque.

## **Disque Label**

Utilisez cela pour introduire un nom pour le disque. Ce nom s'affiche quand vous insérez le disque et quand vous lissez l'information du disque à l'écran.

- Le nom du disque peut comporter jusqu'à 32 caractères.
- Pour les disques formatés sur un graveur différent, vous ne verrez qu'un nombre limité de caractères.

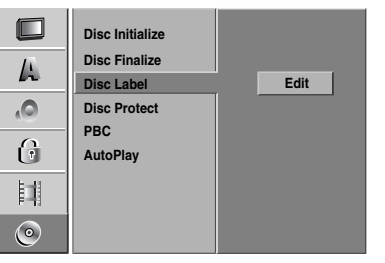

1 **Suivez les pas 1-3 comme indiqué pour**

**Initialiser le Disque à la page 86.**

2 **Utilisez** <sup>v</sup> **/** <sup>V</sup> **pour sélectionner l'option Disque Label.**

**4 Appuyez sur ▶ pour vous déplacer vers le troisième niveau.**

L'icône Edition est remarqué.

**4 Appuyez sur ENTER.**<br>
Le menu Clavier s'affiche.

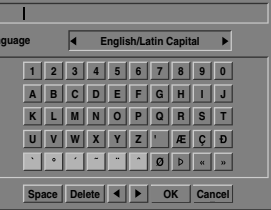

- 5**Introduisez un nom pour le disque. Utilisez AV**  $\blacktriangleright$  pour sélectionner un caractère, puis **appuyez sur ENTER pour confirmer votre sélection. Lisez le pas 3 à la page 80 (Renommer une station).**
- **Les boutons de la télécommande utilisés pour introduire un nom**
	- N **(PLAY):** Introduit un espace dans la position du curseur.
	- **II (PAUSE/STEP):** Efface le caractère postérieur à la position du curseur.
	- x **(STOP), CLEAR:** Efface le caractère précédent à la position du curseur.
	- **1∢ / ▶I:** Déplace le curseur à gauche ou à droite.

**Numéros (0~9):** Introduit le caractère du morceau correspondant dans la colonne sélectionnée.

**LIST/DISC MENU, DISPLAY:** Change le type du clavier (Majuscule, Minuscule, Symbole)

6 **Choisissez OK puis appuyez sur ENTER pour fixer le nom et revenir au menu Réglage.**

7 **Appuyez sur SYSTEM MENU pour sortir du menu.**

# **Avant la mise en marche (Suite)**

## **Protection du disque**

Lorsque vous enregistrez sur un disque DVD+RW / +R. sélectionnez ON pour prevenir des enregistrements, des éditions ou des effacements involontaires du disque inséré. Si vous avez besoin de débloquer le disque pour réaliser des éditions, sélectionnez Arrêt.

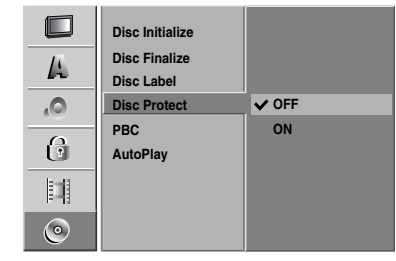

# **PBC**

Le réglage du PBC peut être changé. Réglez la Commande Manuelle de Lecture (PBC) sur la position Marche ou Arrêt.

- Marche: Les CD vidéo avec PBC sont lus suivant la PBC.
- Arrêt: Les CD vidéo avec PBC sont lus de la même manière que les CD audio.

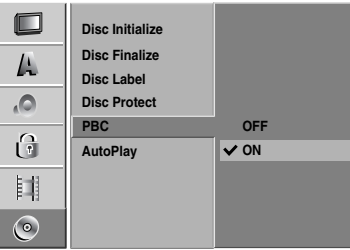

## **Lecture automatique**

Vous pouvez régler le graveur de manière à ce que la lecture d'un disque DVD démarre automatiquement au moment ou le DVD est inséré.

Si le mode Lecture automatique est activé, ce graveur cherchera le titre dont le temps de lecture est le plus long, puis lira automatiquement ce titre.

**Activé (ON):** La fonction lecture automatique est activée.

**Désactivé (OFF):** La fonction lecture automatique n'est pas activée.

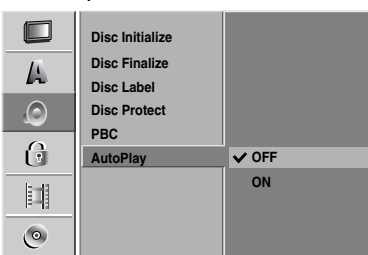

# $\overline{\mathcal{N}}$  Remarque

La fonction Lecture automatique pourrait ne pas fonctionner avec certains DVD.

# **Explication générale sur l'Affichage à l'Ecran**

Ce manuel vous donne des instructions de base pour faire fonctionner le graveur. Certains disques DVD nécessitent d'opérations spécifiques ou vous permettent seulement un nombre limité d'opérations pendant la lecture. Quand cela arrive, le symbole s'affiche à l'écran du téléviseur, indiquant que<br>l'opération n'est pas permise par le graveur ou n'est pas disponible sur le disque.

# **Affichage d'information sur l'écran**

Vous pouvez afficher à l'écran divers renseignements concernant le disque ou la cassette insérés.

- 1 **Appuyez sur DISPLAY à plusieurs reprises pour afficher/changer l'information affichée à l'écran.**
- 
- 2 Pour enlever l'affichage à l'écran, appuyez sur<br>DISPLAY ou RETURN (5 ) à plusieurs reprises<br>jusqu'à ce que l'affichage disparaisse.<br>Voir les descriptions aux pages suivantes pour une<br>explication en détail de l'affichage

ture.

# **Remarques**

- Certains disques peuvent ne pas fournir toutes les fonctions de l'affichage à l'écran, exemple montré aux
- pages suivantes.<br>• Si vous n'appuyez sur aucun bouton pendant 7<br>secondes, l'affichage à l'écran disparaît.  $\bullet$

### **Icônes zone feed-back temporaire**

- **Reprend la lecture à partir de ce point** 
	- Action interdite ou pas disponible  $\oslash$

### **Affichage d'information en même temps qu'on regarde la TV**

### **Pendant que vous regardez la TV, appuyez sur DISPLAY pour afficher/enlever l'information affichée à l'écran.**

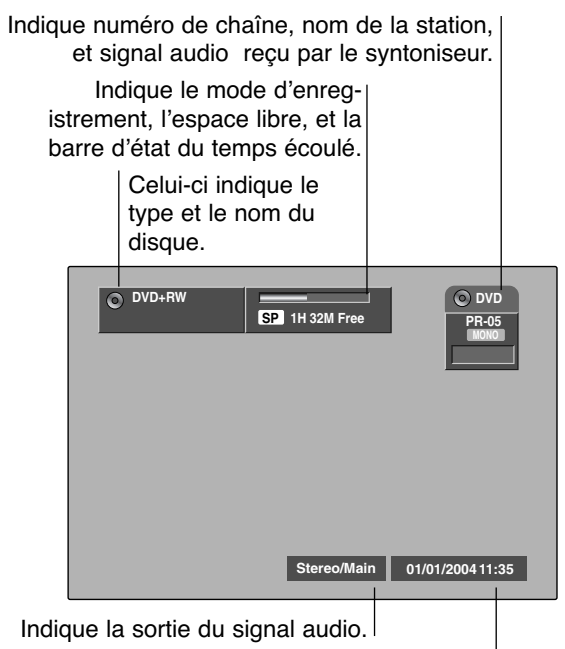

Indique la date et l'heure actuelles.

# **Avant la mise en marche (Suite)**

## **Sélection d'une autre chaîne de télévision**

S'il n'y a aucun disque ou une cassette en cours de lecture, vous pouvez sélectionner une autre chaîne de télévision en utilisant les boutons numérotés ou ▲ / ▼ dans la télécommande, ou bien les boutons CHANNEL (**A** / ▼) dans le panneau avant.

## **Sélection d'un autre canal audio sur le téléviseur**

Certaines émissions de télévision sont diffusées avec une option audio bilingue (BIL). Vous pouvez modifier l'audio de votre téléviseur à l'aide du bouton AUDIO.

**Appuyez sur AUDIO à plusieurs reprises pour changer les options audio du téléviseur comme le montre le schéma ci-dessous :** 

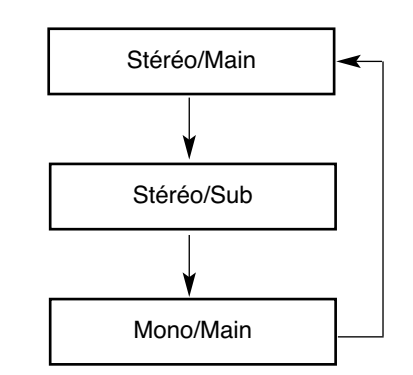

Le canal audio actuel est affiché à l'écran.

- Pour plus de détails, référez-vous à l'étape 4 de la page 101.
- Si la qualité sonore est pauvre lorsque l'unité est réglée sur Stéréo, vous pouvez normalement l'améliorer en modifiant le réglage sur Mono.
- Lorsque vous sélectionnez une source d'entrée externe, le canal audio ne peut être réglé que sur Stéréo.

# **Avant la mise en marche (Suite)**

# **Affichage d'information sur l'écran (Suite)**

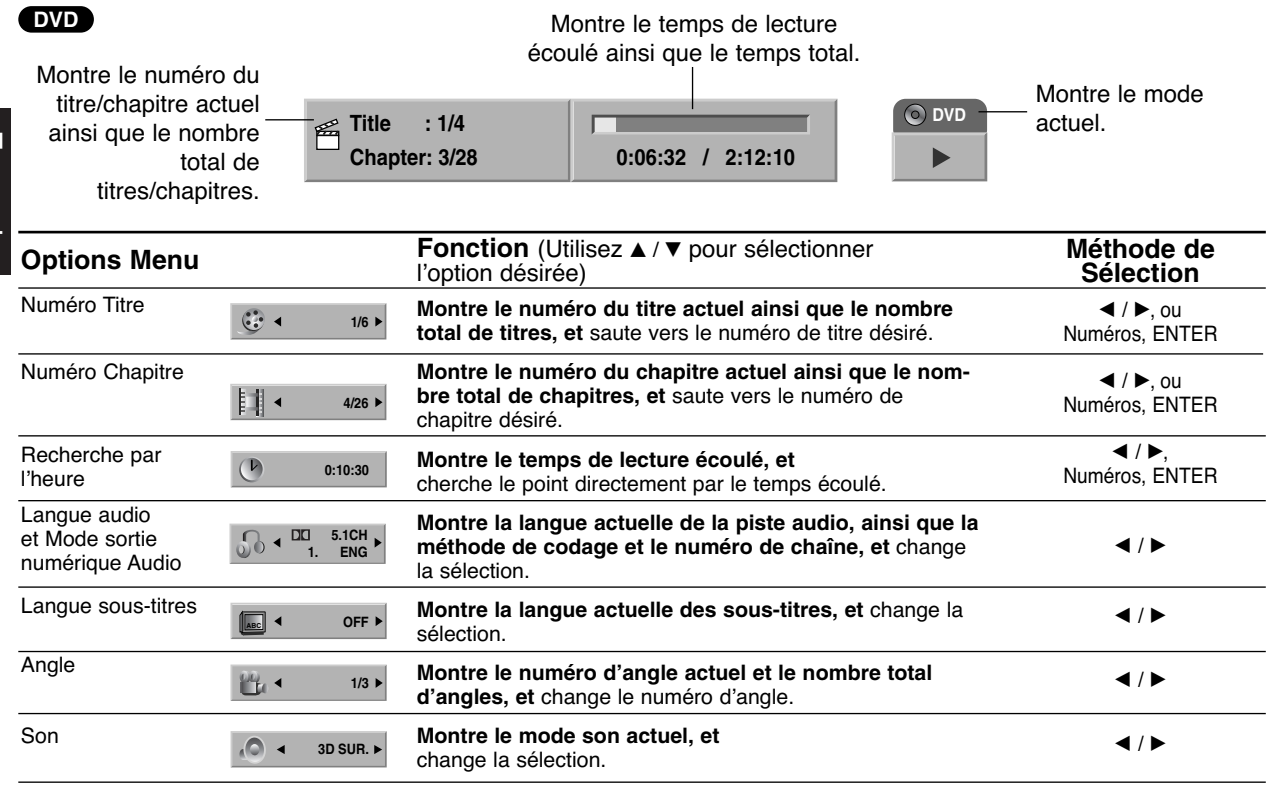

### **VCD**

### Montre le temps de lecture écoulé et le temps total.

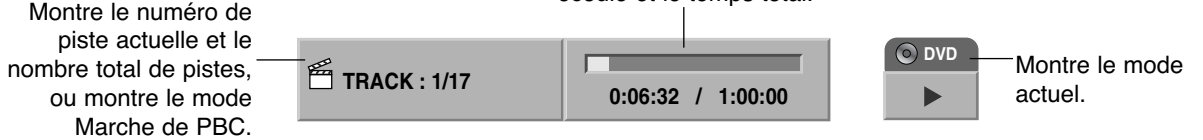

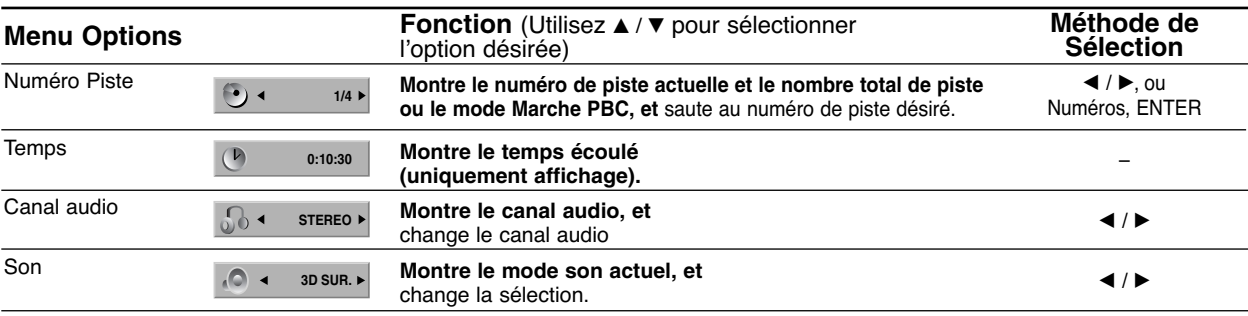

**Avant la mise en marche (Suite)**

# **Affichage d'information sur l'écran (Suite)**

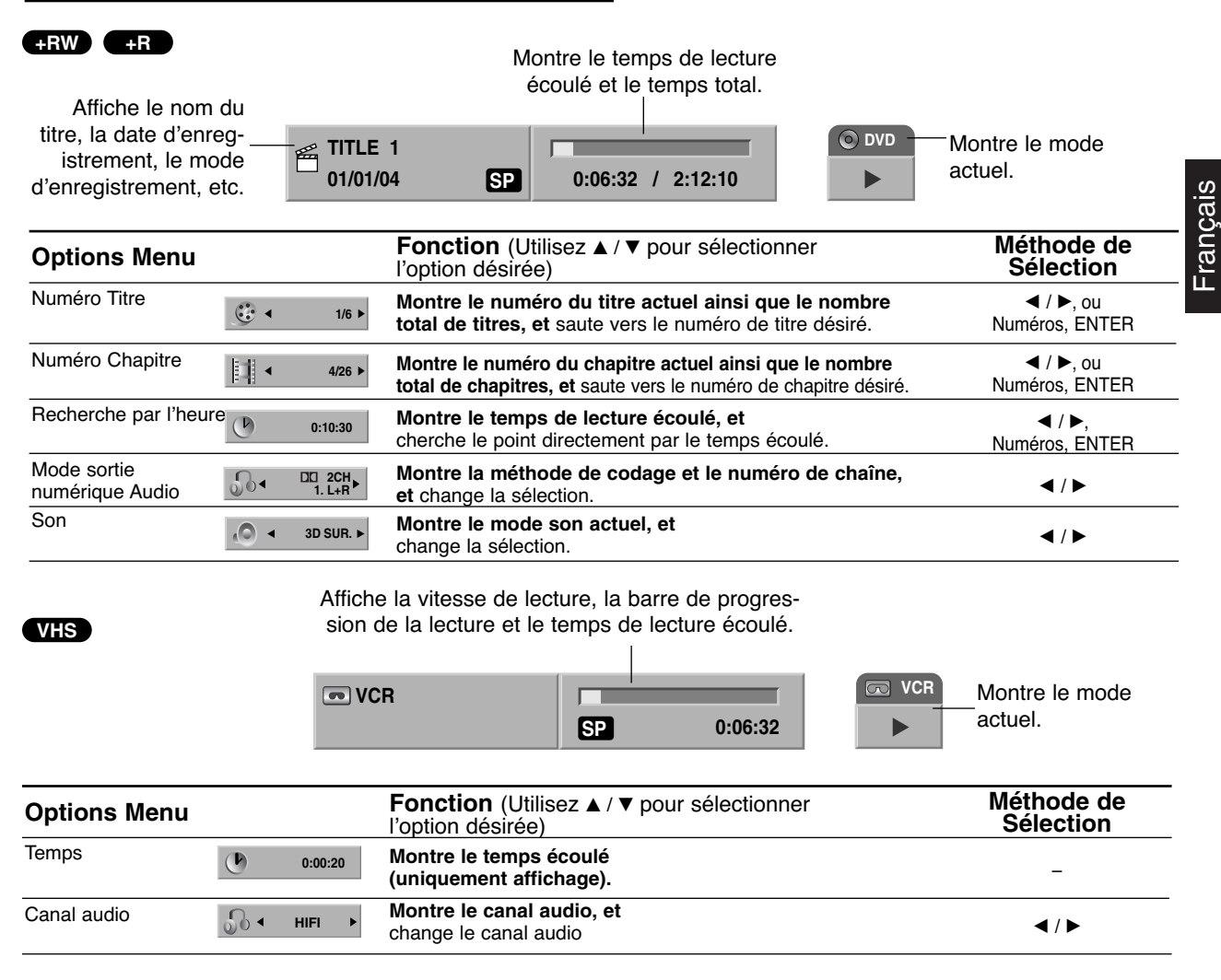

# **Fonctionnement avec DVD et CD Vidéo**

# **Lecture d'un DVD ou d'un CD Vidéo**

# **T** Réglage Lecture

- Avant d'utiliser la télécommande, appuyez sur le bouton **DVD** pour sélectionner le dispositif à utiliser.
- Allumez le téléviseur et sélectionnez la source de sortie vidéo raccordée au graveur.
- $\bullet$  Système audio: Allumez le système audio et sélectionnez la source de sortie raccordée au graveur.

1 **Appuyez sur OPEN/CLOSE (**Z**) pour ouvrir le tiroir à disques.**

2 **Insérez le disque choisi dans le tiroir à disques, la face lecture vers le haut.**

3 **Appuyez sur OPEN/CLOSE (**Z**) pour fermer le tiroir à disques.**

READING s'affiche à l'écran d'affichage, et la lecture démarre automatiquement. Si la lecture ne démarre pas, appuyez sur  $\blacktriangleright$  (PLAY). Dans certains cas, le menu du disque pourrait s'afficher à la place.

# **T** Conseil

### **Si un écran de menu est affiché**

L'écran de menu peut être d'abord affiché après avoir inséré un DVD ou un CD vidéo contenant un menu.

### **DVD**

Utilisez les boutons < ▶ ▲ ▼ pour sélectionner le titre/chapitre que vous voulez regarder, puis appuyez sur ENTER pour démarrer la lecture.

Appuyez sur TITLE ou LIST/DISC MENU pour revenir à l'écran menu.

## **VCD**

- Utilisez les boutons numérotés pour sélectionner la piste que vous voulez regarder. Appuyez sur RETURN (¿) pour revenir à l'écran menu.
- Le réglage du menu et les procédures de fonctionnement exactes pour utilisation du menu peuvent différer en fonction du disque. Suivez les instructions de chaque écran menu. Vous pouvez aussi régler la PBC sur la position Arrêt sous le menu Réglage. Voir page 88.

# **Remarques**

- Si le Contrôle d'Accès est réglé et que le disque n'est pas dans les sélections de la Classification (pas autorisé), vous devez entrer le code à 4 chiffres et/ou autoriser le disque (voir "Niveau" à la page 84).
- Les DVD peuvent avoir un Code régional. Votre graveur ne sera pas capable de lire des disques ayant un code régional différent à celui de votre graveur. Le code régional de ce graveur est 2 (deux).

# **Caractéristiques générales**

# *N* Remarque

Sauf établit autrement, toutes les opérations décrites demandent l'utilisation de la télécommande. Certaines caractéristiques peuvent aussi être disponibles au menu Réglage.

# **Déplacement vers un autre TITRE**

### **1/6 DVD +RW +R**  $\binom{3}{2}$  4

Lorsqu'un disque a plus d'un titre, vous pouvez vous déplacer ver un autre titre comme suit:

 $\bullet$ Appuyez sur DISPLAY puis utilisez  $\triangle$  /  $\nabla$  pour sélectionner l'icône du titre. Puis, appuyez sur le bouton numéroté approprié (0-9) ou sur  $\blacktriangleleft$  /  $\blacktriangleright$  pour sélectionner le numéro de titre.

# **Déplacement vers un autre CHAPITRE/**

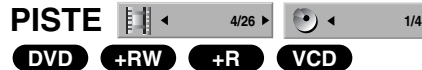

Lorsqu'un disque a plus d'un chapitre/piste, vous pouvez vous déplacer ver un autre chapitre/piste comme suit:

- Appuyez sur PREV/NEXT (I< ou >I) brièvement pendant la lecture pour sélectionner le prochain chapitre/ piste ou pour revenir au début du présent chapitre/piste.
- Appuyez sur PREV (I<) deux fois brièvement pour revenir au chapitre/piste précédent.
- Pour aller directement à un chapitre/piste pendant la<br>■ lecture, appuyez sur DISPLAY. Puis, utilisez ▲ / ▼ pour sélectionner l'icône du chapitre (ou, pour un CD .<br>Vidéo, sélectionnez l'icône de la piste). Puis, Introduisez le numéro de chapitre/piste à l'aide des boutons numérotés (0-9) ou appuyez sur  $\blacktriangleleft / \blacktriangleright$ .

# **Recherche**

# **DVD +RW +R VCD**

- **1** Appuyez sur REW (44) ou FWD( $\blacktriangleright$ ) pendant la lecture.
- Le graveur passera au mode RECHERCHE.
- **2** Appuyez sur REW (<<) ou FWD( $\blacktriangleright$ ) pour sélectionner la vitesse requise:  $\blacktriangleleft$  (Lecture en arrière),  $\blacktriangleleft$ , 444, 4444, 4444444444 (arrière) ou DD, MAD, MADD, MADDD, MADDD, (avance). Avec un CD Vidéo, la vitesse de la Recherche change: 44, 444, 4444 (arrière) ou MM, MMM, MMM (avance).
- **3** Pour sortir du mode RECHERCHE, appuyez sur (PLAY).

### **Arrêt sur image et lecture image par image DVD +RW +R VCD**

- 1 Appuyez sur PAUSE/STEP (II) pendant la lecture. Le graveur passera maintenant en mode PAUSE.
- **2** Vous pouvez faire avancer ou marcher en arrière l'image en mode lecture image par image en appuyant sur  $\blacktriangleleft$  /  $\blacktriangleright$  à plusieurs reprises alors que le graveur est en mode PAUSE.
- **3** Pour sortir du mode PAUSE, appuyez sur  $\blacktriangleright$  (PLAY).

## **Remarque**

La lecture image par image en arrière n'est pas disponible pour les CD Vidéo.

# **Conseil**

Vous pouvez faire une avance image par image en appuyant à plusieurs reprises sur PAUSE/STEP (II) sur la télécommande.

# **Fonctionnement avec DVD et CD Vidéo (Suite)**

# **Caractéristiques générales (Suite)**

### **Ralenti**

### **DVD +RW +R VCD**

- 1 Appuyez sur PAUSE/STEP (II) pendant la lecture. Le graveur passera maintenant en mode PAUSE.
- 2 Appuyez sur REW (<<) ou FWD ( $\blacktriangleright$ ) pendant que le graveur est en mode PAUSE. Le graveur de DVD passera en mode RALENTI.
- **3** Utilisez le REW (<<) ou FWD ( $\blacktriangleright$ ) pour sélectionner la vitesse requise:  $\triangleleft$  1/16,  $\triangleleft$  1/8,  $\triangleleft$  1/4, ou  $\triangleleft$ 1/2 (arrière), ou ID 1/16, ID 1/8, ID 1/4, ou ID 1/2 (avance).

Avec un CD Vidéo, la vitesse Ralenti change:  $\Box$  1/8,  $\Box$  1/4 ou  $\Box$  1/2 (avance).

4 Pour sortir du mode Ralenti, appuyez sur  $\blacktriangleright$  (PLAY).

# **Remarque**

La lecture ralenti en arrière n'est pas possible pour les CD Vidéo.

## **Lecture aléatoire Karaoke DVD VCD**

- **1** Appuyez sur SHUFFLE pendant la lecture. L'unité démarrera automatiquement la Lecture Aléatoire et le message "SHUFFLE" s'affichera à l'écran du téléviseur.
- **2** Pour revenir à la lecture normale, appuyez sur SHUFFLE jusqu'à ce que le message "NORMAL" s'affiche à l'écran du téléviseur.

# **T**Conseil

En appuyant sur NEXT >I pendant la lecture aléatoire, l'unité sélectionne un autre titre (piste) et reprend la lecture aléatoire.

# **Remarques**

- Cette fonction ne sera disponible que pour des disques DVD karaoké ou des CD vidéo sans PBC.
- Sur un CD Vidéo avec PBC, vous devez régler la PBC sur la position Arrêt au menu Réglage pour utiliser la fonction Lecture Aléatoire. Voir page 88.

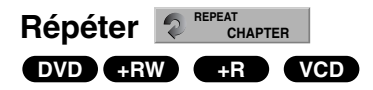

### **Disques DVD – Répéter Chapitre/Titre/Tous/Arrêt**

Appuyez sur REPEAT (REPETER) pour sélectionner le mode de répétition désiré.

- **•** Chapitre: répète le chapitre actuel.
- **•** Titre: répète le titre actuel.
- **•** OFF(Arrêt): ne lit pas de manière répétée.

### **CD Vidéo – Répéter Piste/ Toutes/Arrêt**

Appuyez sur REPEAT pour sélectionner le mode de répétition désiré.

- **•** Piste: répète la piste actuelle.
- **•** Tout: répète toutes les pistes du disque.
- **•** OFF(Arrêt): ne lit pas de manière répétée.

## **Remarque**

Sur un CD vidéo avec PBC, vous pouvez régler la PBC sur la position Arrêt au menu Réglage pour utiliser la fonction Répéter. Voir page 88.

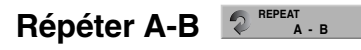

### **DVD +RW +R VCD**

Pour répéter une séquence dans un titre:

**1** Appuyez sur REPEAT A-B au point de départ que vous avez choisi.

L'icône Répéter et 'A-' s'affiche à l'écran du téléviseur.

- **2** Appuyez sur REPEAT A-B encore une fois au point d'arrêt que vous avez choisi. L'icône de Répéter et 'A-B' apparaissent sur l'écran du téléviseur, et la séquence de répétition démarre.
- **3** Pour annuler la séquence, appuyez sur REPEAT A-B à plusieurs reprises pour sélectionner OFF(Arrêt).

### **Recherche par l'heure DVD +RW +R 0:10:30**

La fonction Recherche par l'heure vous permet de démarrer la lecture à l'heure choisie sur le disque.

- **1** Appuyez sur DISPLAY deux fois pendant la lecture. L'affichage à l'écran s'affiche sur l'écran du téléviseur. La boîte Recherche par l'heure montre le temps de lecture écoulé du disque actuel.
- **2** Dans les 7 secondes, utilisez  $\triangle$  /  $\nabla$  pour sélectionner l'icône Recherche par l'heure sur l'affichage à l'écran. Le message "0:00:00" s'affiche à la boîte Recherche par l'heure.
- **3** Dans les 7 secondes, utilisez les boutons numérotés pour Introduisez le temps de démarrage requis. Introduisez les heures, minutes et secondes de gauche à droite dans la boîte.

Vous ne pouvez pas entrer une heure pas valide. Si vous Introduisez des numéros incorrects, appuyez sur  $\triangleleft$  /  $\triangleright$  pour déplacer le curseur trait () vers le numéro incorrect. Puis Introduisez les numéros corrects.

**4** Dans les 7 secondes, appuyez sur ENTER pour confirmer l'heure de démarrage. La lecture démarre à partir de l'heure sélectionnée sur le disque.

# **Caractéristiques générales (suite)**

## **Zoom**

### **DVD +RW +R**

Chaque pression sur le bouton ZOOM modifie l'écran du téléviseur suivant cette séquence.

- **1** Pressez ZOOM en cours de lecture pour activer la fonction Zoom.
	- Appuyez sur Zoom encore une fois au point d'arrêt que vous avez choisi.
- x1 dimension  $\rightarrow$  x2 dimension  $\rightarrow$  x4 dimension  $\rightarrow$  x1 dimension (dimension normale)
- **2** Utilisez les boutons < ▶ ▲ ▼ pour vous déplacer sur l'image focalisée.
- **3** Pour revenir à la lecture normale, pressez CLEAR ou pressez ZOOM à plusieurs reprises jusqu'à voir l'image normale.

# **Remarque**

Il est possible que la fonction zoom ne fonctionne pas dans certains DVD.

# **Recherche à repères** RemarkER

### **DVD +RW +R VCD**

Vous pouvez démarrer la lecture depuis un point de repère. L'appareil peut mémoriser jusqu'à six points de repère.

- Pour établir un point de repère, suivez les pas suivants.
- **1** Pendant la lecture du disque, pressez MARKER lorsque la lecture atteigne le point de repère que vous voulez mémoriser.

L'icône Marker apparaîtra sur l'écran du téléviseur quelques instants.

**2** Répétez le pas 1 afin d'établir jusqu'à six points de repère dans un disque.

### **Pour retrouver une scène repérée**

- **1** Pendant la lecture du disque, pressez SEARCH. Le menu de Recherche à repères apparaîtra sur l'écran du téléviseur.
- **2** Utilisez les boutons **4 ▶ ▲ ▼** pour sélectionner une scène repérée que vous voulez retrouver.
- **3** Pressez ENTER.
- La lecture démarrera depuis la scène repérée. **4** Pour enlever le menu de Recherche à repères, pressez RETURN (6).

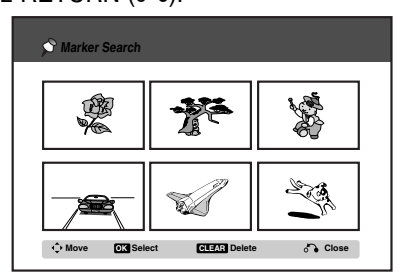

### **Pour enlever une scène repérée**

**1** Pressez SEARCH en cours de lecture ou en mode arrêt.

Le menu de Recherche à repères apparaîtra sur l'écran du téléviseur.

**2** Utilisez les boutons < ▶ ▲ ▼ pour sélectionner la scène repérée que vous voulez effacer.

- **3** Pressez CLEAR. Le message "Effacer la partie séléctionné? Continuer?" apparaît.
- **4** Utilisez ◀ / ▶ pour sélectionner "Oui", puis pressez ENTER.
- **5** Répétez les pas 2-4 pour effacer d'autres scènes repérées.
- **6** Pour enlever le menu de Recherche à repères, pressez RETURN  $(\delta \bullet)$ .

### **Pour vérifier le contenu des DVD : Menus**

Les DVD peuvent avoir des menus vous permettant d'accéder à des prestations spéciales. Pour ouvrir le menu du disque, pressez LIST/DISC MENU. Puis, pressez le numéro de bouton approprié afin de sélectionner une option. Ou bien, utilisez les boutons  $\blacktriangleleft$   $\blacktriangleright$   $\blacktriangle$ V pour remarquer votre sélection, puis pressez ENTER.

# **Menu titre DVD**

- **1** Pressez TITLE.
- Si le titre en cours dispose d'un menu, le menu apparaîtra sur l'écran du téléviseur. Si ce n'est pas le cas, le menu du disque apparaîtra.
- **2** Le menu peut contenir des options, telles que diverses prises de caméra, langage parlé et sous-titrage, ainsi que des chapitres pour le titre.

## **Menu disque DVD**

- **1** Pressez LIST/DISC MENU. Le menu disque s'affiche.
- **2** Pour enlever le menu disque, pressez LIST/DISC MENU à nouveau.

# **Diverses prises de la caméra**

### **1/3 DVD**  $P_{\rm{L}}$  +

Si le disque contient des scènes enregistrées dans diverses prises de caméra, vous pouvez choisir une prise de caméra différente en cours de lecture.

 $\bullet$ Pressez ANGLE, puis pressez ◀ / ▶ à plusieurs reprises en cours de lecture afin de sélectionner la prise désirée.

Le numéro de la prise montrée apparaît sur l'écran du téléviseur.

# **T** Conseil

Le témoin ANGLE clignotera sur l'écran du téléviseur au cas des scènes enregistrées dans diverses prises afin d'indiquer qu'il est possible de changer de prise.

# **Changement de la piste audio**

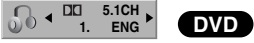

Pressez AUDIO, puis pressez  $\blacktriangleleft / \blacktriangleright$  à plusieurs reprises en cours de lecture pour écouter un langage ou une piste audio différents, si cela est disponible.

# **Fonctionnement avec DVD et CD Vidéo (Suite)**

### **Changement du canal audio**

### **VCD +RW +R**

Pour le CD vidéo, pressez AUDIO, puis pressez </r> /> plusieurs reprises en cours de lecture afin de choisir un canal audio différent (STÉRÉO, GAUCHE ou DROIT).

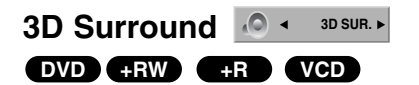

Cette unité est capable de reproduire un effet 3D Surround, lequel simule une lecture audio multicanal à partir de deux enceintes stéréo conventionnelles, au lieu des cinq ou plus enceintes normalement nécessaires pour obtenir une lecture audio multicanal à partir d'un système de cinéma domestique.

- **1** Appuyez deux fois sur DISPLAY puis utilisez les boutons ▲ / ▼ pour sélectionner l'icône Son. Ensuite, utilisez les boutons ◀ / ▶ pour sélectionner "3D SUR.".
- **2** Pour supprimer l'effet 3D Surround, sélectionnez "NORMAL".

### **Sous-titrage ABC DVD**

Pressez SUBTITLE, puis pressez ◀ / ▶ à plusieurs reprises en cours de lecture pour voir les différentes langues de sous-titrage.

## **Pour localiser des morceaux dans un disque VCD**

Grâce à cette fonction, vous pouvez accéder directement à un point déterminé du CD vidéo. N'utilisez cette fonction que lorsque un CD vidéo est en cours de lecture. La lecture avance jusqu'au point spécifié.

- **1** Pressez SEARCH en cours de lecture.
	- La barre d'avancement apparaît sur l'écran du téléviseur. **PBC 33%**

**TRK 1 33%**

- **2** Utilisez ◀ / ▶ pour trouver une position de démarrage de la lecture.
- **3** Pressez ENTER pour confirmer la position sélectionnée. La lecture démarre à partir de la position sélectionnée.

# **Remarque**

Cette fonction ne s'active que lorsqu'il n'y a pas de repère mémorisé.

## **Mémorisation du dernier état DVD**

Ce graveur mémorise les sélections de l'usager pour le dernier disque lu. Ces sélctions sont gardés dans la mémoire même si vous enlevez le disque de l'enregisteur ou si vous arrêtez le graveur. Si vous insérez un disque dont les sélections ont été mémorisées, la dernière position d'arrêt est automatiquement reprise.

# **Remarques**

- Les sélections sont gardées dans la mémoire pour être utilisées quand vous voudrez.
- Ce graveur ne mémorise pas les sélections du disque si vous arrêtez le graveur avant de commencer sa lecture.

# **Fonctionnement avec CD audio et fichiers MP3**

**Lecture d'un CD audio ou d'un** 

# **fichier MP3 CD MP3**

Le graveur peut lire des CD audio. Le graveur de DVD peut aussi lire des enregistrement sous format MP3 sur des disques CD-ROM, CD-R, CD-RW, DVD+R ou DVD+RW. Avant de reproduire des enregistrements MP3, lisez les remarques concernant les enregistrements MP3 à la page 97.

Français

## 1 **Insérez un disque et fermez le plateau.** Le menu AUDIO CD ou MP3 CD s'affiche sur l'écran du téléviseur.

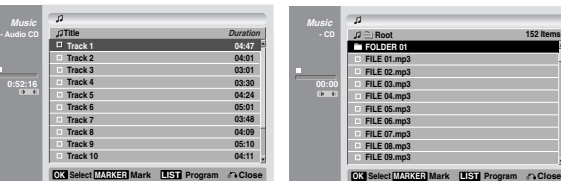

Menu AUDIO CD Menu MP3

### **Utilisez ▲ / ▼ pour sélectionner une piste et** appuyez sur  $\blacktriangleright$  (PLAY).

La lecture démarre.

Pendant la lecture, le temps de lecture écoulé de la piste en cours s'affichera sur l'écran d'affichage et sur le menu. La lecture s'arrêtera à la fin du disque.

# **T** Conseils

- Si vous voulez voir quelle est la chaîne de télévision ou la source d'entrée vidéo, appuyez sur RETURN. Si vous voulez revenir au menu Musique, appuyez sur LIST/DISC MENU.
- Si vous voulez changer du menu Liste des pistes au menu Program List [Liste des programmes] et viceversa, appuyez sur LIST/DISC MENU.
- Dans le cas des CD ayant des contenus mélangés (pistes audio, fichiers MP3 et fichiers JPEG), vous pouvez sélectionner un menu parmi les menus Musique-AUDIO CD, Musique-MP3 CD et Photo CD en appuyant à chaque fois sur la touche TITLE en mode Stop.
- Si vous sélectionnez un fichier MP3 et que vous appuyez ensuite sur DISPLAY, l'information concernant le fichier est affichée. Appuyez encore une fois sur DISPLAY pour cacher l'information concernant le fichier. Si vous sélectionnez un dossier et que vous appuyez ensuite sur DIS-PLAY, le nombre de sous-dossiers et le nombre de fichiers MP3 dans le dossier sont affichés.
- Si vous êtes dans une liste de fichiers et que vous voulez revenir sur la liste de dossiers, utilisez les boutons ▲/▼ pour mettre en surbrillance **et appuyez sur ENTER pour revenir à** la fenêtre menu précédente.

3 **Pour arrêter la lecture à un moment donné, appuyez sur STOP (**x**) [ARRÊTER].**

## **Options du menu Musique**

- 1. Pour afficher les options de ce menu, sélectionnez une piste (ou dossier) du menu et appuyez sur ENTER.
- 2. Utilisez  $\triangle$  /  $\nabla$  pour sélectionner une option et appuyez sur ENTER pour confirmer votre sélection.

# **Option du menu Musique-Audio CD CD**

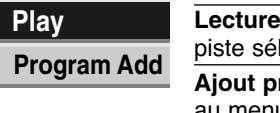

**Lecture:** Démarre la lecture de la lectionnée. rogr: Ajoute une/des pistes au menu Program List. (page 98)

# **Options du menu Musique-CD MP3**

### **• Lorsque vous sélectionnez une piste.**

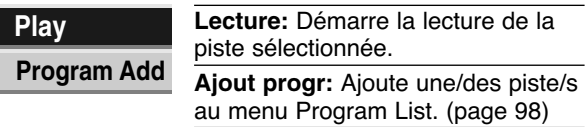

### **• Lorsque vous sélectionnez un dossier.**

**Open Program Add** **Ouvrir:** Affiche les sous-dossiers et les fichiers MP3 dans le dossier. **Ajout progr:** Ajoute toutes les pistes du dossier au menu Program List. (page 98)

96

# **Fonctionnement avec CD audio et fichiers MP3 (suite)**

## **Pause CD MP3**

- 1 Pressez PAUSE/STEP (II) en cours de lecture.
- **2** Pour reprendre la lecture, pressez  $\blacktriangleright$  (PLAY) ou pressez PAUSE/STEP (II) à nouveau.

## **Changement de piste <b>CD MP3**

- · En cours de lecture, pressez PREV I< ou NEXT > une fois pour aller vers la prochaine piste ou pour revenir au début de la piste en cours.
- Pressez PREV I< deux fois pour revenir à la piste précédente.
- En cours de lecture d'un CD audio, si vous voulez aller directement vers une piste donnée, introduisez le numéro de la piste à l'aide des touches numérotées (0-9).

# **Répétition d'une piste, de toutes les pistes (dossier) ou d'aucune piste**

### **CD MP3**

Appuyez sur REPEAT pour sélectionner le mode de répétition désiré.

- **•** PISTE: répétition de la piste en cours.
- **•** TOUT (CD): répétition de toutes les pistes du disque. • FOLDER (MP3): répétition de toutes les pistes du dossier en cours.
- **•** OFF (Pas d'affichage): pas de répétition.

## **Lecture aléatoire CD MP3**

**1** Pressez SHUFFLE en cours de lecture ou en mode d'arrêt.

L'unité démarre automatiquement la lecture aléatoire et "Random Aléatoire" apparaît sur l'ecran du menu.

**2** Pour revenir à la lecture normale, pressez SHUFFLE à plusieurs reprises jusqu'à faire dispparaître "Random Aléatoire" de l'écran du menu.

## **T**Conseil

Si vous pressez NEXT ▶I pendant la lecture aléatoire, l'unité sélectionnera une autre piste, puis reprendra la lecture aléatoire.

### **Changement du canal audio CD MP3**

Appuyez sur AUDIO à plusieurs reprises afin de choisir un canal audio différent (stéréo, gauche ou droit).

### **Recherche CD**

- 1 Pressez REW (<<) ou FWD ( $\blacktriangleright$ ) en cours de lecture.
- Le graveur suivra alors le mode SEARCH.
- 2 Pressez REW (<<) ou FWD ( $\blacktriangleright$ ) pour sélectionner la vitesse requise: <<, <<</a> <<<</a> <<<</a> <<<<<<<<<<<<  $\blacktriangleright\blacktriangleright$ ,  $\blacktriangleright\blacktriangleright\blacktriangleright\blacktriangleright\blacktriangleright$  (en avant).

La vitesse et le sens de recherche s'affichent sur l'écran du menu.

**3** Pour quitter le mode SEARCH, pressez  $\blacktriangleright$  (PLAY).

## **Répétition A-B CD**

Pour répéter une séquence d'une piste:

- **1** Pressez REPEAT A-B au point de démarrage voulu. L'icône de répétition et 'A' apparaissent sur l'écran du menu.
- **2** Pressez REPEAT A-B de nouveau au point d'arrêt voulu.
- L'icône de répétition et 'A B' apparaissent sur l'écran du menu et la séquence répétée commence.
- **3** Pour quitter la séquence et revenir à la lecture normale, pressez REPEAT A-B à nouveau. L'icône de répétition dispparaît de l'écran du menu.

### **Remarques sur les enregistrements MP3**

### **A propos de MP3**

- Un fichier MP3 est formé de fichiers sonores comprimés en utilisant le codage de couches audio à 3 fichiers. Nous appelons les fichiers qui ont l'extension ".mp3" des "fichier MP3".
- Le lecteur peut ne pas lire un fichier MP3 qui a une extension différente de ".mp3".

### **La compatibilité des disques MP3 avec ce graveur a les contraintes suivantes :**

- Le format physique CD-R doit être "ISO 9660" et "JOLIET".
- 2. Si vous enregistrez des fichiers MP3 à l'aide d'un logiciel incapable de créer un SYSTÈME DES FICHIERS, par exemple "Direct-CD", etc., il sera impossible de lire ces fichiers MP3. Nous vous conseillons d'utiliser "Easy-CD Creator", lequel crée un système des fichiers ISO9660 ou JOLIET.
- 3. Le nombre total des fichiers et des dossiers dans le disque doit être inférieur à 999.

Ce graveur exige que les disques/enregistrements respectent certains standards techniques pour obtenir une qualité de lecture optimale. Les DVD pré-enregistrés sont automatiquement réglés suivant ces standards. Il y a de différents types de format de disques enregistrables (y compris les CD-R contenant des fichiers MP3) qui exigent certaines conditions prélables (voir au-dessus) afin d'en assurer une lecture compatible.

**Il faut également remarquer que les clients doivent avoir une permission pour télécharger des fichiers MP3 et de la musique au moyen d'Internet. Notre société n'a pas le droit de donner une telle permission. Cette permission doit toujours être obtenue auprès du propriétaire des droits d'auteur.**

# **Lecture programmée des CD audio et des MP3**

La fonction Program vous permet de stocker vos pistes préférées, contenues dans un disque, dans la mémoire du graveur.

La fonction Program peut stocker 99 pistes (Audio CD) ou 256 pistes (MP3).

**1 Insérez un CD Audio ou un disque MP3.**<br>Le menu Audio CD ou le menu MP3 CD s'affichera.

**4** Utilisez les boutons ▲ ▼ pour sélectionner une **piste ou un dossier dans la liste, puis appuyez sur ENTER.**

Les options s'affichent à gauche de l'écran.

Utilisez les boutons ▲ ▼ pour mettre en surbril**lance l'icône "Program Add", puis appuyez sur ENTER.**

La piste sélectionnée est ajoutée à la liste programmée.

4 **Répétez les pas 2-3 pour ajouter d'autres pistes à la Liste programmée.**

# **T** Conseil

Vous pouvez ajouter des pistes multiples dans la liste à la liste programmée.

- 1. Sélectionnez une piste, puis appuyez sur MARKER.
- 2. Répétez le pas 1 pour marquer d'autres pistes.
- 3. Sélectionnez une piste quelconque, puis appuyez sur ENTER.

Les options s'affichent à gauche de l'écran.

4. Utilisez les boutons  $\blacktriangle$  /  $\nabla$  pour mettre en surbrillance l'icône "Program Add", puis appuyez sur ENTER. Toutes les pistes marquées seront ajoutées à la liste programmée.

# **Remarques**

- Utilisez le bouton CLEAR pour sélectionner toutes les pistes ou annuler toutes les pistes marquées.
- Si vous sélectionnez un dossier pour Lecture programmée, toutes les pistes dans ce dossier seront ajoutées à la liste programmée.
	- 5 **CD AUDIO: Utilisez le bouton** <sup>B</sup> **pour vous déplacer vers la liste programmée.**
- **Appuyez sur ▲ / ▼ pour sélectionner la piste à partir de laquelle vous voulez faire démarrer la lecture.**

### Appuyez sur PLAY (**D**) pour démarrer la lec**ture.**

La lecture démarre dans l'ordre que vous avez programmé pour les pistes et le voyant "PRG" apparaît sur l'écran d'affichage.

La lecture s'arrête à la fin de la dernière piste programmée dans le menu Liste des programmes.

8 **Pour reprendre le mode de lecture normale à partir de la lecture programmée, sélectionnez une piste dans la liste et ensuite appuyez sur PLAY** ( $\blacktriangleright$ ).

Le voyant "PRG" disparaît de l'écran d'affichage.

## **Options du menu Program List**

### **CD MP3**

- 1. Pour afficher les options de ce menu, sélectionnez une piste dans le menu Program List et appuyez sur ENTER. Les options du menu s'afficheront sur le côté gauche du menu.
- 2. Utilisez  $\triangle$  /  $\nabla$  pour sélectionner une option et appuyez sur ENTER pour confirmer votre sélection.

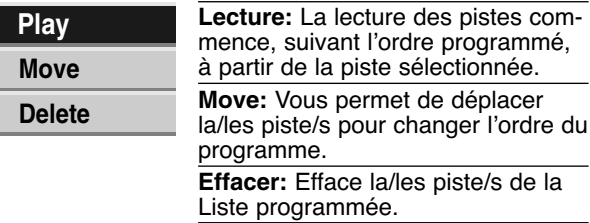

### **Répétition des pistes programmées**

En cours de reproduction, appuyez sur REPEAT à plusieurs reprises pour sélectionner le mode de répétition désiré.

- **•** PISTE: répétition de la piste en cours.
- **•** TOUT: répétition de toutes les pistes de la Liste programmée.
- **•** OFF (Pas d'affichage): pas de répétition.

### **Effacement d'une piste de la Liste programmée**

1. Sélectionnez la piste que vous voulez effacer de la Liste programmée.

# **T** Conseil

Utilisez la touche MARKER pour sélectionner des pistes multiples.

- 2. Appuyez sur ENTER. Les options du menu s'affichent sur le côté gauche du menu.
- 3. Sélectionnez l'option 'supprimer' et appuyez sur ENTER. La piste sélectionnée sera effacée de la Liste programmée.

### **Changement de l'ordre des pistes dans la Liste programmée**

1. Sélectionnez la piste que vous voulez déplacer.

# **T** Conseil

Utilisez la touche MARKER pour sélectionner des pistes multiples.

- 2. Appuyez sur ENTER.
- Les options du menu s'affichent sur le côté gauche du menu.
- 3. Sélectionnez l'option 'Move' et appuyez sur ENTER. Une barre jaune s'affiche dans la Liste programmée.
- 4. Utilisez  $\blacktriangle$  /  $\nabla$  pour déplacer la barre jaune vers l'emplacement désiré et appuyez sur ENTER. La piste sélectionnée sera déplacée.

# **Fonctionnement avec des fichiers JPEG**

# **Visualisation d'un fichier JPEG JPEG**

Ce graveur peut lire des disques comportant des fichiers JPEG. Avant la lecture des enregistrements JPEG, veuillez lire les "Remarques sur les enregistrements JPEG" à la page 99.

1 **Insérez un disque et fermez le plateau à disques.** Le menu Photo s'affiche sur l'écran du téléviseur.

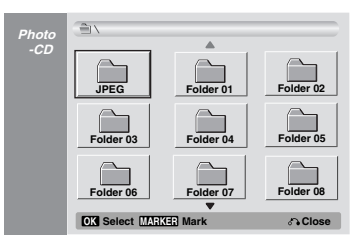

### Utilisez **A ▼ → P** pour sélectionner un dossier et **appuyez sur ENTER.**

L'icône de dossier ouvert est mise en surbrillance à gauche de l'écran.

### 3 **Appuyez sur ENTER.**

Une liste des fichiers dans le dossier s'affiche.

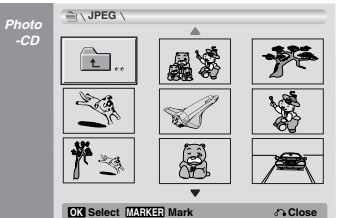

# $\overline{N}$  Remarque

Si l'icône  $\frac{1}{2}$  s'affiche dans le menu Photo, vous ne pourrez pas visionner ces fichiers JPEG.

# **4** Utilisez **∆ ▼ ◀ ▶** pour sélectionner un fichier et<br>**4** appuyez sur ENTER.

Les options s'affichent sur le côté gauche du menu.

## **Conseil**

- Si vous êtes dans une liste des fichiers et vous voulez revenir a la liste des dossiers, utilisez les touches ▲ / ▼ de la télécommande pour mettre en valeur l'icône et appuyez sur ENTER.
- Si vous voulez voir quelle est la chaîne de télévision ou la source d'entrée vidéo, appuyez sur RETURN. Si vous voulez revenir au menu Photo, appuyez sur LIST/DISC MENU.
- Dans le cas des CD ayant des contenus mélangés (pistes audio, fichiers MP3 et fichiers JPEG), vous pouvez sélectionner un menu parmi les menus Musique-AUDIO CD, Musique-MP3 CD et Photo CD en appuyant à chaque fois sur la touche TITLE en mode Stop.

### **Utilisez ▲ / ▼ pour sélectionner l'option "Plein Ecran" et appuyez sur ENTER.**

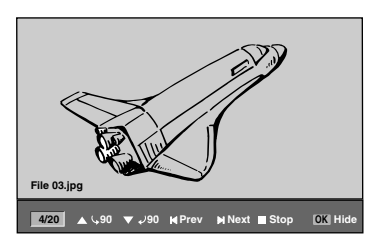

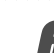

6 **Pour cesser de voir à un moment donné, appuyez sur STOP.** Le menu Photo est affiché de nouveau.

### **Sauter des images**

Pendant le visionnement d'une image, appuyez sur PREV I◀ ou NEXT ▶I une seule fois pour avancer vers le fichier suivant ou pour revenir au fichier précédent.

## **Rotation des images**

Pendant le visionnement d'une image, utilisez  $\blacktriangle$  /  $\blacktriangledown$ pour tourner une image dans le sens des aiguilles d'une horloge ou dans le sens inverse.

## **Visionnement en mode Diapositive**

- 1. Sélectionnez l'option "Slide Show" dans le menu Photo.
- 2. Appuyez sur ENTER. Le menu Diaporama s'affiche.

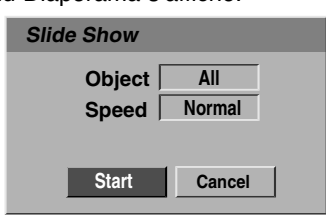

- 3. Utilisez  $\blacktriangle \blacktriangledown \blacktriangle \blacktriangleright$  pour régler les options. Objet: Sélectionné ou Tout. Vitesse: Règle la vitesse des diapositives (Lente, Normal, ou Rapide)
- 4. Sélectionnez l'option Commencer et appuyez sur ENTER pour démarrer le visionnement en mode diapositive.
- 5. Appuyez sur STOP pour arrêter les diapositives et revenir au menu Photo.

# **Remarque**

Utilisez la touche MARKER pour sélectionner les fichiers multiples.

### **Remarques sur les enregistrements JPEG**

- Selon la dimension et la quantité des fichiers JPEG, le graveur peut tarder plusieurs minutes à lire le contenu du disque. Si vous ne voyez pas l'affichage sur l'écran après plusieurs minutes, c'est parce que certains fichiers sont très lourds —réduisez la resolution des fichiers JPEG à moins de 4 méga pixels et utilisez un autre disque.
- La quantité totale de fichiers et de dossiers est libre, mais la quantité totale de fichiers dans un dossier doit être inférieure à 999.
- Certains disques peuvent être incompatibles à cause de différents formats d'enregistrement ou de la condition des disques.
- Lorsque vous utilisez un logiciel tel que "Easy CD Creator" pour graver des fichiers JPEG sur un CD-R, assurez-vous que tous les fichiers sélectionnés aient l'extension ".jpg" ou ".jpeg" avant de les copier sur la surface du CD.
- Si tous les fichiers ont des extensions ".jpe", veillez à le renommer ".jpg" ou ".jpeg".
- $\bullet$  Les noms des fichiers sans des extensions ".jpg" ou ".jpeg" ne peuvent pas être lus par ce graveur, même si ces fichiers sont affichés comme des fichiers d'image JPEG dans le Windows Explorer®.

# **Lecture d'une cassette en mode magnétoscope**

# **Préparation**

- Avant d'utiliser la télécommande, appuyez sur le bouton **VCR** pour sélectionner le dispositif à utiliser.
- Allumez le téléviseur et sélectionnez la source d'entrée vidéo raccordée au graveur.
- Système audio: Allumez le système audio et sélectionnez la source d'entrée raccordée au graveur.

# **Lecture normale WHS**

### 1 **Insérez une cassette vidéo préenregistrée.**

- Le voyant  $\sigma$   $\circ$  s'allumera et le graveur s'allumera automatiquement.
- Assurez-vous que le voyant de la minuterie (TIMER) dans l'écran d'affichage n'est pas allumé. S'il est allumé, appuyez une fois sur **STANDBY-ON**.
- Si vous insérez une cassette sans languette de sécurité, le graveur démarrera automatiquement la lecture.

### **Appuyez une fois sur PLAY (D).**

L'icône LECTURE (PLAY) s'affiche à l'écran du téléviseur.

- Il n'est pas nécessaire de sélectionner la vitesse de défilement de la bande pour la lecture. Celle-ci sera automatiquement sélectionnée par le graveur.

3 **Appuyez sur STOP (**x**) to stop pour arrêter la lecture.**

L'icône STOP s'affiche sur l'écran du téléviseur. Si la fin de la cassette est atteinte avant que vous n'appuyiez sur le bouton STOP () le graveur arrêtera automatiquement la lecture, rembobinera la bande, éjectera la cassette et s'éteindra.

# **Commande alignement WHS**

### **Alignement automatique**

La fonction alignement automatique règle l'image pour enlever la neige ou les bandes.

La fonction ALIGNEMENT AUTOMATIQUE est activée dans les cas suivants:

- Lorsqu'une cassette est lue pour la première fois.
- Lorsque la vitesse de lecture change (SP, LP).
- Lorsque des bandes ou de la neige apparaissent à cause de rayures sur la bande de la cassette.

### **Alignement automatique**

S'il apparaît du bruit sur l'écran au cours de la lecture, appuyez soit sur ▲/▼ dans la télécommande, soit sur CHANNEL ( $\blacktriangle$ / $\nabla$ ) dans le panneau avant, jusqu'à ce que le bruit soit réduit.

- S'il y a du scintillement vertical, réglez ces commandes avec soin.
- L'alignement est automatiquement rétabli en mode normal lorsque la cassette est éjectée ou que le cordon d'alimentation est débranché pendant plus de 3 secondes.

# Lecture à effets spéciaux *VHS*

- **Remarques concernant la lecture à effets spéciaux**
- Des lignes horizontales (bandes de bruit) s'afficheront sur l'écran du téléviseur. C'est normal.
- L'audio est automatiquement annulé lorsque l'unité est en mode effets spéciaux, il n'y a donc pas de son pendant la recherche.
- En mode recherche d'image à haute vitesse, il faut un court délai pour stabiliser la vitesse de la bande lorsque l'unité reprend le mode LECTURE. Une faible interférence peut être observée pendant ce délai.

### **Recherche**

Cette fonction vous permet d'effectuer une recherche visuelle en avant et en arrière pour trouver la scène désirée dans votre cassette.

- **1** Appuyez sur REW  $(\blacktriangleleft \blacktriangleleft)$  or FWD  $(\blacktriangleright \blacktriangleright)$  au cours de la lecture.
	- Le graveur sera activé en mode RECHERCHE.
	- $\bullet$  Si vous laissez le graveur en mode RECHERCHE pendant plus de 3 minutes, le graveur passera automatiquement en mode LECTURE afin de protéger la cassette et les têtes vidéo.
- **2** Pour revenir à la lecture, appuyez sur PLAY ( $\blacktriangleright$ ).

## **Arrêt sur image et lecture image par image**

- 1 Appuyez sur PAUSE/STEP (III) au cours de la lecture.
	- Un arrêt sur image s'affiche à l'écran du téléviseur.
	- $\bullet$  Si un arrêt sur image vibre verticalement, stabilisez-le en appuyant sur  $\triangle/\blacktriangledown$  dans la télécommande.
	- $\bullet$  Si vous laissez le graveur en mode ARRÊT SUR IMAGE pendant plus de 5 minutes, le graveur passera automatiquement en mode ARRÊT afin de protéger la cassette et les têtes vidéo.
- 2 Appuyez à plusieurs reprises sur PAUSE/STEP (II) pour faire avancer une image à la fois lors du visionnement d'un arrêt sur image.
- **3** Pour revenir à la lecture, appuyez sur PLAY ( $\blacktriangleright$ ).

### **Ralenti**

**1** Pendant le mode arrêt sur image, appuyez sur FWD  $(\blacktriangleright\blacktriangleright).$ 

La cassette sera lue à une vitesse plus lente de 19 fois que la vitesse normale.

- · Pendant la lecture au ralenti, utilisez les boutons ▲/ dans la télécommande pour minimiser les bandes d'interférence.
- $\bullet$ Si le graveur reste en mode ralenti plus de 3 minutes, il
- passe automatiquement au mode lecture normale. **2** Pour revenir à la lecture, appuyez sur PLAY  $(\blacktriangleright)$ .

**Fonction mémoire du compteur**<br>Ceci est utilise s'il y a une section de la cassette que vous voulez regarder immédiatement après l'enregistrement ou si vous voulez revenir plusieurs fois au même point.

- **1** Faites démarrer l'enregistrement ou la lecture d'une cassette.
- **2** Appuyez à plusieurs reprises sur DISPLAY pour afficher le compteur de bande en temps réel sur l'écran du téléviseur.
- **3** Rétablissez à 0:00:00 le compteur de bande en temps réel au point que vous voulez repérer plus tard, en appuyant sur CLEAR.
- Continuez la lecture ou l'enregistrement. **4** Appuyez sur STOP pour conclure l'enregistrement ou la lecture.
- 5 Appuyez sur RETURN ( $\delta$ ).
- La bande s'arrête automatiquement lorsque le compteur de bande revient aux alentours de "0:00:00".

# **Enregistrement de base**

# **Enregistrement de base à partir d'un téléviseur**

Suivez ces instructions pour enregistrer une émission télé. L'enregistrement commence immédiatement et continue jusqu'à ce que le disque ou la cassette soit plein(e) ou que vous arrêtez l'enregistrement.

<sup>1</sup> **Allumez le graveur, sélectionnez le dispositif (magnétoscope ou DVD) pour l'enregistrement et insérez un disque ou une cassette enregistra- ble.**

Assurez-vous également que l'entrée du téléviseur est réglé pour ce graveur.

2 **Sélectionnez le mode d'enregistrement nécessaire en appuyant sur REC MODE à plusieurs<br><b>reprises.**<br>DVD: SP (qualité standard),<br>LP (faible qualité), XP(haute qualité), EP (qualité élargie)<br>MAGNÉTOSCOPE: SP (vitesse standard), LP (longue

durée)

Utilisez le bouton CHANNEL (A/V) dans le panneau avant ou le bouton ▲/▼ dans la télécom**mande pour sélectionner la chaîne de télévision à enregistrer.**

### 4 **Utilisez le bouton AUDIO pour sélectionner le canal audio à enregistrer.**

Le tableau ci-dessous montre ce qui sera enregistré suivant les divers réglages pour les divers genres d'émissions. La dernière colonne (audio moniteur) montre ce que vous entendrez en fonction de ce qui a été enregistré.

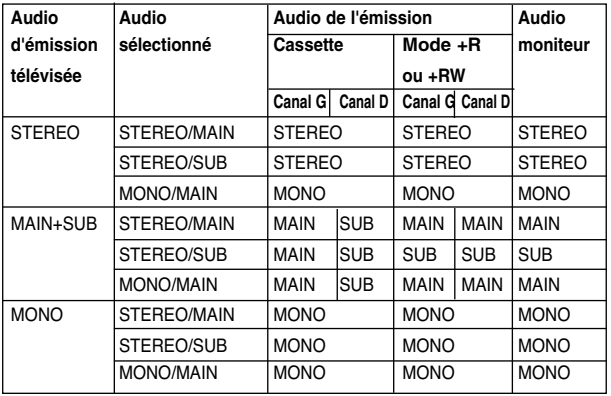

# 5 **Pressez REC (**z**) une fois.** L'enregistrement démarrera. (Le témoin REC

- s'allume sur l'écran d'affichage).
- L'enregistrement continue jusqu'à ce que vous appuyiez sur STOP ( $\blacksquare$ ) ou que le disque (ou la cassette) est
- plein. Pour enregistrer pendant une certaine durée, lisez Enregistrement programmé instantané à droite.  $\bullet$

6 **Pressez STOP (**x**) pour arrêter l'enregistrement.**

# **Enregistrement programmé instantané**

L'enregistrement programmé instantané vous permet de faire facilement un enregistrement d'une durée préréglée sans utiliser la minuterie de programmation.

1 **Suivez les pas 1-5 tel qu'il est illustré à gauche (Enregistrement de base à partir d'un téléviseur).**

2 **Pressez REC (**z**)à plusieurs reprises pour**

### **sélectionner la durée totale de l'enregistrement.** L'enregistrement commence après la première pression.

DVD:Chacune des pressions suivantes augmentera la durée de l'enregistrement de 10 minutes sur l'espace qui reste libre.

VCR:À chaque fois que vous appuyez sur ce bouton, le temps d'enregistrement augmente de 30 minutes. Avant d'effectuer l'enregistrement, veuillez vérifier si la cassette VHS a suffisamment de temps restant pour l'enregistrement à faire.

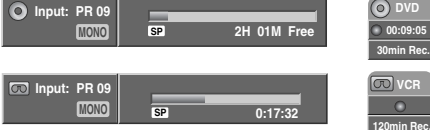

**Menu Enregistrement programmé instantané 120min Rec.**

**Vérification de la durée de l'enregistrement**<br>Pressez REC (<sup>\*</sup>) ou DISPLAY une fois pour vérifier la durée de l'enregistrement. La sélection réalisée reviendra automatiquement à l'ecran du téléviseur un bref instant.

Le temps d'enregistrement restant est aussi montré sur l'ecran d'affichage.

# **Pour élargir le temps d'enregistrement** La durée de l'enregistrement peut être élargie à tout

moment en appuyant sur  $REC$  ( $\bullet$ ). Chacune des pressions suivantes augmentera la durée

de l'enregistrement de 10 minutes (DVD) sur l'espace qui reste libre ou de 30 minutes (VCR).

### **Pour faire une pause dans l'enregistrement**

- 1 Appuyez sur PAUSE/STEP (II) pour arrêter momentanément le disque ou la cassette au cours de l'enregistrement.
- **2** Lorsque vous voulez continuer à enregistrer, pressez<br>PAUSE/STEP (**II**) ou REC (●).

# **Remarques**

- Si vous appuyez sur PAUSE/STEP (II) au cours de l'enregistrement programmé instantané, celui-ci sera annulé.
- Une fois l'enregistrement programmé instantané conclu, le graveur se mettra automatiquement hors tension.

### **Pour enregistrer une émission télévisée pendant que vous en regardez une autre**

- **1** Pressez MODE pour sélectionner le mode TV pendant l'enregistrement. Le témoin TV apparaît.
- **2** Dans le téléviseur, sélectionnez la chaîne désirée.

# **Conseils (uniquement pour le mode magnétoscope)** Utilisez toujours le bouton PAUSE/STEP (II) pour obtenir les

meilleurs résultats lorsque vous faites des modifications au cours de l'enregistrement.

Par exemple: Pour sélectionner une autre chaîne au cours de l'enregistrement, appuyez d'abord sur PAUSE/STEP (II) pour mettre l'unité en mode pause. Ensuite sélectionnez la chaîne désirée sur le graveur et appuyez encore une fois sur PAUSE/STEP (II) pour reprendre l'enregistrement.

# **Copie du DVD vers le magnétoscope**

Vous pouvez copier le contenu d'un DVD vers une cassette VHS en utilisant le bouton D.DUBBING (ou DIRECT DUBBING).

# **Remarque**

Si le DVD (ou les disques) que vous essayez de copier est protégé contre la copie, vous ne pourrez pas le copier. Il n'est pas permis de copier des DVD (ou des disques) codés Macrovision.

### 1 **Insérez une cassette VHS**

Insérez une cassette vidéo VHS vierge dans le magnétoscope.

2 **Insérez un disque** Insérez le disque que vous souhaitez copier dans la platine DVD et fermez le plateau à disque.

- 3 **Sélectionnez le mode DVD en appuyant sur DVD dans la télécommande ou sur SOURCE dans le panneau avant.**
- 4 **À l'aide des boutons PLAY et PAUSE, cherchez le point dans le DVD (ou disque) à partir duquel vous voulez démarrer l'enregistrement.**

Pour obtenir de meilleurs résultats, arrêtez momentanément la lecture au point à partir duquel vous voulez effectuer l'enregistrement.

5 **Appuyez sur le bouton D.DUBBING dans la télé-commande ou sur le bouton DIRECT DUBBING dans le panneau avant.**

Le menu Copie vers le magnétoscope s'affiche.

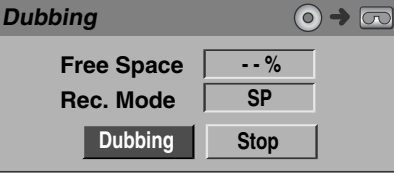

**■ Utilisez les boutons ▲ / ▼ / ◀ / ▶ pour sélectionner le mode d'enregistrement désiré:**

- **SP (vitesse standard)**
- **LP (longue durée, 2 fois la durée standard).**

7 **Sélectionnez Copie, puis appuyez sur ENTER ou D.DUBBING (ou DIRECT DUBBING) pour démarrer la copie.**

### **T** Conseil

Si vous appuyez sur PAUSE/STEP alors que l'unité est en mode Copie, le DVD et le magnétoscope passent au mode Pause et le voyant "COPIE" (ou DUB) clignote sur l'écran d'affichage du panneau avant. Lorsque l'unité est en mode Pause, vous pouvez régler la position de lecture du DVD à l'aide des boutons PLAY, REW, FWD, PAUSE/STEP, etc. Le magnétoscope restera en mode

Pause. Pour reprendre la copie, appuyez deux fois sur le bouton D.DUBBING (ou DIRECT DUBBING).

### 8 **Arrêtez le processus de copie.**

Pour arrêter la copie à tout autre moment, appuyez sur STOP  $(\blacksquare)$ .

Une fois que le film a conclu, vous devez arrêter manuellement le processus de Copie, autrement l'unité le lira et l'enregistrera de nouveau à plusieurs reprises.

# **Copie du magnétoscope vers le DVD**

Vous pouvez copier le contenu d'une cassette VHS vers un disque DVD enregistrable en utilisant le bouton D.DUBBING (ou DIRECT DUBBING). Ceci vous permet de sauvegarder vos anciennes cassettes VHS sur des DVD.

## **Remarque**

Si la cassette vidéo VHS que vous essayez de copier est protégée contre la copie, vous ne pourrez pas la copier. Il n'est pas permis de copier des cassettes codées Macrovision.

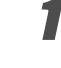

- 1 **Insérez un disque DVD enregistrable.** Insérez un disque DVD enregistrable vierge dans la
- platine DVD et fermez le plateau à disque.

2 **Insérez une cassette VHS.** Insérez la cassette vidéo VHS que vous voulez copier dans le magnétoscope.

# **Remarque**

Si vous utilisez un disque DVD+RW, vous devez l'initialiser avant d'effectuer la copie. Voir page 86.

- 3 **Sélectionnez le mode Magnétoscope en appuyant sur VCR dans la télécommande ou sur SOURCE dans le panneau avant.**
- 4 **À l'aide des fonctions PLAY, REW, FWD et PAUSE, cherchez le point dans la cassette VHS à partir duquel vous voulez démarrer l'enregistrement.**

Pour obtenir de meilleurs résultats, arrêtez momentanément la lecture au point à partir duquel vous voulez effectuer l'enregistrement.

### 5 **Appuyez sur le bouton D.DUBBING dans la télécommande ou sur le bouton DIRECT DUBBING dans le panneau avant.**

Le menu Copie vers le DVD s'affiche.

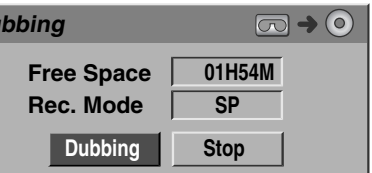

**Utilisez les boutons ▲ / ▼ / ◀ / ▶ pour sélectionner le mode d'enregistrement désiré:**

**• EP (qualité élargie)**

**Dubbing**

- **LP (faible qualité)**
- **SP (qualité standard)**
- **XP (haute qualité)**

7 **Sélectionnez Copie, puis appuyez sur ENTER ou D.DUBBING (ou DIRECT DUBBING) pour démarrer la copie.**

# **T** Conseil

Si vous appuyez sur PAUSE/STEP alors que l'unité est en mode Copie, le DVD et le magnétoscope passent au mode Pause et le voyant "COPIE" (ou DUB) clignote sur l'écran d'affichage du panneau avant. Lorsque l'unité est en mode Pause, vous pouvez régler la position de lecture du magnétoscope à l'aide des boutons PLAY, REW, FWD, PAUSE/STEP, etc. La platine DVD restera en mode Pause. Pour reprendre la copie, appuyez deux fois sur le bouton D.DUBBING (ou DIRECT DUBBING).

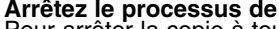

8 **Arrêtez le processus de copie.** Pour arrêter la copie à tout autre moment, appuyez sur STOP  $(\blacksquare)$ 

La copie s'arrêtera automatiquement quand la cassette VHS arrivera à sa fin.

Français

# **Enregistrement programmé**

Ce graveur peut être programmé pour enregistrer jusqu'à 8 programmes dans une période de 1 mois.

### **Pressez TIMER.**

Le menu d'enregistrement programmé apparaîtra.

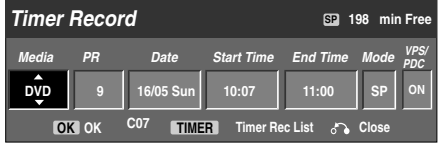

- **Médias** Choisissez un média (DVD ou magnétoscope).
- **PR** Choisissez une des chaînes mémorisées, ou une des entrées externes à partir de laquelle vous voulez enregistrer.
- **Date** Choisissez une date jusqu'à 1 mois à l'avance, ou bien sélectionnez un programme quotidien ou hebdomadaire.
- **Heure marche** Sélectionnez l'heure de démarrage de l'enregistrement.
- **Longueur**  Établit l'heure d'arrêt de l'enregistrement.
- **Mode** Choisissez un mode d'enregistrement. DVD: SP, LP, EP, XP, ou AT (Automatique) MAGNÉTOSCOPE: SP, LP, AT (Automatique) Le mode AT (Auto) détermine combien de temps disponible y a t-il dans le disque ou la cassette et sélectionne le mode d'enregistrement, si nécessaire, pour enregistrer complètement le programme.
- **VPS/PDC** Le systéme VPS/PDC règle automatiquement la durée de l'enregistrement, pour que, même si une émission ne passe pas comme il était prévu, vous ne la ratez pas. Pour que VPS/PDC fonctionne correctement, vous devez introduire l'heure et la date correctement annoncés de l'emission que vous voulez enregistrer. Remarquez qu'il est possible que VPS/PDC ne fonctionne pas avec toutes les stations.

# **Remarques**

- Les stations qui utilisent VPS/PDC incluent normalement de l'information sur VPS/PDC dans le télétexte des guides de télévision. Veuillez lire ces guides si vous voulez réaliser un enregistrement programmé.
- Ce graveur prend environ 20 secondes pour s'allumer et commencer à enregistrer. Cela signifie qu'avec VPS/PDC, il est possible d'avoir des occasions où le début de l'émission n'est pas enregistré.

### 2 **Introduisez l'information nécessaire pour réaliser votre/vos enregistrement/s programmé/s.**

- $\cdot$   $\blacktriangleleft$  /  $\blacktriangleright$  (gauche/droite) déplace le curseur à gauche et à droite.
- $\blacktriangle$  /  $\nabla$  (haut/bas) change la sélection vers la position actuelle du curseur.
- $\cdot$  Pressez RETURN ( $\delta$ ) pour quitter le menu d'enregistrement programmé.
- Pressez TIMER pour afficher la liste des enregistrements programmés.

### 3 **Appuyez sur ENTER pour enregistrer le programme.**

La Liste d'enregistrements programmés s'affichera.

4 **Pressez RETURN (**O**) pour quitter la liste de programmation.**

5 **Assurez-vous d'insérer un disque ou une cassette enregistrable, puis appuyez sur STANDBY-ON pour mettre votre unité en mode Veille.**

# **Remarques**

- Le voyant Minuterie (ou Timer) s'allume sur l'écran d'affichage du panneau avant.
- Si les voyants Disque et Cassette clignotent, c'est soit qu'il n'y a pas de disque ou de cassette insérés, soit que le disque inséré n'est pas enregistrable.
- Le graveur enregistrera l'audio suivant le réglage actuel du tuner du téléviseur (stéréo, mono ou bilingue).

Utilisez le bouton AUDIO pour régler l'audio avant de faire passer le graveur en mode Veille.

- Vous devez presser STANDBY-ON pour arrêter l'enregistrement programmé.
- Une fois l'enregistrement programmé conclu, le graveur se mettra automatiquement hors tension.
- Lorsque l'enregistrement programmé finit, il y a un court délai pour confirmer le programme enregistré. Si deux enregistrements programmés sont réglés pour un enregistrement séquentiel (l'un tout de suite après l'autre), le tout début du dernier programme pourrait ne pas être enregistré.
- Disque DVD recommendable.

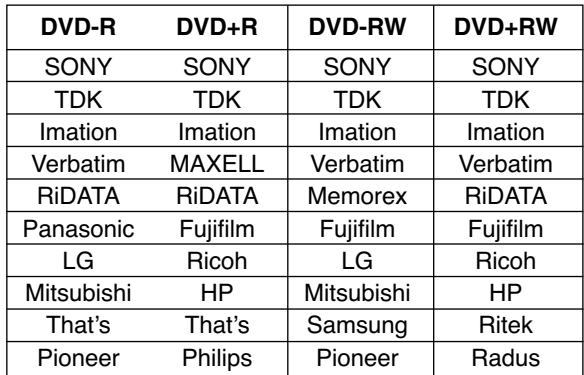

# **Enregistrement programmé à l'aide du système SHOWVIEW®**

Ce système rend très simple la programmation des enregistrements programmés. La plupart de guides TV publient les numéros de programmation SHOWVIEW avec des renseignements détaillés sur la programmation. Si vous voulez effectuer l'enregistrement programmé d'une émission, vous n'avez qu'à saisir le numéro de programmation SHOWVIEW correspondant. Les réglages concernant la date, le démarrage, l'arrêt et la chaîne se font automatiquement.

Tout ce que vous avez à faire, c'est d'établir dans le graveur le mode et la qualité d'enregistrement, et s'il s'agit d'un seul enregistrement ou d'un enregistrement régulier.

Le graveur peut stocker jusqu'à 8 enregistrements programmés.

### 1 **Appuyez sur SHOWVIEW.**

### Le menu SHOWVIEW s'affichera.

Appuyez encore une fois sur SHOWVIEW pour sortir du menu.

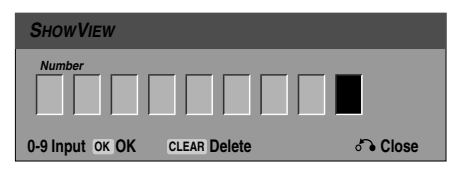

2 **Utilisez les boutons numérotés pour saisir le numéro de programmation SHOWVIEW, puis appuyez sur ENTER.**

• Si vous vous trompez avant d'appuyer sur ENTER, appuyez à plusieurs reprises sur CLEAR pour effacer un à un les numéros du code d'accès, puis corrigez-le.

Le menu Enregistrement programmé s'affichera pour vous permettre de vérifier la programmation.

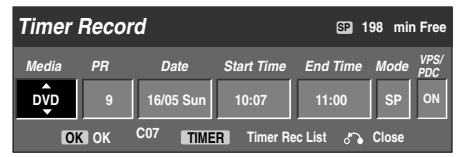

Vous pouvez modifier les réglages comme désiré (Mode, VPS/PDC, etc.).

3 **Suivez les étapes 2-5 comme montré à la page précédente (Enregistrement programmé).**

## **Vérification de l'information sur l'enregistrement programmé**

La programmation peut être vérifiée lorsque le graveur est en marche. Pressez TIMER deux fois.

- Utilisez ▲ / ▼ pour sélectionner un enregistrement programmé.
- Pressez **ENTER** pour éditer le programme sélectionné. Le menu d'enregistrement programmé apparaît.
- Pressez **CLEAR** pour effacer le programme sélectionné de la liste d'enregistrement programmé.

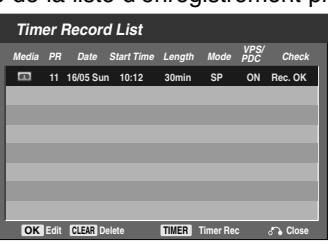

# **Annulation d'un enregistrement**

# **programmé**

Vous pouvez effacer une sélection programmée à n'ìmporte quel moment avant le démarrage de l'enregistrement.

Utilisez **▲ / ▼** pour sélectionner une émission que vous voulez supprimer de la liste d'enregistrement programmé. Si vous voulez supprimer cette émission, pressez CLEAR.

# **Arrêt d'un enregistrement programmé**

### **en cours**

Après le démarrage d'un enregistrement programmé, vous pouvez encore annuler le programme. **•** Pressez STANDBY-ON.

# **Dépannage de l'enregistrement programmé**

### **Même si la minuterie est réglée, le graveur n'enregistrera pas si:**

- Il n'y a pas de disque (ou une cassette) inséré.
- Un disque (ou une cassette) non-enregistrable est inséré.
- Protection Disque est sélectionné Marche dans le menu de réglage (voir page 88).
- L'unité est éteinte. (Veuillez vous assurer que l'appareil est en mode veille pour activer l'enregistrement programmé.)
- Il y a déjà 49 titres enregistrés dans le disque.

### **Vous ne pouvez pas réaliser un enregistrment programmé quand:**

- Un enregistrement est déjà en cours.
- L'heure que vous voulez établir est déjà passée.
- Il y a déjà 8 enregistrements programmés établis.

### **Si deux ou plus enregistrements programmés sont superposés:**

- L'émission qui passe d'abord a la priorité.
- Quand la première émission finit, la deuxième démarre.
- Si deux émissions sont progrmmées pour commencer exactement à la même heure, celle qui a été programmée d'abord a la priorité.

Si le disque est endommagé, il est possible que l'enregistrement ne soit pas correctement réalisé. Dans ce cas, même si l'ecran de vérification affiche "Rec. OK", il est possible que cela ne soit pas correcte.

# **Enregistrement à partir des composantes**

### **externes**

Vous pouvez enregistrer à partir d'une composante externe, comme un caméscope ou un magnétoscope, raccordé à une des entrées externes du graveur.

1 **Assurez-vous que la composante à partir de laquelle vous voulez enregistrer est raccordée correctement à l'enregisteruer DVD. Voir page 77.**

### 2 **Pressez INPUT à plusieurs reprises pour sélectionner l'entrée externe.**

- 
- Syntoniseur: Syntoniseur incorporé<br>• AV1: EURO AV1 AUDIO VIDEO mo • AV1: EURO AV1 AUDIO VIDEO monté sur le panneau arrièrel
- AV2: EURO AV2 DECODER monté sur le panneau arrière
- AV3: AV3 IN (VIDEO, AUDIO (L/R), S-VIDEO IN) monté sur le panneau frontal
- DV: DV IN monté sur le panneau frontal

# **Remarque**

Vérifiez que les réglages de l'entrée audio du graveur sont ceux que vous désirez. Voir page 86.

3**Insérez un disque enregistrable ou une cassette.**

4 **Sélectionnez le mode d'enregistrement néces-saire en appuyant sur REC MODE à plusieurs reprises.**

DVD: SP (qualité standard),

LP (faible qualité), XP(haute qualité), EP (qualité élargie) MAGNÉTOSCOPE: SP (vitesse standard), LP (longue durée)

### **Pressez REC (@) une fois.**

L'enregistrement démarrera. (Le témoin REC s'allume sur l'écran d'affichage).

- L'enregistrement continue jusqu'à ce que vous appuyiez sur STOP ( $\blacksquare$ ) ou que le disque ou la cassette sont pleins.
- Pour enregistrer pendant une durée fixe, lisez Enregistrement programmé instantané à la page 101.

6 **Pressez STOP (**x**) pour arrêter l'enregistrement.**

# **Remarque**

Si votre dispositif source est protégé contre le copiage avec CopyGuard, vous ne pourrez pas l'enregistrer avec ce graveur. Voir Protection des droits d'auteur à la page 68 pour obtenir plus d'information.

# **Enregistrement à partir d'un caméscope numérique**

Vous pouvez enregister à partir d'un caméscope numérique raccordé à une prise DV IN sur le panneau frontal de ce graveur. À l'aide de la télécommande du graveur, vous pouvez commander à la fois le caméscope et le graveur.

Avant l'enregistrement, assurez-vous que l'entrée audio pour la prise DV IN est réglée (voir page 86).

# **T** Conseils

- Le signal source doit avoir un format DVC-SD.
- Certains caméscopes ne peuvent pas être commandés à l'aide de la télécommande de ce graveur.
- Si vous raccordez un deuxième graveur à l'aide d'un câble DV, vous ne pourrez pas commander le deuxième DVD avec la télécommande du premier.
- Vous ne pouvez pas commander à distance cette unité à partir d'une composante raccordée à une prise DV IN.
- Vous ne pouvez pas enregistrer d'information sur l'heure et la date à partir d'une cassette DV.

### 1 **Assurez-vous que votre caméscope numérique est raccordé à la prise DV IN du panneau frontal. Voir page 77.**

### 2 **Vérifiez que l'entrée audio DV est comme vous voulez.**

Vous pouvez choisir entre Audio 1 (audio d'origine) et Audio 2 (audio surdoublé).

L'entrée DV peut être réglée dans le menu secondaire DV Rec Audio du menu réglage. Voir DV Rec Audio à la page 28 pour obtenir plus d'information.

### 3 **Pressez INPUT à plusieurs reprises pour sélectionner l'entrée DV.**

DV apparaît sur l'ecran d'affichage et sur l'écran du téléviseur.

4 **Trouvez le point de la cassette caméscope à partir duquel vous voulez commencer à enregistrer.** Pour obtenir de meilleurs résultats, faites une pause dans la lecture au point à partir duquel vous voulez enregistrer.

• Selon le caméscope choisi, vous pourrez utiliser la télécommande de ce graveur pour commander le caméscope, avec les fonctions STOP, PLAY et PAUSE.

### 5 **Pressez REC (**z**) une fois pour démarrer l'enregistrement.**

- L'enregistrement s'arrête automatiquement si le graveur ne capte aucun signal.
- Vous pouvez faire une pause ou arrêter l'enregistrement en appuyant sur PAUSE/STEP  $(\blacksquare)$  ou sur STOP  $(\blacksquare)$ . Vous ne pouvez pas commander le caméscope avec cette télécommande en cours d'enregistrement.
- Au mode vidéo, la dernière image de l'enregistrement peut rester affichée sur l'écran un moment après l'arrêt de l'enregistrement.
- Pour que l'enregistrement programmé fonctionne correctement dans ce graveur, le caméscope numérique doit aussi être allumé et en marche.

# **Enregistrement à partir d'une entrée externe (Suite)**

# **Qu'est-ce DV?**

Avec DV, appelé aussi i.LINK, vous pouvez raccorder un caméscope équipé de DV à ce graveur à l'aide d'un seul câble DV pour entrée et sortie d'audio, de idéo, de données et de siganaux de commande.

L'interface i.LINK est aussi appelée IEEE 1394-1995.

- "i.LINK" et le logo "i.LINK" sont marques déposées. • Ce graveur est seulement compatible avec les caméscopes du format DV (DVC-SD). Les syntoniseurs satellites numériques et les graveurs vidéo VHS numériques ne sont pas compatibles.
- Vous ne pouvez pas raccorder plus d'un caméscope DV à ce graveur simultanément.
- Vous ne pouvez pas commander ce graveur à partir d'un équipement externe raccordé via la prise DV IN (y compris deux graveurs DVD).
- Il est possible que vous ne pouvez pas toujours commander le caméscope raccordé via la prise DV IN.
- Les caméscopes numériques peuvent souvent enregistrer audio sous format stéréo 16-bit/48kHz, ou des pistes stéréo jumelles de 12-bit/32kHz. Ce graveur n'est capable d'enregistrer qu'une seule piste audio stéréo. Réglez DV Rec Audio dans Audio 1 ou Audio 2 selon

le cas (voir page 86).

- L'entrée audio à la prise DV IN doit être de 32 ou 48kHz (non 44.1kHz).
- Des perturbations dans l'image de l'enregistrement peuvent avoir lieu lorsque la composante source fait une pause dans la lecture ou lit une section non enregistrée de la cassette, ou s'il y a une panne d'électricité dans la composante source, ou si le câble DV est débranché.
- Si le DV Rec Audio est réglé dans dans Audio 2, mais le signal Audio 2 n'est pas présent, le DV Rec Audio rétablira Audio 1 automatiquement.

# **Messages concernant DV**

Vous pouvez voir les messages suivants apparaître sur l'ecran de votre téléviseur lorsque vous utilisez la prise DV IN.

### **Non branché sur camescope**

Le caméscope n'est pas raccordé correctement ou le caméscope est éteint.

### **Trop d'appareils branchés**

La prise DV IN de ce graveur ne permet qu'un seul caméscope raccordé.

### **Vérifier la cassette**

Il n'y a pas de cassette insérée dans l'équipement raccordé.

### **Appareil non contrôlable**

Ce graveur ne peut pas contrôler le caméscope. Essayez d'éteindre le caméscope, puis rallumez-le.

### **Mise à jour d'information**

Le caméscope est en train de mettre à jour l'information pour le DV.

### **Mode caméra**

Le caméscope est réglé au mode caméra.

# **Guide de dépannage**

Si vous ne pouvez pas obtenir d'image et/ou d'audio à travers la prise DV IN, vérifiez les points suivants:

- Assurez-vous que le câble DV est correctement raccordé.
- Essayez d'éteindre l'équipement raccordé, puis rallumez-le.
- Essayez de changer l'entrée audio.

## *N* Remarque

- Selon le caméscope raccordé, il est possible que vous ne pouvez pas le commander à l'aide de la télécommande fournie avec ce graveur.
- Avant de sélectionner le mode caméra de votre Caméscope, baissez le volume du dispositif audio raccordé. Un bruit parasite peut subvenir.

# **Menu Liste Titre et Liste Chapitre**

# **Utilisation du menu Liste Titre CRW**

Le menu Liste Titre est où vous pouvez voir tous les titres enregistrés, effacer des titres et faire d'autres modifications au contenu originel du disque. Vous pouvez aussi reproduire les titres directement à partir du menu Liste Titre. Le graveur devra être arrêté pour éditer le menu Liste Titre.

### 1 **Appuyez sur LIST/DISC MENU pour afficher le menu Liste Titre.**

- Utilisez les touches  $\blacktriangle$  /  $\nabla$  pour afficher la page précédente/suivante s'il y a plus de 6 titres.
- Pour quitter le menu Liste Titre, appuyez sur  $RETURN$   $(\delta$ .

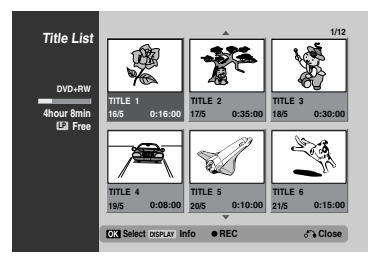

### 2 **Pour voir les options Liste Titre, sélectionnez le titre choisi et appuyez sur ENTER.**

Les options Liste Titre s'affichent sur le côté gauche du menu.

### **Utilisez ▲ / ▼ pour sélectionner une option et appuyez sur ENTER pour confirmer.**

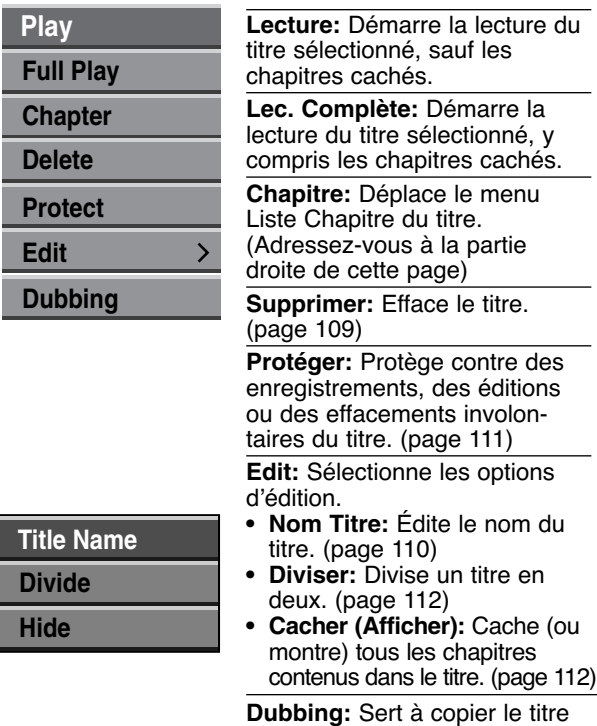

sur une cassette VHS.

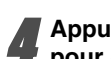

4 **Appuyez sur RETURN (**O**) à plusieurs reprises pour quitter le menu Liste Titre.**

## **Conseil**

Appuyez sur DISPLAY pour afficher des informations plus détaillées sur le titre sélectionné.

# **Attention**

**Si vous appuyez sur REC (**z**) lorsque le menu Liste Titre est affiché, le titre sélectionné est effacé et réécrit. (Voir page 113 pour plus de détails.)**

# **Utilisation du menu Liste Chapitre <HRW**

1 **Appuyez sur LIST/DISC MENU pour afficher le menu Liste Titre.**

Utilisez **A ▼ ◀ ▶** pour choisir le titre que vous **voulez voir du menu Liste Chapitre et appuyez sur ENTER.**

Les options Liste Titre s'affichent sur le côté gauche du menu.

3 **Utilisez** <sup>v</sup> **/** <sup>V</sup> **pour sélectionner 'Chapitre' parmi les options Liste Titre et appuyez sur ENTER.** Les options Liste Chapitre s'affichent sur le côté gauche de l'écran du téléviseur.

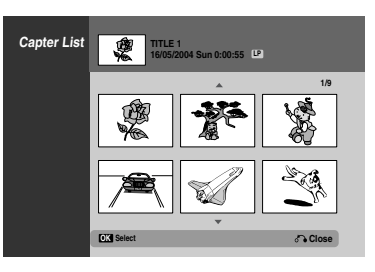

4 **Pour voir les options Liste Chapitre, sélectionnez le chapitre que vous voulez et appuyez sur ENTER.**

Les options Liste Chapitre s'affichent sur le côté gauche du menu.

### **Utilisez ▲ / ▼ pour sélectionner une option et appuyez sur ENTER pour confirmer.**

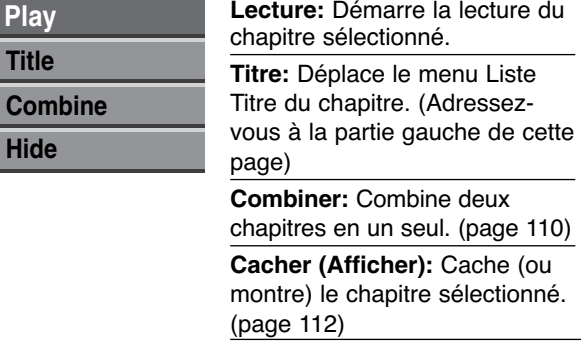

6 **Appuyez sur RETURN (**O**) à plusieurs reprises pour quitter le menu Liste Chapitre.**

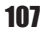

# **Utilisation du menu Liste Titre**

Le menu Liste Titre est où vous pouvez voir tous les titres enregistrés, effacer des titres et faire d'autres modifications au contenu originel du disque. Vous pouvez aussi reproduire les titres directement à partir du menu Liste Titre.

Le graveur devra être arrêté pour éditer le menu Liste Titre.

### 1 **Appuyez sur LIST/DISC MENU pour afficher le menu Liste Titre.**

- Utilisez les touches  $\blacktriangle$  /  $\nabla$  pour afficher la page précédente/suivante s'il y a plus de 6 titres.
- Pour quitter le menu Liste Titre, appuyez sur  $RETURN (\delta$ .

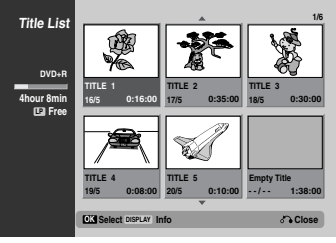

2 **Pour voir les options Liste Titre, sélectionnez le titre choisi et appuyez sur ENTER.**

Les options Liste Titre s'affichent sur le côté gauche du menu.

### **Utilisez ▲ / ▼ pour sélectionner une option et appuyez sur ENTER pour confirmer.**

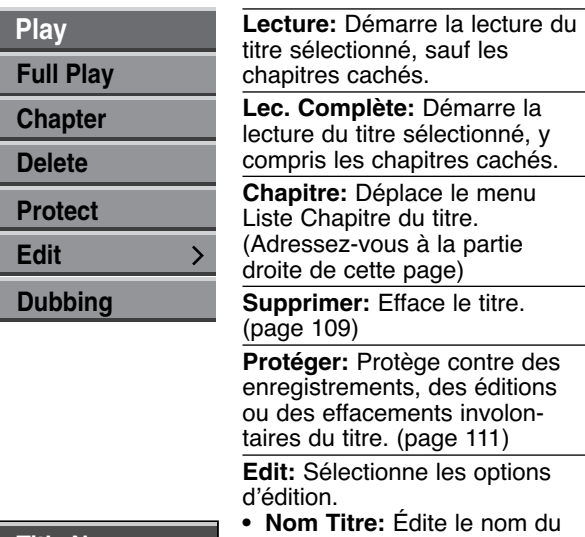

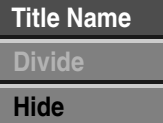

titre. (page 110) **• Cacher (Afficher):** Cache (ou montre) tous les chapitres contenus dans le titre. (page 112)

**Dubbing:** Sert à copier le titre sur une cassette VHS.

4 **Appuyez sur RETURN (**O**) à plusieurs reprises pour quitter le menu Liste Titre.**

# **Conseil**

Appuyez sur DISPLAY pour afficher des informations plus détaillées sur le titre sélectionné.

# **Utilisation du menu Liste Chapitre +R +R**

- 1 **Appuyez sur LIST/DISC MENU pour afficher le menu Liste Titre.**
- Utilisez **A ▼ ◀ ▶** pour choisir le titre que vous **voulez voir du menu Liste Chapitre et appuyez sur ENTER.**

Les options Liste Titre s'affichent sur le côté gauche du menu.

3 **Utilisez** <sup>v</sup> **/** <sup>V</sup> **pour sélectionner 'Chapitre' parmi les options Liste Titre et appuyez sur ENTER.** Les options Liste Chapitre s'affichent sur le côté gauche de l'écran du téléviseur.

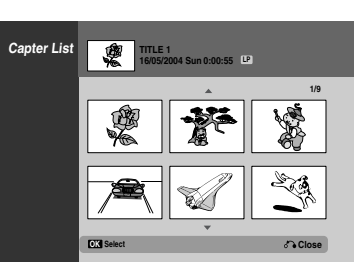

4 **Pour voir les options Liste Chapitre, sélection-nez le chapitre que vous voulez et appuyez sur ENTER.**

Les options Liste Chapitre s'affichent sur le côté gauche du menu.

### Utilisez **▲ / ▼** pour sélectionner une option et **appuyez sur ENTER pour confirmer.**

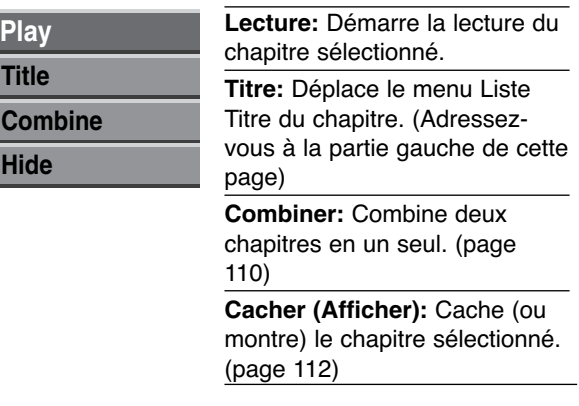

6 **Appuyez sur RETURN (**O**) à plusieurs reprises pour quitter le menu Liste Chapitre.**

### **Ajout des repères dans un chapitre**

**Chapitre +RW +R**

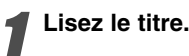

2 **Au point dans lequel vouz voulez commencer un nouveau chapitre, pressez CHAP ADD.**

Un icône de repère de chapitre apparaît sur l'écran du téléviseur.

• Vous pouvez également introduire des repères de chapitre en cours d'enregistrement.

# **Remarque**

Les repères des chapitres sont introduits automatiquement à des intervalles reguliers.

Vous pouvez changer cet intervalle dans le menu de réglage initial (voir Chapitre Automatique à la page 86).

# **Changement des vignettes des titres**

**Thumb. +RW +R**

Chaque titre affiché dans le menu Liste Titre est représenté par une vignette tirée d'une image du début de ce titre ou chapitre.

Si vous voulez, sélectionnez une image différente d'un titre.

1 **Lisez le titre.**

2 **Pressez THUMBNAIL.**

## **Effacement d'un Titre +RW +R**

Dans le menu Liste Titre menu, utilisez **A** ▼ **4** ▶ **pour le titre que vous voulez effacer et appuyez sur ENTER.**

Les options sont affichées sur le côté gauche de l'écran.

2 **Sélectionnez l'option 'Supprimer' dans les options du menu.**

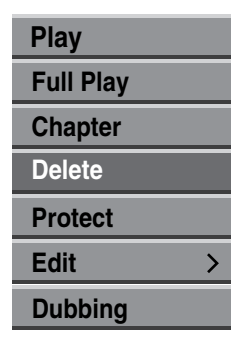

3 **Pressez ENTER pour confirmer.**

Le message de confirmation de l'effacement apparaitra.

4 **Utilisez** <sup>b</sup> **/** <sup>B</sup> **pour sélectionner 'Oui' et pressez ENTER.**

Le le titre sélectionné est effacé. Une fois pressé ENTER, le nouveau menu mis à jour est affiché.

5 **Répétez le pas 1 - 4 pour continuer à effacer ce que vous voulez du menu.**

6 **Pressez RETURN (**O**) à plusieurs reprises pour quitter le menu.**

## **Remarque**

- Lors d'un renregistrment sur DVD+RW, le nom du titre effacé devient 'Titre effacé'.
- Si les titres effacés sont plus de deux et consécutifs, les titres seront réunis en un seul.

# **Édition de titres et chapitres (Suite)**

# **Pour nommer un titre HRW +R**

Vous pouvez nommer des titres individuellement. Les noms peuvent avoir jusqu'à 32 caractères.

Dans le menu Liste Titre, utilisez **A** ▼ **4 Þ** pour **choisir le titre que vous voulez nommer et appuyez sur ENTER.**

Les options apparaissent sur le côté gauche de l'ecran du menu.

### **Utilisez ▲/▼ pour sélectionner l'option 'Nom**

**Titre' et appuyez sur ENTER.**

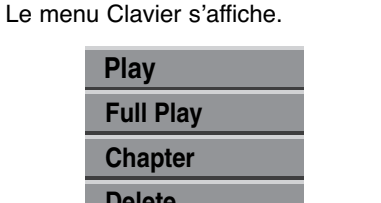

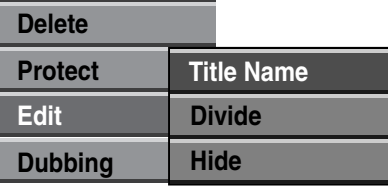

**Introduisez un nom pour le titre. Utilisez**  $\blacktriangle \blacktriangledown 4$ B **pour sélectionner un caractère et appuyez sur ENTER pour confirmer votre sélection. Adressez-vous au pas 3 illustré sur la page 80 Pour renommer une station.**

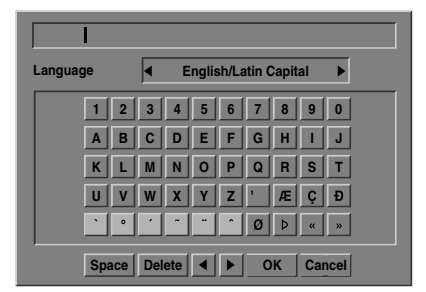

4 **Choisissez OK et appuyez sur ENTER pour garder le nom et revenez à l'ecran du menu précédent.**

5 **Appuyez sur RETURN (**O**) à plusieurs reprises pour quitter le menu.**

# **Remarques**

- Les noms peuvent avoir jusqu'à 32 caractères.
- Dans les disques formatés dans un graveur DVD différent, vous ne verrez qu'une quantité limitée de caractères.

# **Combination de Deux Chapitres en un**

## **Seul +RW +R**

# **Remarque**

Cette fonction n'est pas disponible s'il n'y a qu'un chapitre dans le titre.

1 **D'abord, sélectionnez le deuxième chapitre des deux chapitres que vous voulez combiner, puis pressez ENTER sur le menu Original (Chapitre) ou Playlist (Chapitre).**

Les options Playlist (Chapitre) ou Original (Chapitre) apparaissent sur le côté gauche de l'écran.

Utilisez **A** / ▼ pour sélectionner 'Combiner'.

Le témoin de combinaison apparaît entre les deux chapitresque vous voulez combiner.

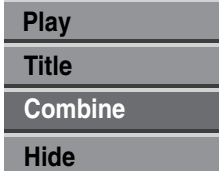

3 **Pressez ENTER pour confirmer.**

Après avoir appuyé sur ENTER, le nouveau menu mis à jour est affiché.

4 **Répétez les pas 1 - 3 pour continuer de combiner à partir du menu.**

5 **Appuyez à plusieurs reprises sur RETURN (**O**) pour sortir du menu.**

## **Protéger un titre <b>HRW**  $\leftarrow$ R

Utilisez cette fonction pour protéger un titre des enregistrements, des éditions ou des effacements involontaires.

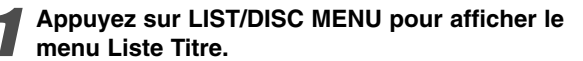

### Utilisez  $\blacktriangle \blacktriangledown \blacktriangle \blacktriangleright$  pour choisir le titre que vous **voulez protéger et appuyez sur ENTER.** Les options s'affichent sur la partie gauche du

menu.

### 3 **Sélectionnez l'option 'Protéger' parmi les options.**

Par ex.: Si vous sélectionnez "Protéger" dans le menu Liste Titre.

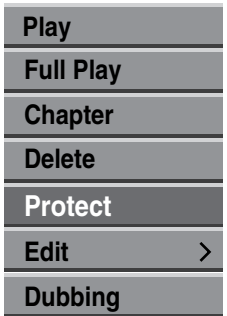

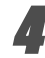

4 **Appuyez sur ENTER pour confirmer.** La marque du blocage s'affichera sur la vignette du titre.

# $|T|$ Conseil

Si vous voulez 'déprotéger' un titre ayant été protégé, sélectionnez ce titre et sélectionnez l'option "Libérer" dans le menu Liste Titre. Après cela, vous pourrez éditer et effacer le titre.

# **Édition de titres et chapitres (Suite)**

# Cacher un titre/chapitre **CEW CEP**

Utilisez cette fonction pour cacher un titre/chapitre dans le menu Liste Titre ou Liste Chapitre.

1 **Dans le menu Liste Titre ou Liste Chapitre, utilisez ▲ ▼ ◀ ▶ pour choisir un titre ou un chapitre que vous voulez cacher et appuyez sur ENTER.**

Les options s'affichent sur la partie gauche de l'écran.

## 2 **Sélectionnez l'option 'Cacher' parmi les options.**

Par ex.: Si vous sélectionnez "Cacher" dans le menu Liste Titre.

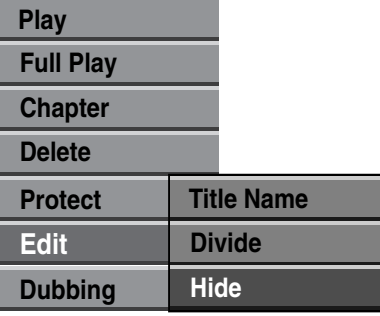

### 3 **Appuyez sur ENTER pour confirmer.**

La vignette du titre deviendra sombre.

## **T** Conseil

Si vous voulez 'Afficher' un titre ayant été assombri, sélectionnez ce titre et sélectionnez l'option "Afficher" dans le menu Liste Titre. Après cela, vous pourrez revoir le titre.

## **Diviser un titre en deux +RW +R +RW**

Utilisez cette fonction pour diviser un titre en deux nouveaux titres.

1 **Dans le menu Liste Titre, sélectionnez le titre que vous voulez diviser et appuyez sur ENTER.** Les options du menu s'affichent sur la partie gauche de l'écran.

2 **Sélectionnez 'Diviser' parmi les options du menu Liste Titre.**

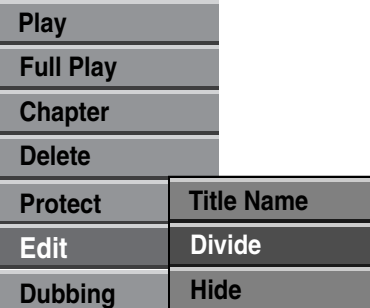

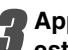

3 **Appuyez sur ENTER lorsque l'option 'Diviser' est mise en valeur.**

Le menu Title Edit-Divide s'affiche et le mode STOP Image en cours s'active.

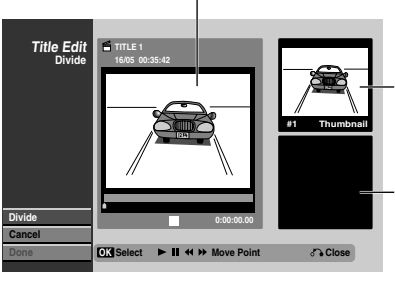

La vignette du premier titre

La vignette du deuxième titre

4 **Utilisez pause/step, search, skip and slowmotion pour trouver le point où vous voulez diviser le titre.**

5 **L'option 'Diviser' étant mise en valeur, appuyez sur ENTER dans ce point.**

Pour effacer le point de division et quitter le menu Titre Édition Diviser, utilisez ▲ / ▼ pour sélectionner l'option 'Annuler' et appuyez sur ENTER. Le point de division sera effacé.

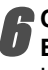

# 6 **Choisissez l'option 'Effectué' et appuyez sur ENTER pour établir le point de division.**

Le titre sera divisé en deux nouveaux titres. La division tarde 4 minutes.

# **Enregistrement d'effacement**

Vous pouvez tout simplement effacer (éliminer) tous les contenus du disque et commencer l'enregistrement à partir de la première portion du du disque. Le format du disque ne sera pas changé.

1 **Allumez le graveur et insérez un disque enregistrable.**

2 **Appuyez sur la touche REC (**z**) pendant plus de 3 secondes.**

Le message s'affichera sur l'écran du téléviseur.

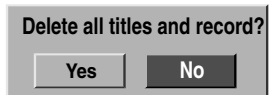

3 **Utilisez** b **/** <sup>B</sup>**pour sélectionner "Oui" et appuyez sur ENTER. L'enregistrement démarrerra. (Le voyant REC s'allumera sur l'écran d'affichage.)**

# **Réécriture CRW**

Pour réécrire un nouvel enregistrement vidéo sur un titre déjà enregistré, suivez ces pas. Cette fonction n'est pas disponible pour les DVD+R, sur lesquels il est possible d'enregistrer une seule fois.

1 **Sélectionnez la source d'entrée que vous voulez enregistrer (chaîne, AV1-3, DV).**

2 **Appuyez sur LIST/DISC MENU pour afficher le menu Liste Titre.**

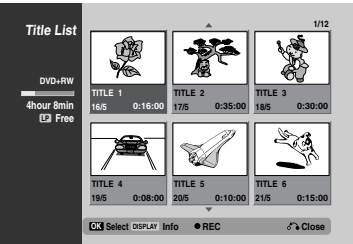

**4 Utilisez A V < ▶ pour choisir le titre que vous**<br>Devoulez réécrire **voulez réécrire.**

4 **Appuyez sur REC (**z**) pour lancer la réécriture.** La réécriture commence à partir du point de départ du titre.

5 **Appuyez sur STOP (**x**) pour arrêter la réécriture.** Le nouveau titre est créé et le menu mis à jour est affiché.

# **Remarques**

- Cette fonction n'est pas disponible pour un titre protégé.
- Si la réécriture s'extend au-delà de la longueur d'enregistrement du titre en cours, le titre suivant sera réécrit. Mais si le titre suivant est protégé, la réécriture s'arrêtera au point de départ du titre.
- Si la longueur d'enregistrement du titre sélectionné est inférieure à 10 secondes, le titre suivant sera réécrit. Mais si le titre suivant est protégé, la réécriture s'arretêra.

# **Visionnement du menu Liste Titre affiché dans d'autres graveurs et lecteurs DVD +RW +R**

Vous pouvez voir le menu Liste Titre affiché dans un autre lecteur DVD capable de reproduire des disques DVD+RW ou DVD+R.

### 1 **Insérez un disque DVD+R ou DVD+RW déjà enregistré.**

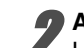

2 **Appuyez sur TITLE.**

Le menu Liste Titre s'affichera tel qu'il est illustré en bas.

# **Conseil**

Vous pouvez enlever le menu Liste Titre en appuyant sur STOP  $(\blacksquare)$ .

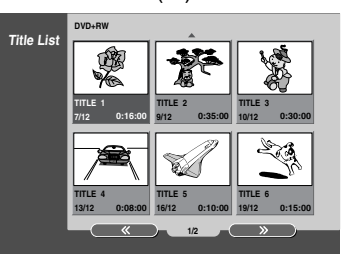

3 **Pour reproduire un titre, sélectionnez le titre que vous voulez et appuyez sur ENTER ou sur**  $\blacktriangleright$  (PLAY).

# **Lecture de vos enregistrements dans d'autres lecteurs DVD (Finalisation d'un disque)**

Vérifiez sur le manuel du lecteur quels types de disques il est capable de lire.

La finalisation 'fixe' les enregistrements et les éditions de sorte que le disque puisse être lu par un lecteur DVD courant ou par un ordinateur équipé d'un lecteur DVD-ROM approprié.

**Pour finaliser un disque, lisez "Finaliser" à la page 87.**

## **Remarques**

- Un DVD+RW non finalisé peut être lu par des lecteurs DVD courants.
- Le contenu édité d'un disque DVD+RW n'est compatible avec les lecteurs DVD courants qu'une fois finalisé.
- Le contenu édité d'un disque DVD+R n'est pas compatible avec les lecteurs DVD courants. (Cacher, Combiner des chapitres, Ajouter des repères de chapitre, etc.)

# **Liste des Codes des Langues**

Introduisez le numéro de code approprié dans le réglage initial de "Disc Audio", "Disc Subtitle" et/ou "Disc Menu" (Voir page 82).

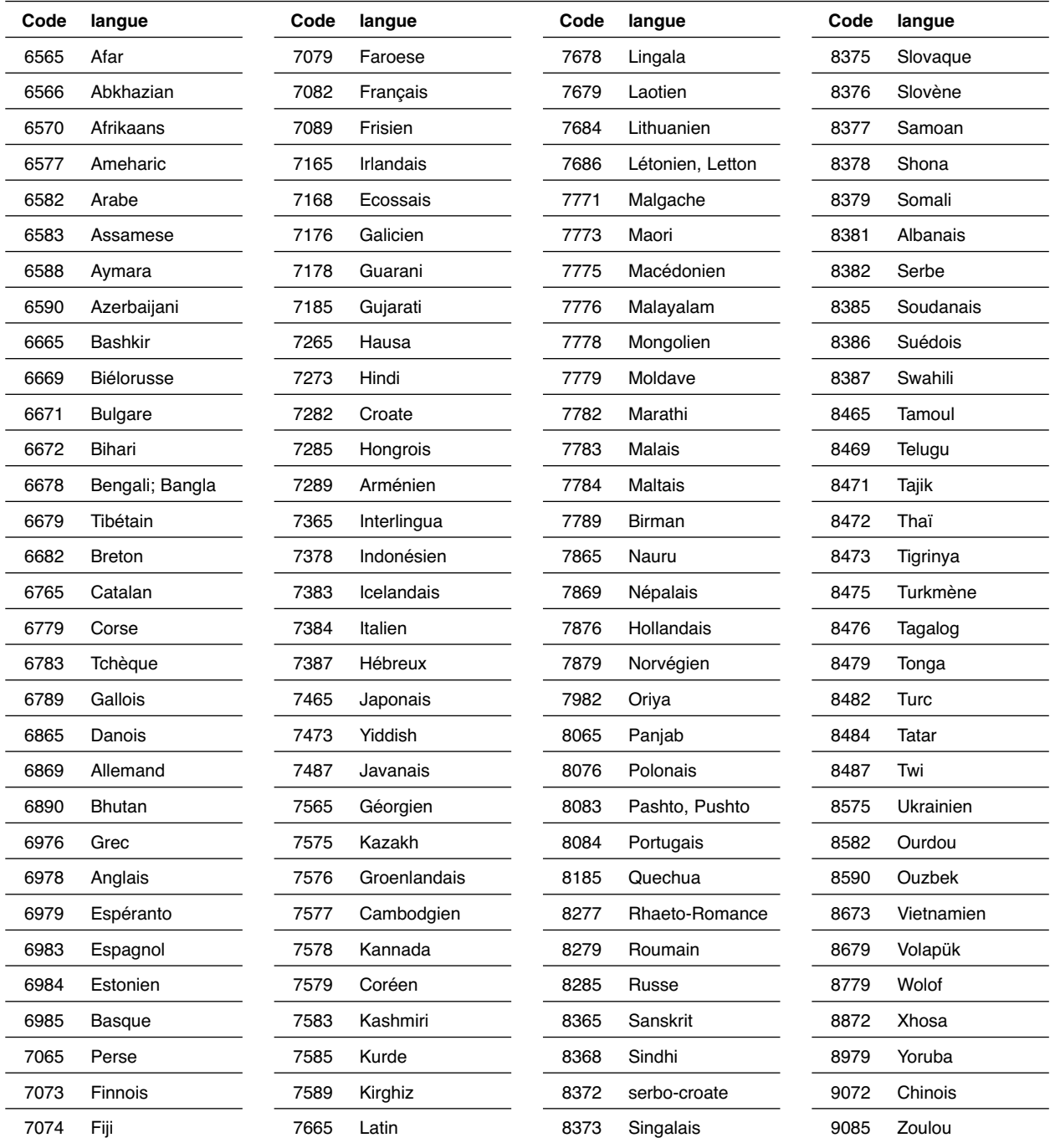

# **Liste des Codes des Pays**

Introduisez le numéro de code approprié dans le réglage initial de "Code de Pays" (Voir page 85).

. . . . . . . . . . . . . . . . .

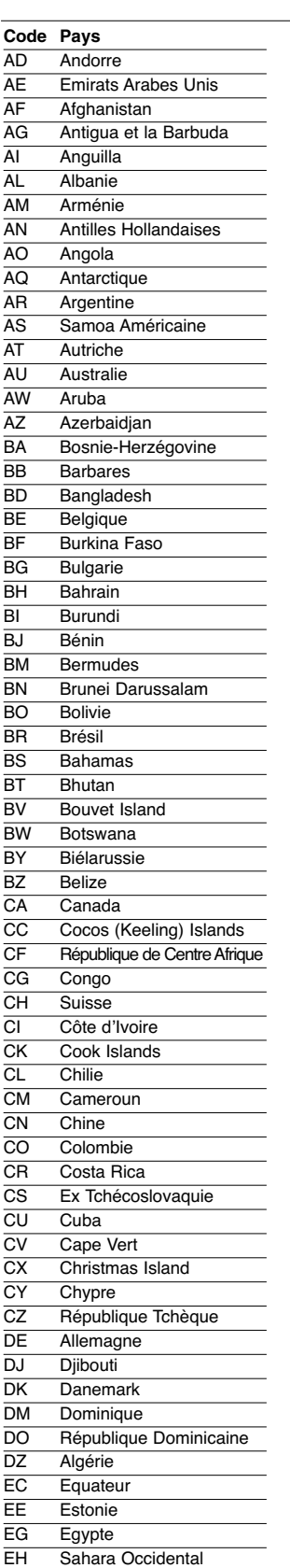

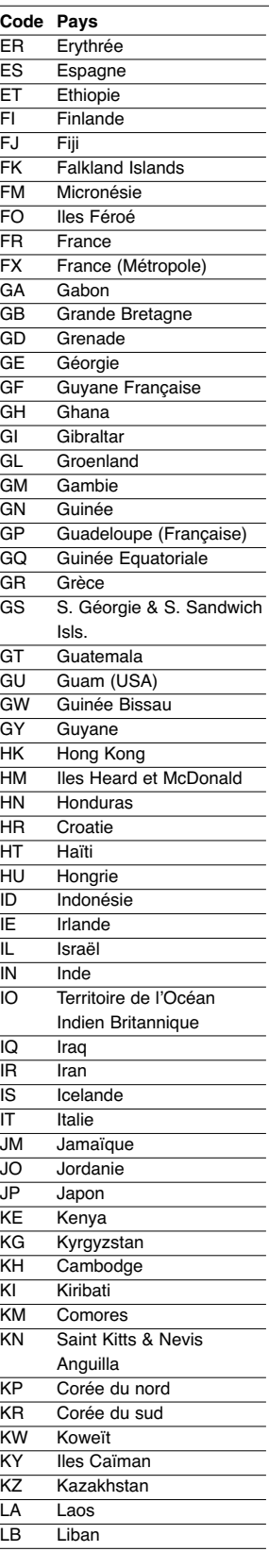

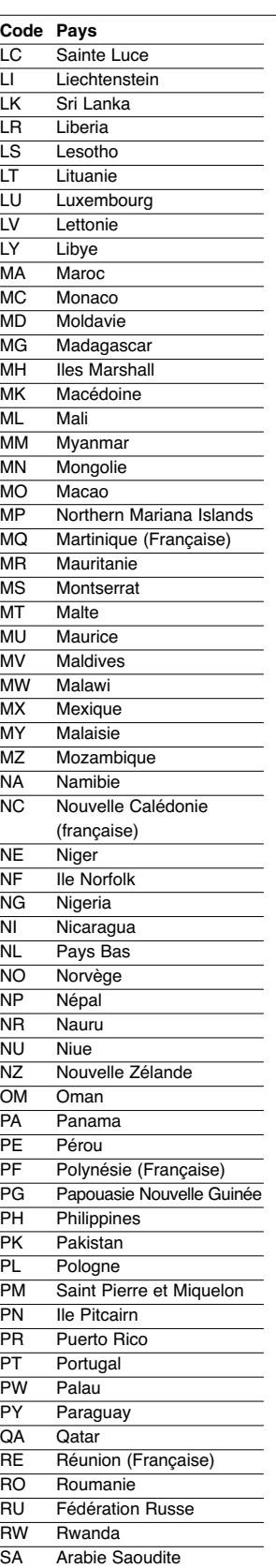

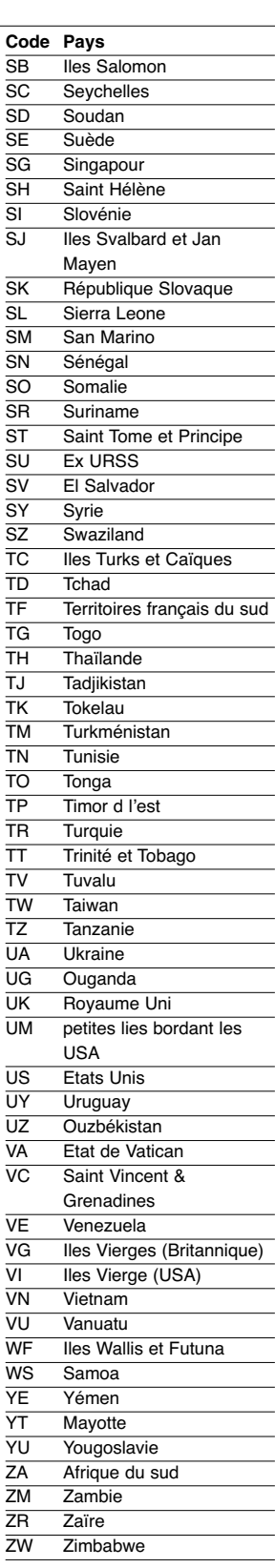

# **Guide de dépannage**

Lisez ce guide pour trouver la cause possible d'un problème, avant de contacter le service technique.

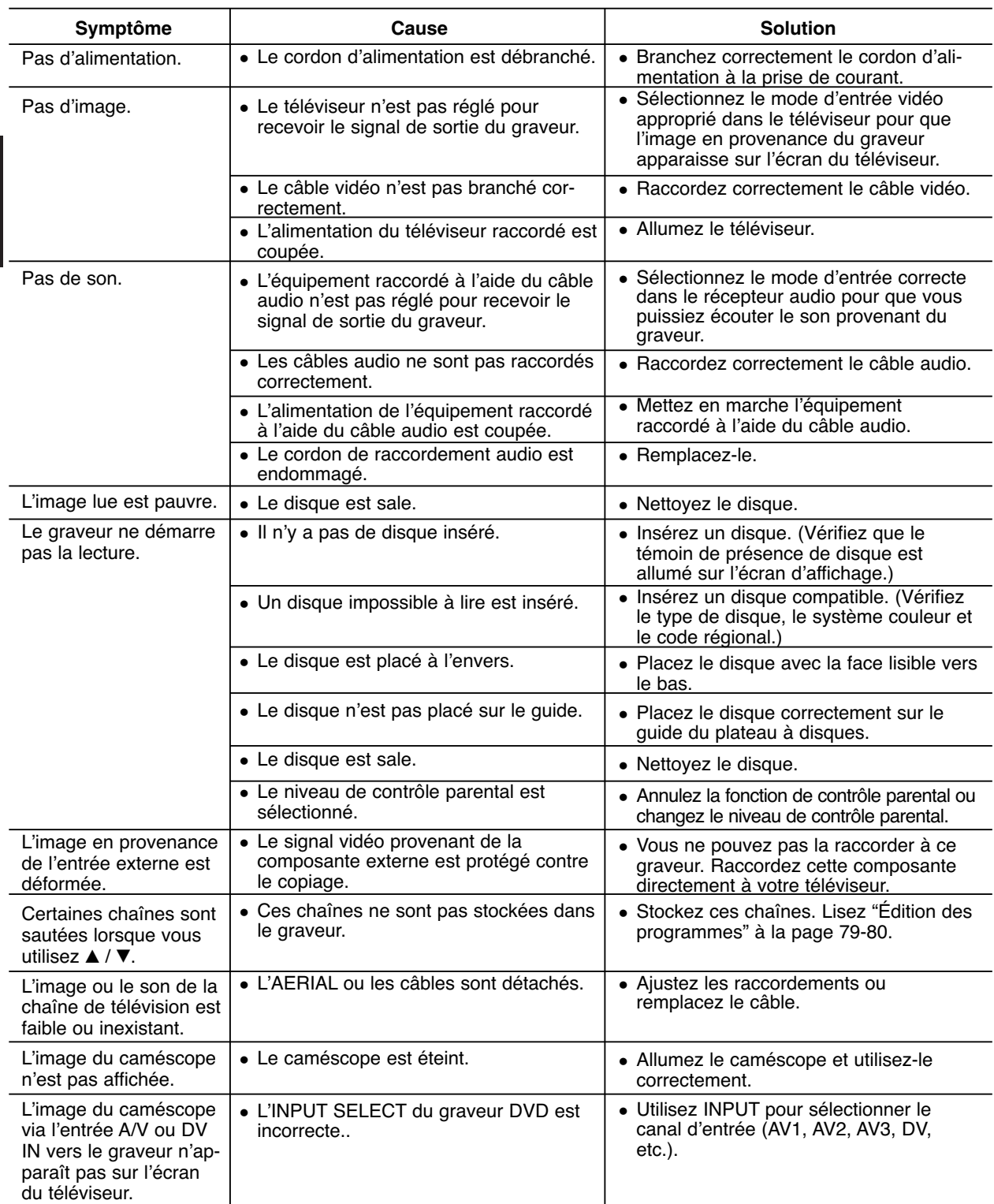

# **Guide de dépannage (Suite)**

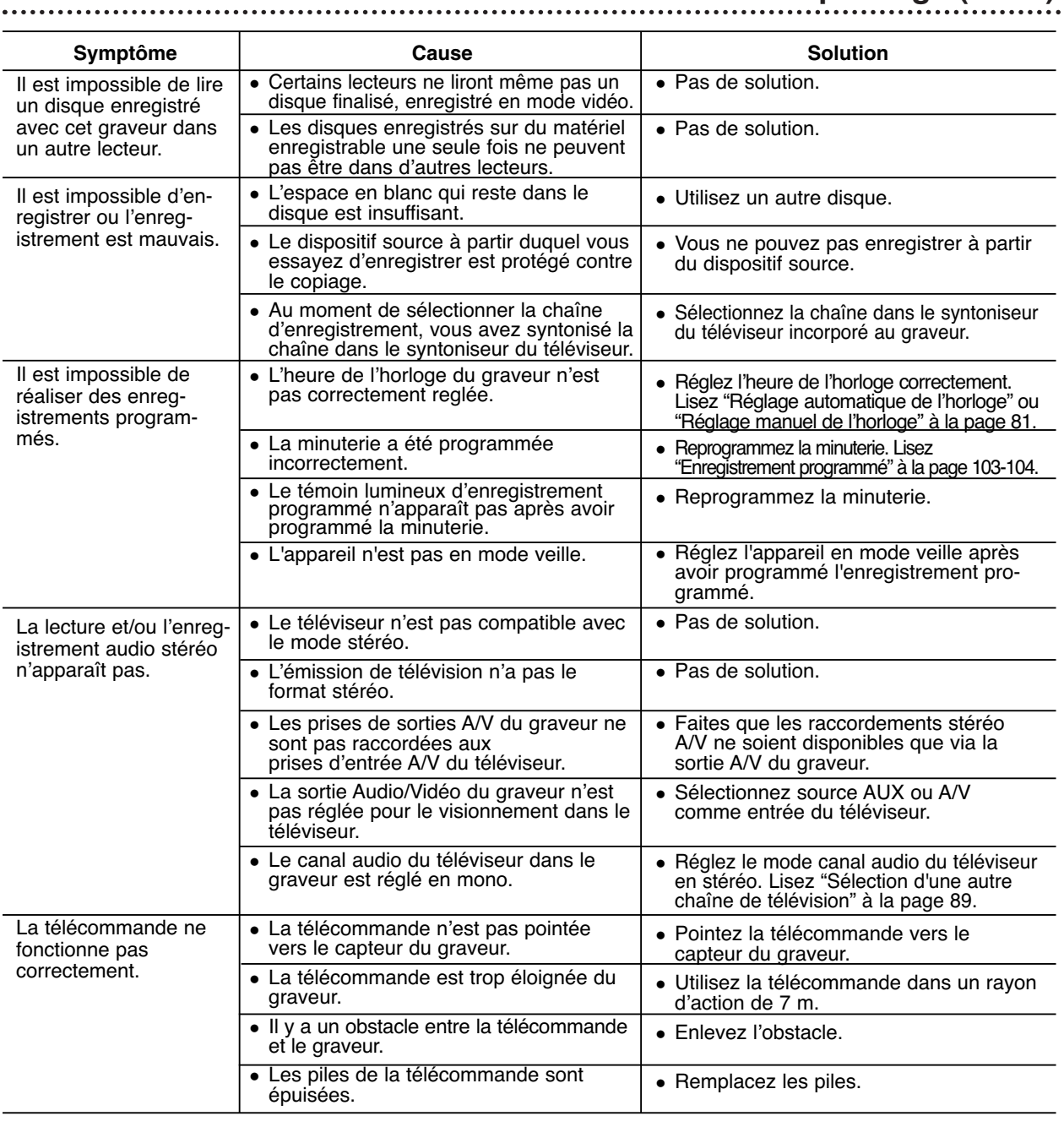

### **Condensation de l'humidité**

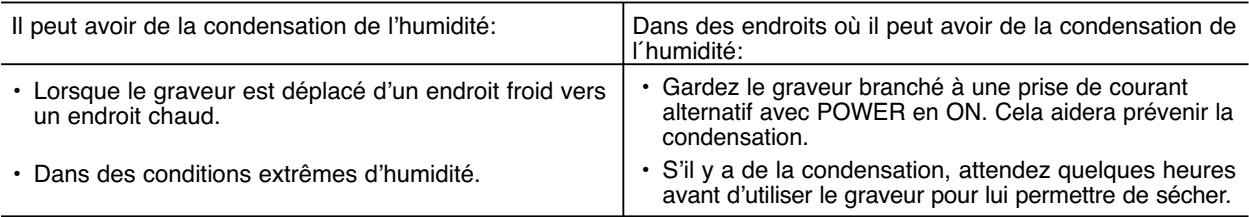

# **Spécifications**

### **Générales**

Besoins d'alimentation AC 220-230V, 50 Hz Consommation d'énergie 35W Dimensions (approx.)  $430 \times 78.5 \times 354$  mm (w x h x d) Masse (approx.) 5,7 kg Température de fonctionnement 5˚C à 35˚C Humidité de fonctionnement 5 % à 90 % Format d'enregistrement PAL

### **Système**

Laser Semiconducteur laser, longueur d'onde 650 nm<br>Tête de lecture Vidéo 4 têtes double azimut, balavage hélicoïdal 4 têtes double azimut, balayage hélicoïdal Système de signal PAL

4 heures (mode LP), 6 heures (mode EP)

DVD (PCM 96 kHz): de 8 Hz à 44 kHz

Plus de 95 dB (connecteur AUDIO OUT)

DVD+Enregistrable

Système couleur PAL B/G, PAL I/I, SECAM D/K

### **Enregistrement**

Format d'enregistrement DVD+RW/+R Disques enregistrables DVD+Réenregistrable,

Temps d'enregistrement disponible environ 1 heure (mode XP), 2 heures (mode SP),

**Format d'enregistrement vidéo** Fréquence d'échantillonage 27MHz Format de compression **Format d'enregistrment audio** Fréquence d'échantillonage 48kHz<br>Format de compression Dolby Digital Format de compression

### **Lecture**

Fréquence de réponse DVD (PCM 48 kHz): de 8 Hz à 22 kHz, CD: de 8 Hz à 20 kHz

Rapport signal/bruit Plus de 100 dB (connecteur AUDIO OUT) Distortion harmonieuse Moins de 0,008% (connecteur AUDIO OUT)

### **Entrées**

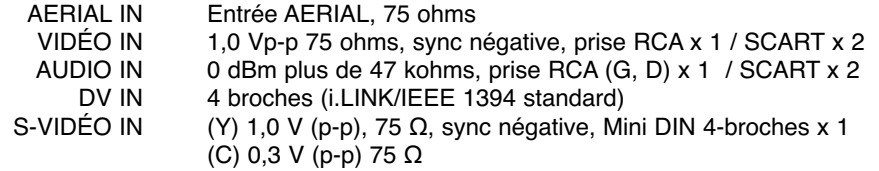

### **Sorties**

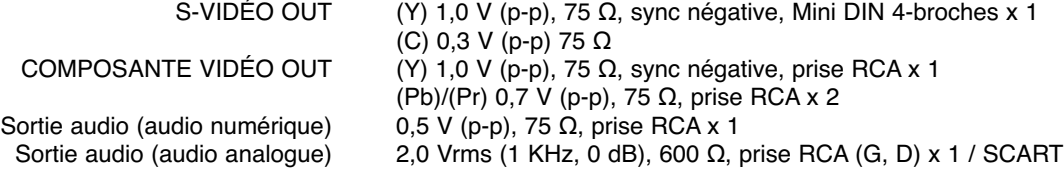

- Le dessin et les spécifications peuvent changer sans avis préalable.

- Fabriqué sous licence de Dolby Laboratories. "Dolby", "Pro Logic" et le symbole double D sont marques déposées de Dolby Laboratories.